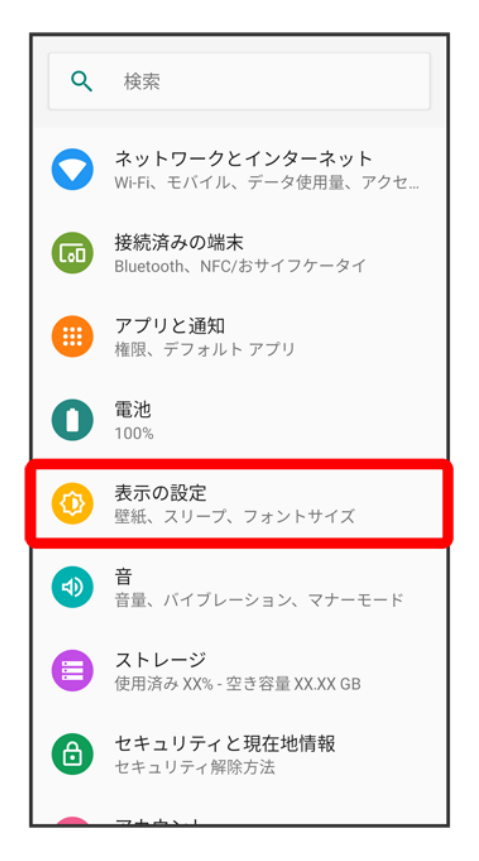

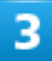

詳細設定

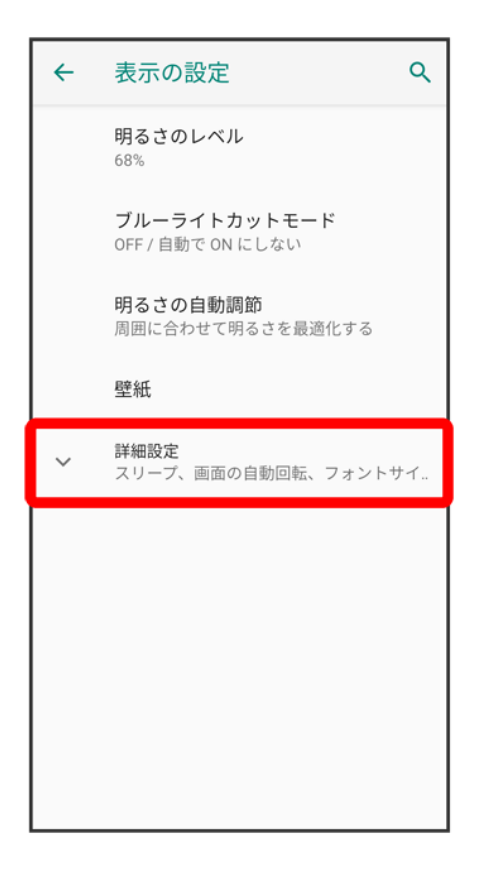

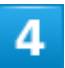

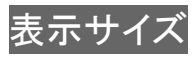

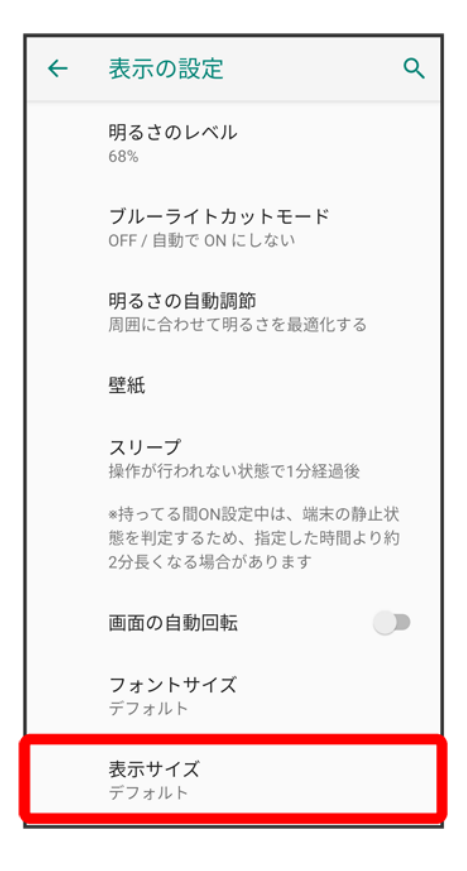

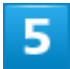

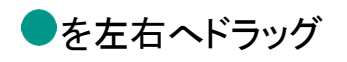

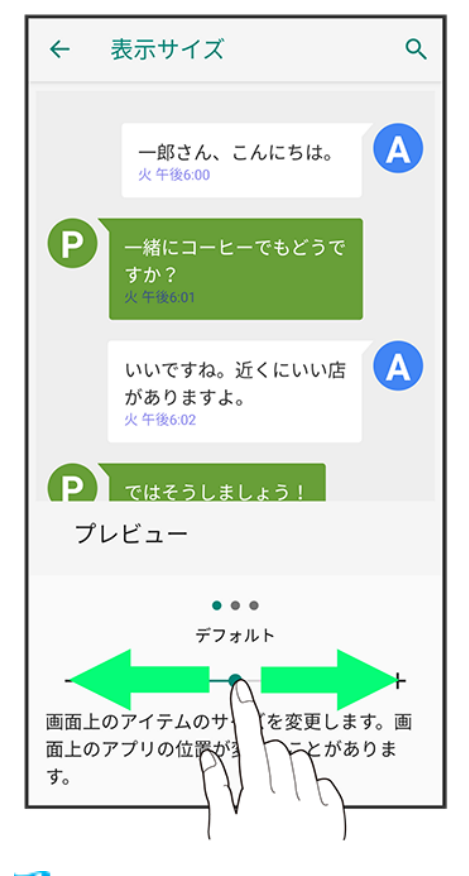

※ 設定が完了します。

音の設定

着信音、操作音など、音に関する設定ができます。

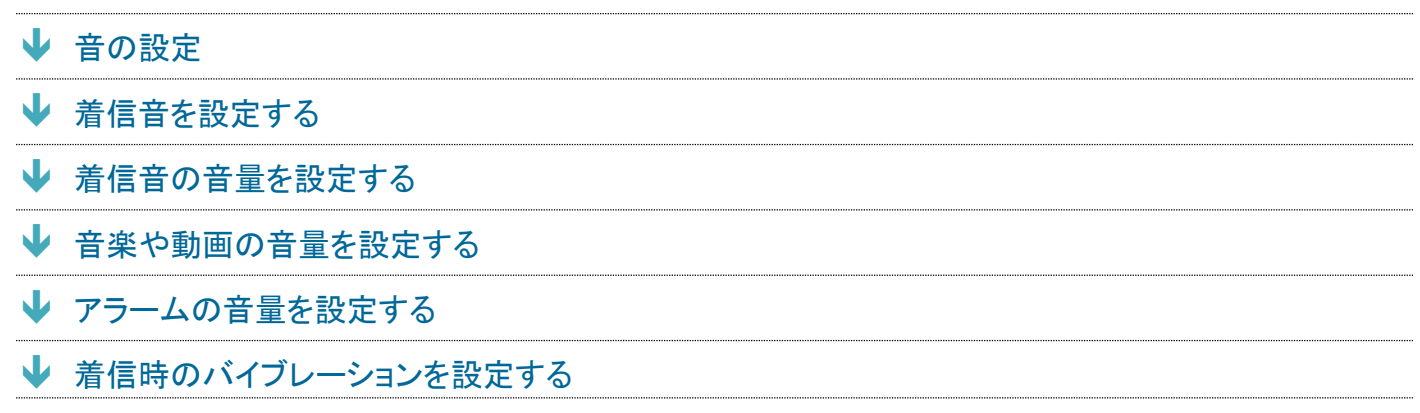

# <span id="page-4-0"></span>音の設定

設定できる項目は次のとおりです。

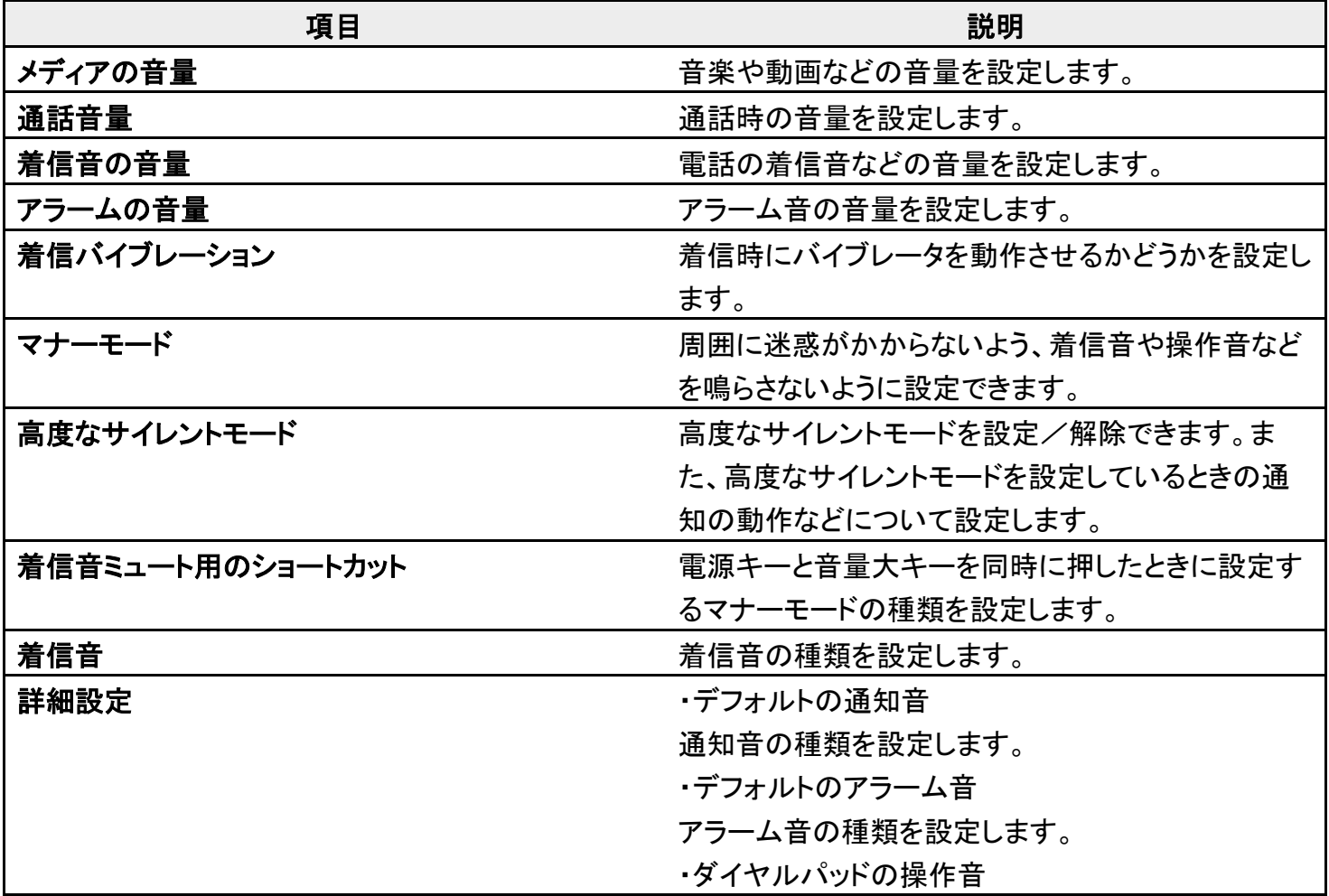

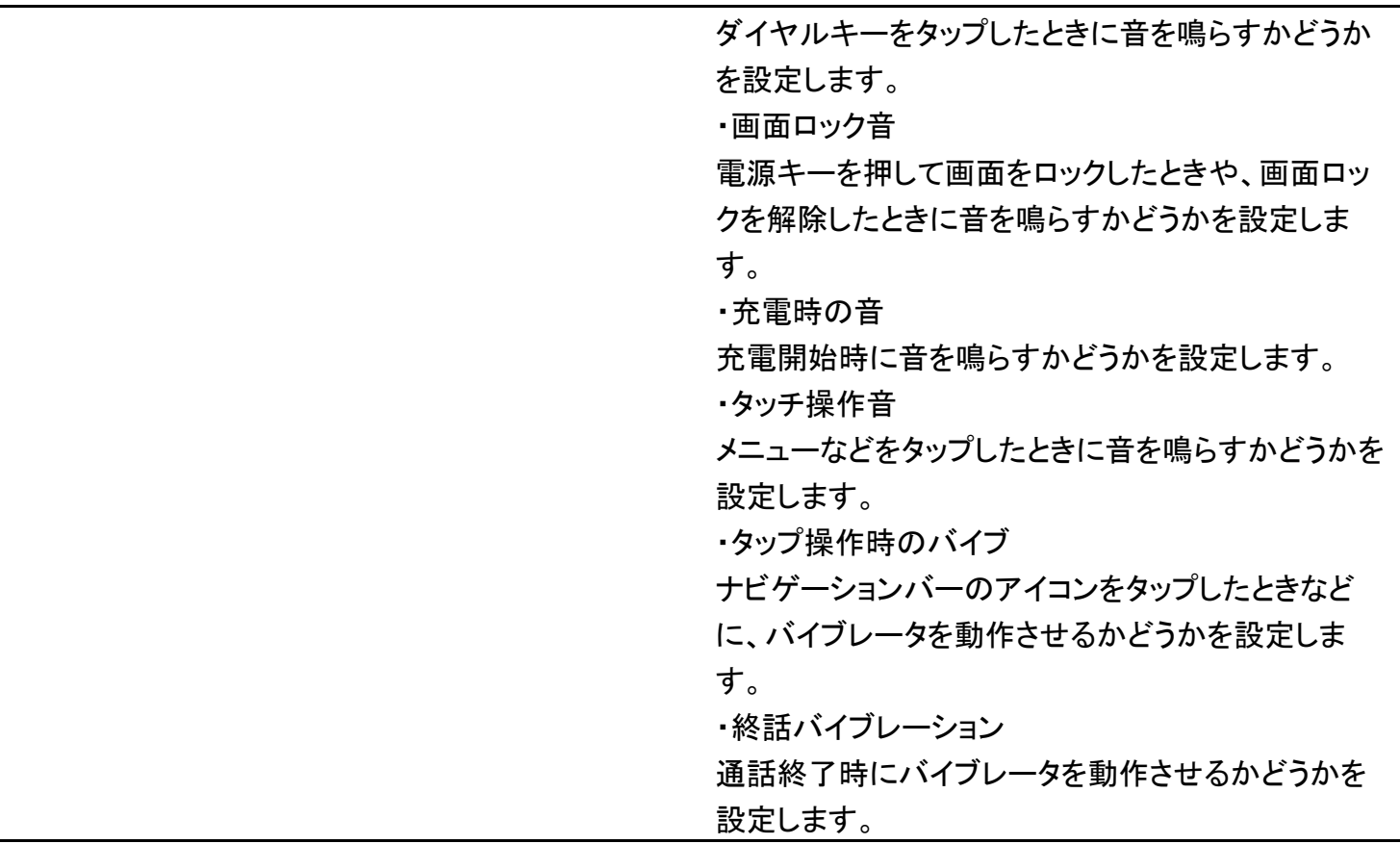

# <span id="page-5-0"></span>着信音を設定する

 $\overline{\mathbf{1}}$ 

ホーム画面で<sup>5</sup>(設定)

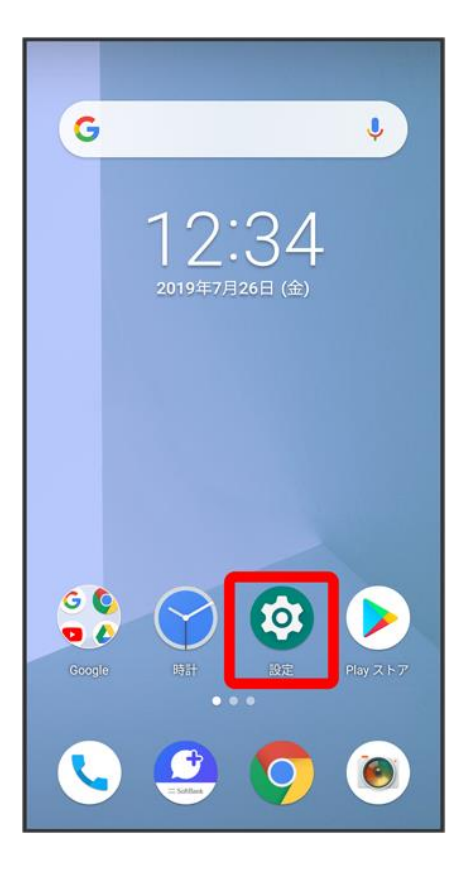

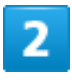

音

64/146 『arrows-u\_13\_端末設定.docx』

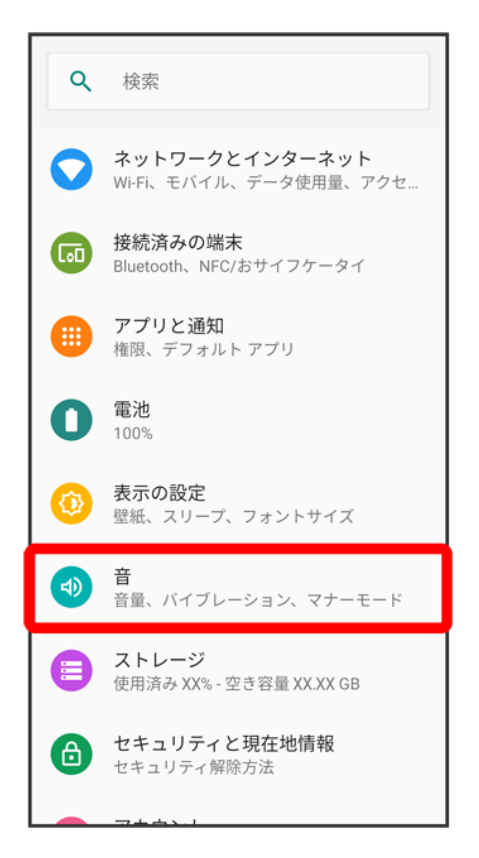

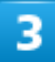

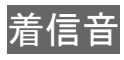

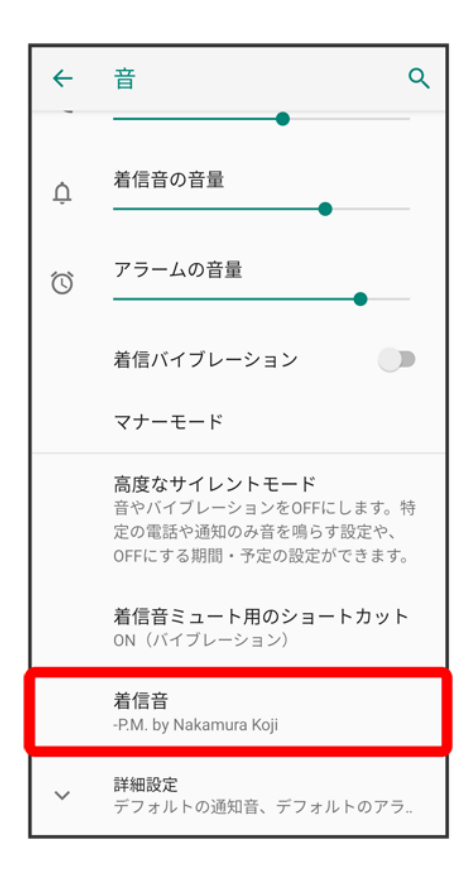

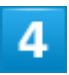

#### 設定する着信音をタップ

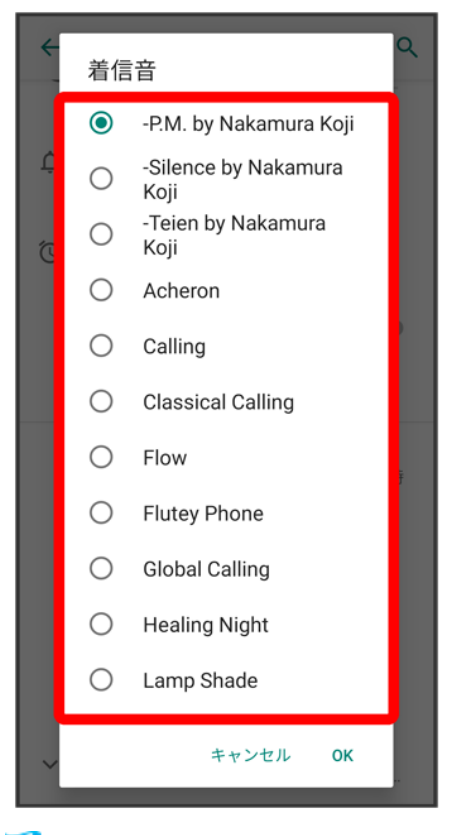

※ 着信音が再生されます。

### $\overline{5}$

**OK** 

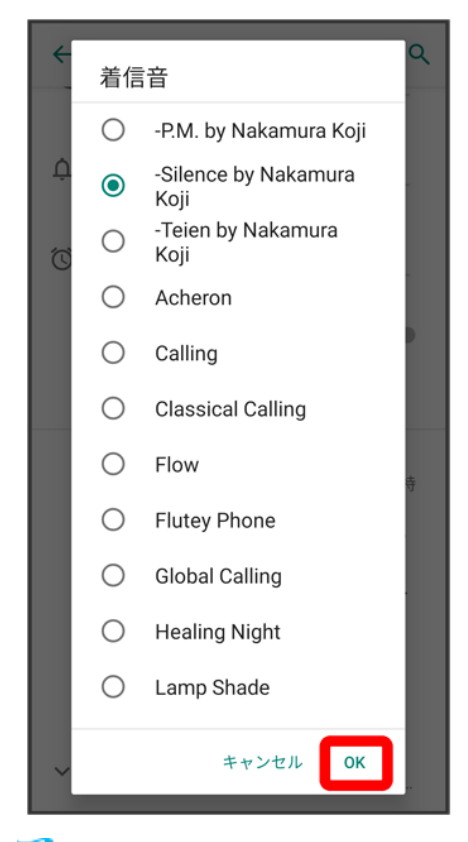

<span id="page-10-0"></span>※ 設定が完了します。

# 着信音の音量を設定する

## $\overline{\mathbf{1}}$

ホーム画面で<sup>5</sup>(設定)

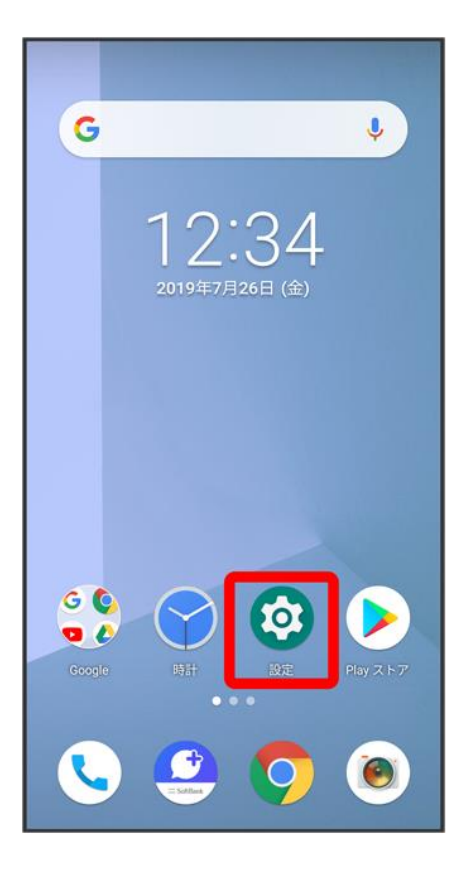

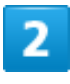

音

69/146 『arrows-u\_13\_端末設定.docx』

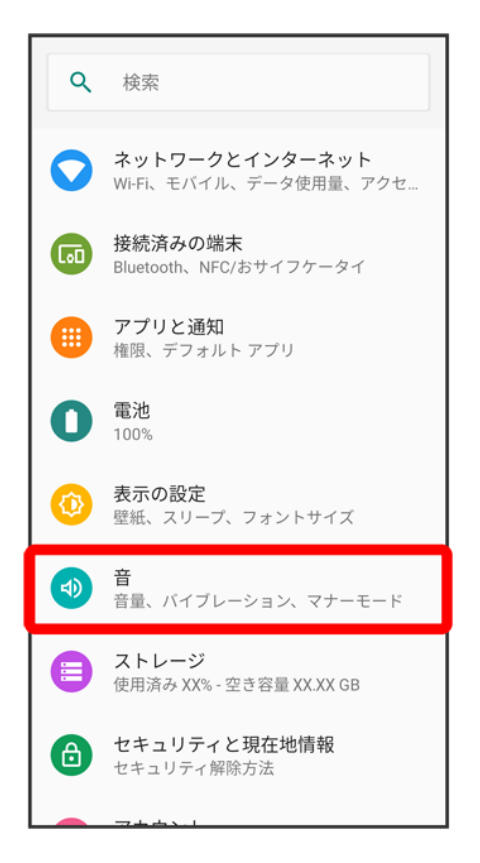

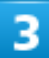

「着信音の音量」の●を左右にドラッグ

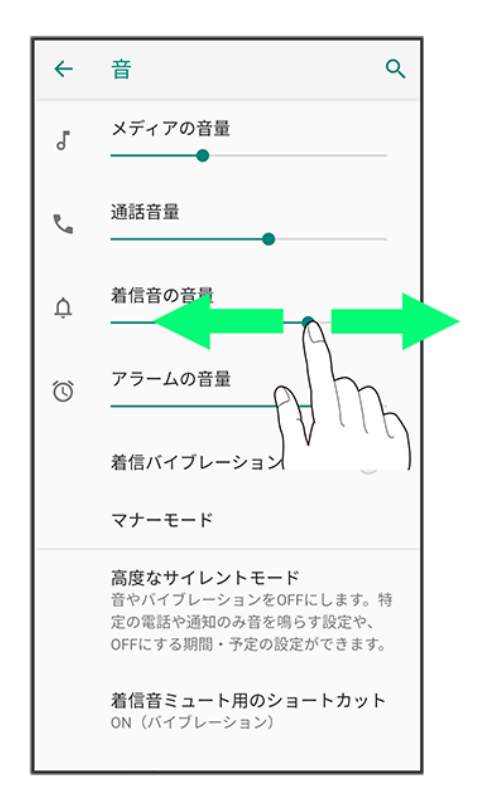

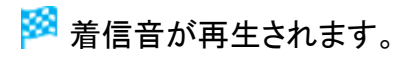

■●を右にドラッグすると音量が大きく、左にドラッグすると音量が小さくなります。

# <span id="page-13-0"></span>音楽や動画の音量を設定する

## 1

ホーム画面で<sup>5</sup>(設定)

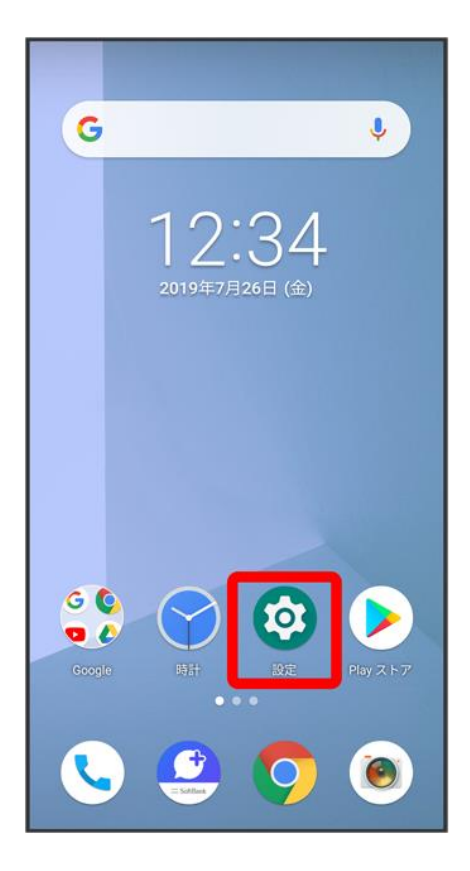

 $\overline{2}$ 

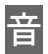

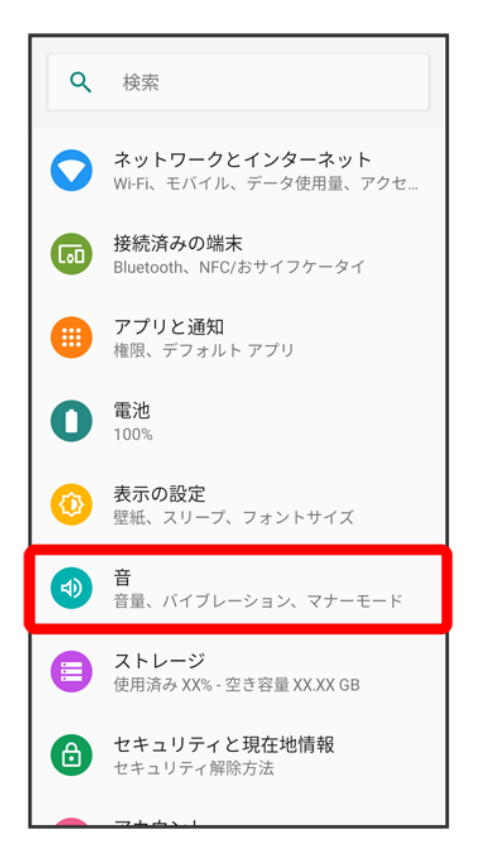

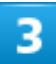

「メディアの音量」の●を左右にドラッグ

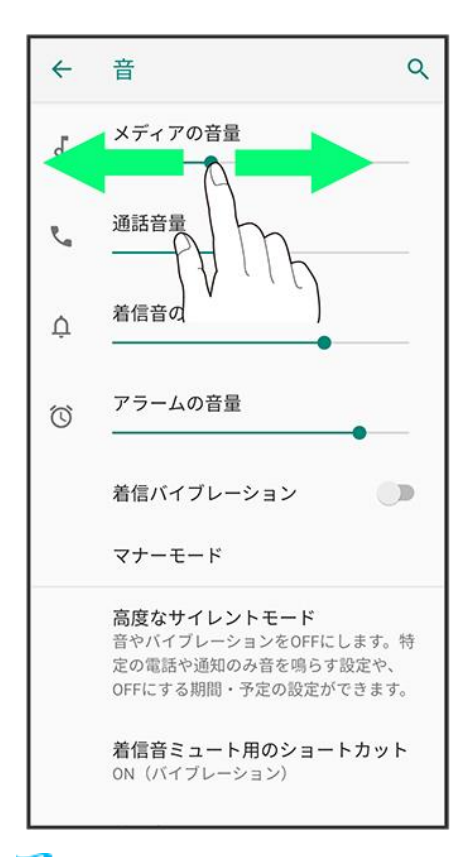

<span id="page-15-0"></span>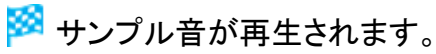

# アラームの音量を設定する

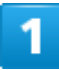

ホーム画面で<sup>5</sup>(設定)

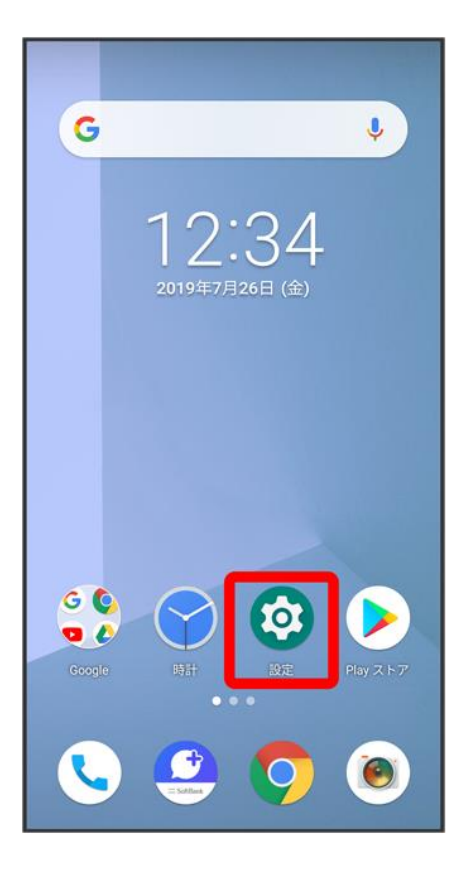

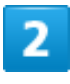

音

74/146 『arrows-u\_13\_端末設定.docx』

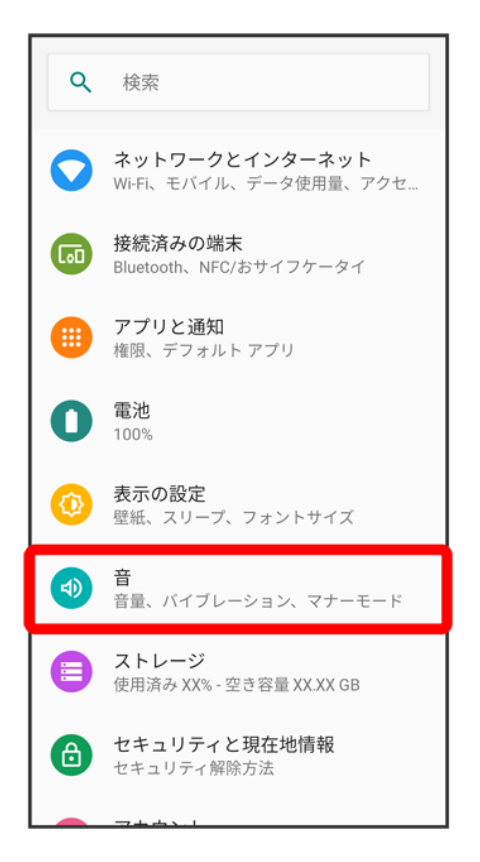

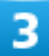

「アラームの音量」の●を左右にドラッグ

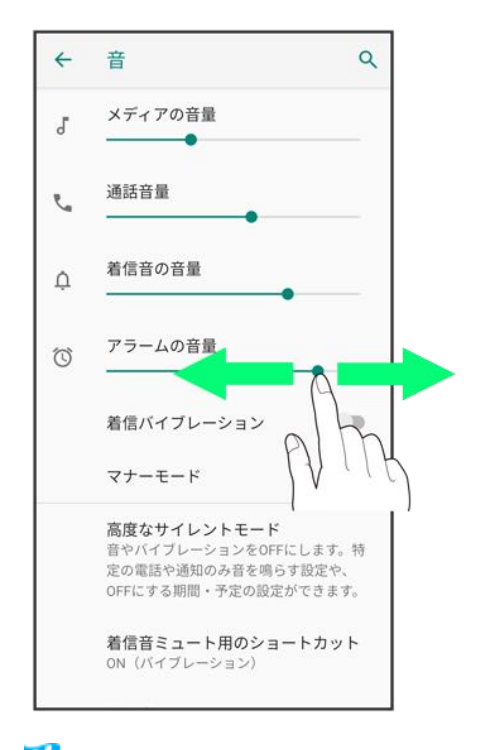

<mark>※</mark> アラーム音が再生されます。

75/146 『arrows-u\_13\_端末設定.docx』

## <span id="page-18-0"></span>着信時のバイブレーションを設定する

電話着信時にバイブレーションを動作させるかどうかを設定します。

#### $\overline{1}$

#### ホーム画面で (設定)

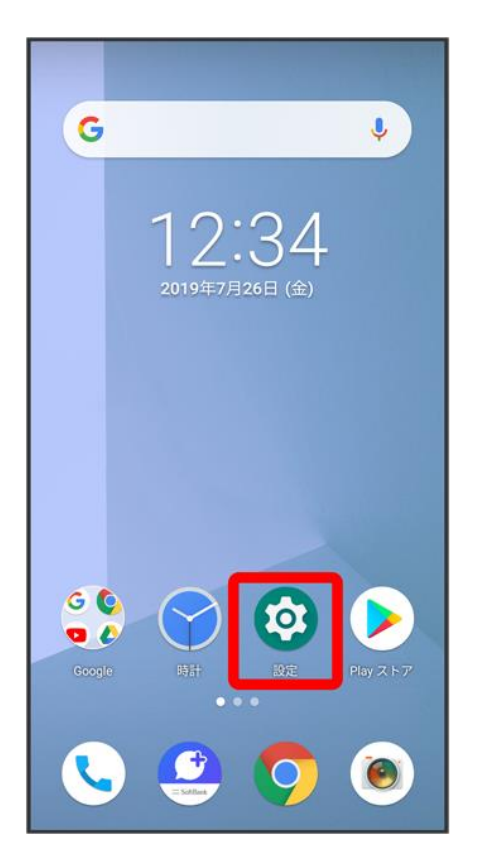

#### $\overline{2}$

音

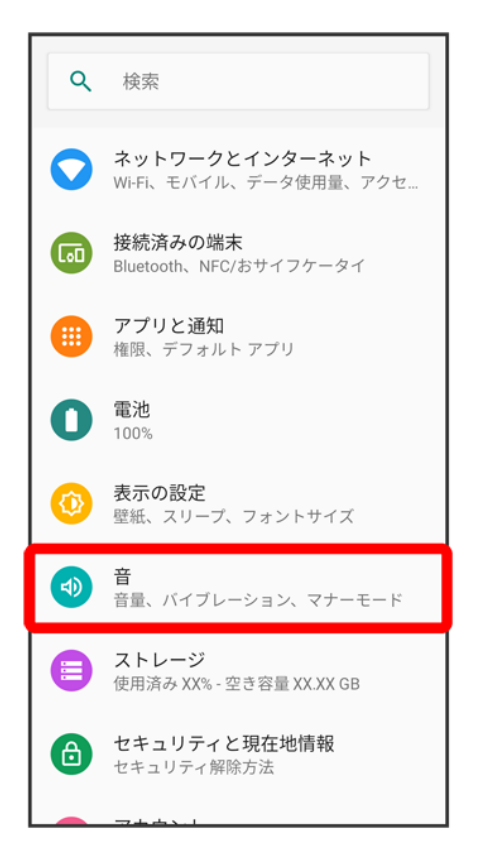

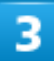

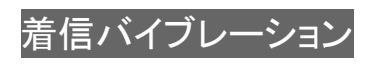

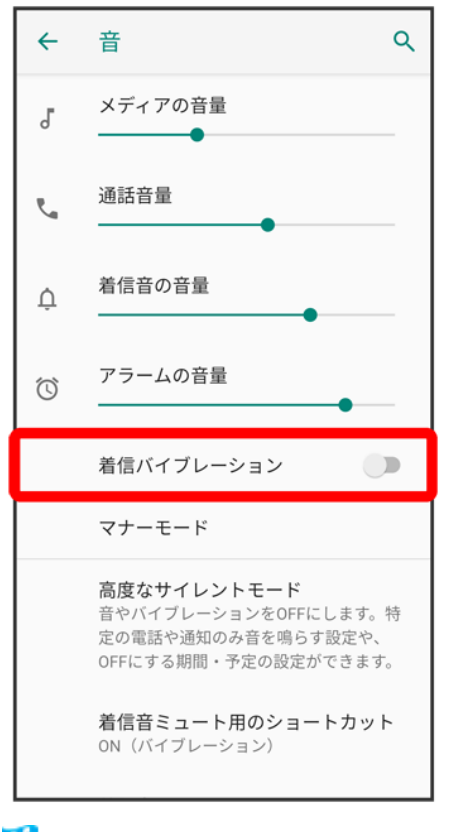

鑁 設定が完了します。

■ 着信バイブレーションをタップするたびに、有効(●)/無効(●)が切り替わります。

# セキュリティと現在地情報の設定

画面のロックや暗証番号など、セキュリティに関する機能や、位置情報に関する設定ができ ます。

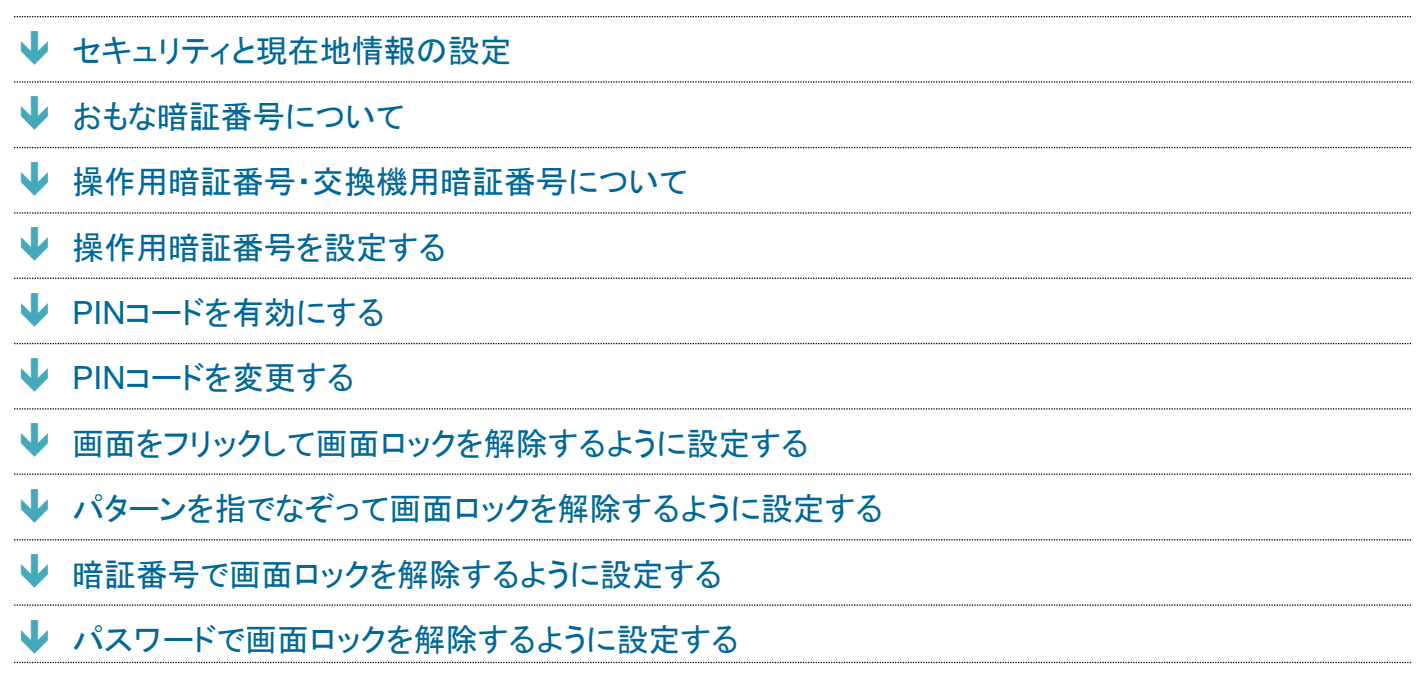

#### エ セキュリティと現在地情報利用時の操作

#### 画面をロックしないように設定する

ホーム画面で♡(設定) ●セキュリティと現在地情報 ●セキュリティ解除方法 ●なし

■ 変更前のセキュリティ解除方法がなしまたはタッチ/スワイプ以外のときは、セキュリティ解除方法をタッ プしたあとロックを解除する操作が必要です。

#### 特定のアプリの画面だけが表示されるように設定する

ホーム画面で 3 (設定) → セキュリティと現在地情報 → 詳細設定 → 画面の固定 → OFF( ● 表示) → ■ ● 画面を固定したいアプリを起動 ● つを上にフリック ● アプリの履歴アイコンをタップ ● 固定 ● は い

■ 画面の固定を解除するときは、 ← App をロングタッチしてください。

## <span id="page-21-0"></span>セキュリティと現在地情報の設定

設定できる項目は次のとおりです。

**項目 いっきょう しゅうしょう しょうしょう かいしょう 説明** 

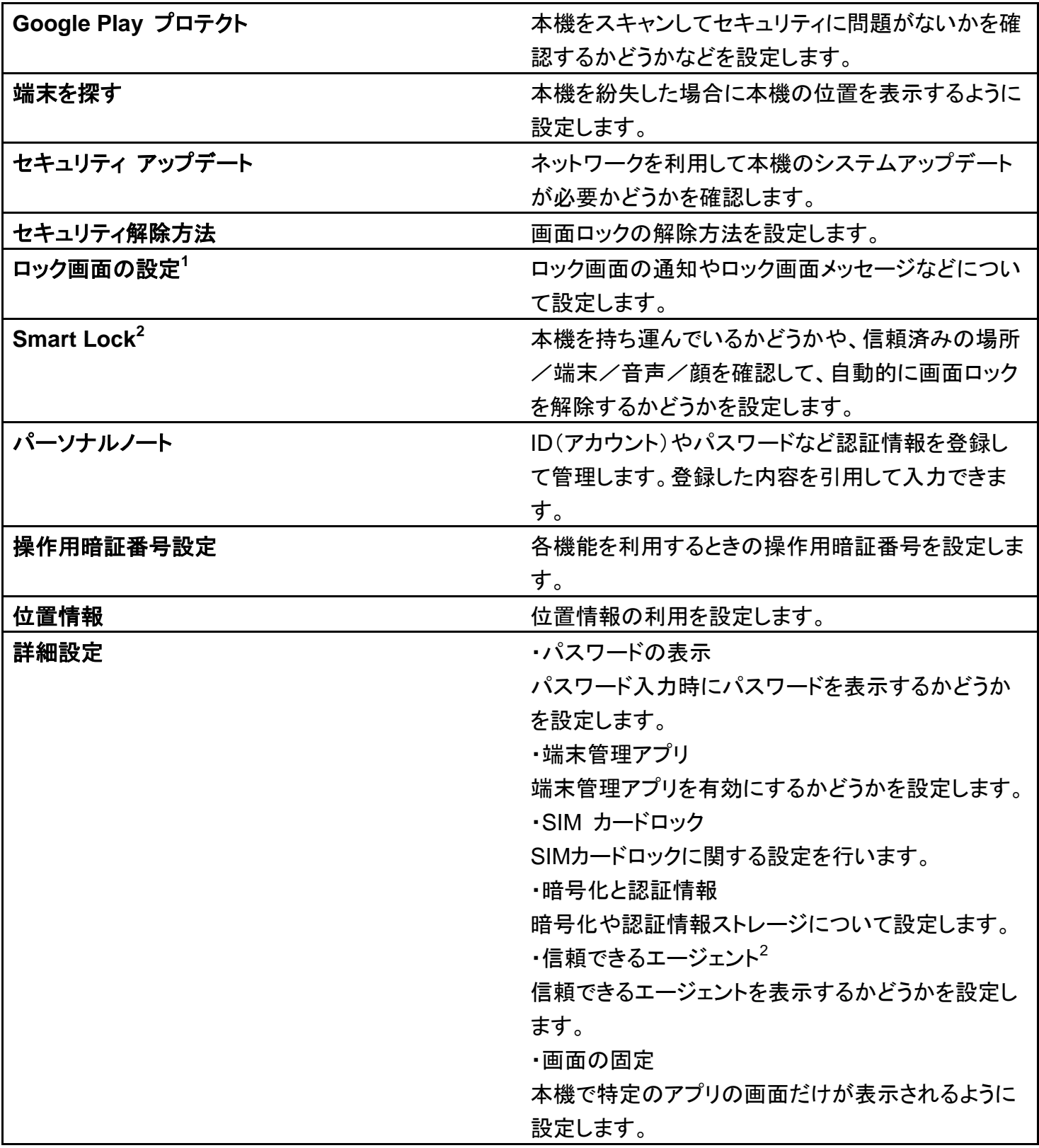

1 セキュリティ解除方法がなしのときは、表示されません。

2 セキュリティ解除方法がなしまたはタッチ/スワイプ<mark>以外のときに設定できます。</mark>

## <span id="page-23-0"></span>おもな暗証番号について

本機で使うおもな暗証番号は次のとおりです。

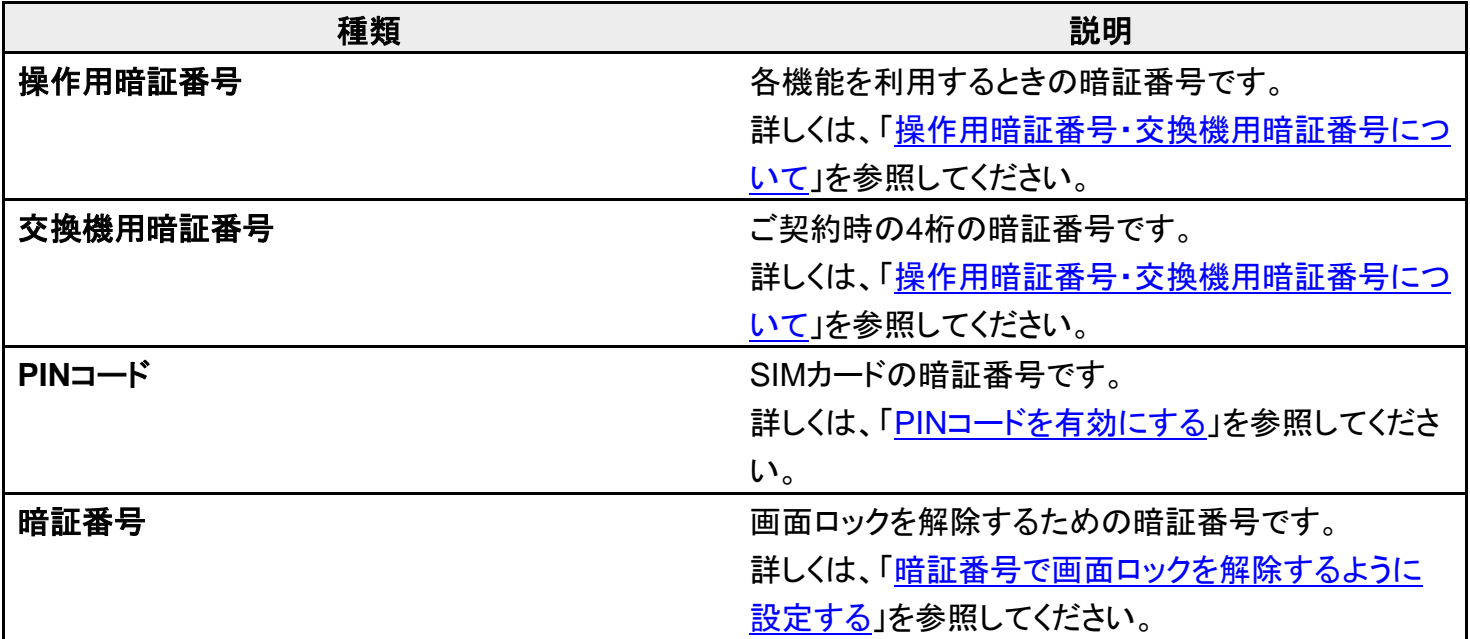

#### ■ 暗証番号の種類について

SIMカードの暗証番号である「PINコード」のほかに、画面ロック解除のために設定する「暗証 番号」があります。それぞれ異なる暗証番号となりますので、お忘れにならないよう、ご注意く ださい。

### <span id="page-23-1"></span>操作用暗証番号・交換機用暗証番号について

本機のご利用にあたっては、交換機用暗証番号が必要になります。ご契約時の4桁の暗証番号で、オプシ ョンサービスを一般電話から操作する場合などに必要な番号です。

- 交換機用暗証番号はお忘れにならないようにご注意ください。万が一お忘れになった場合は、所定の手 続きが必要になります。詳しくは[、お問い合わせ先ま](file:///C:/Users/030-1-178/Desktop/Shinano/arrows%20U_01版_XX校/arrows-u_16_保証／仕様／お問い合わせ先.docx%23お問い合わせ先)でご連絡ください。
- <span id="page-23-2"></span>■ 暗証番号は、他人に知られないようにご注意ください。他人に知られ悪用されたときは、その損害につい て当社は責任を負いかねますので、あらかじめご了承ください。

### 操作用暗証番号を設定する

$$
\uparrow \leftarrow \text{L} \text{ \textbf{m} \textbf{m} \textbf{c} \textbf{0} (\text{B} \text{m} \text{m})
$$

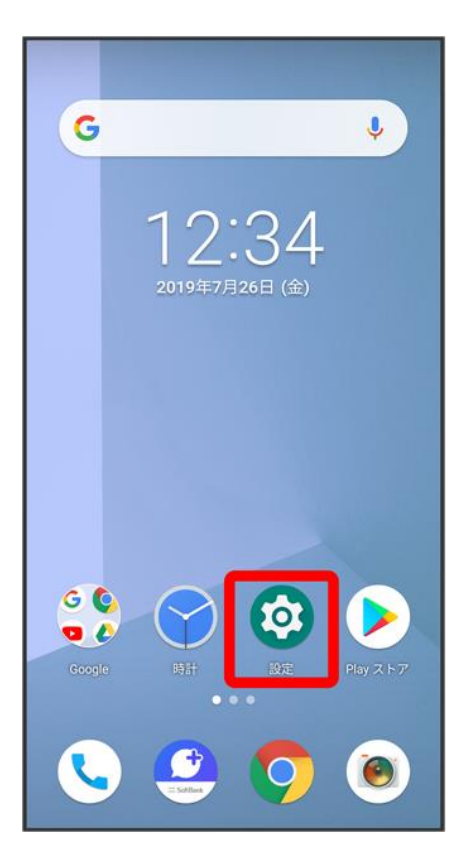

## $\overline{2}$

#### セキュリティと現在地情報

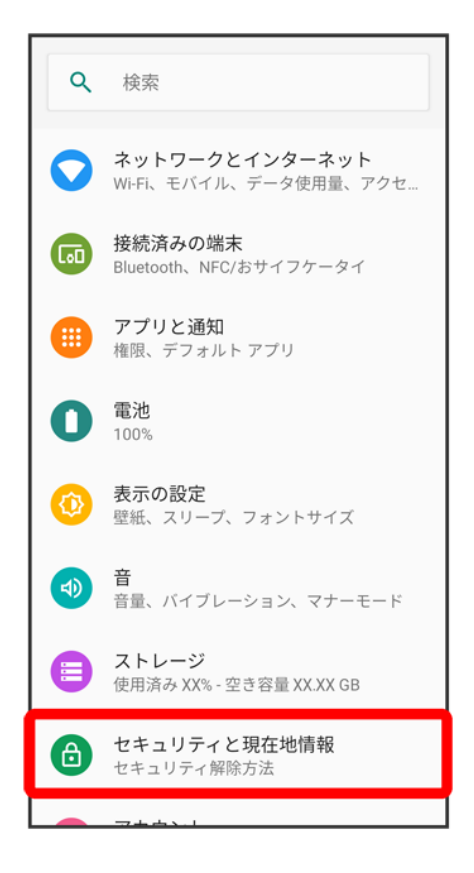

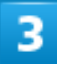

<mark>操作用暗証番号設定 ● OK ● 操作用暗証番号を入力 ●</mark> OK

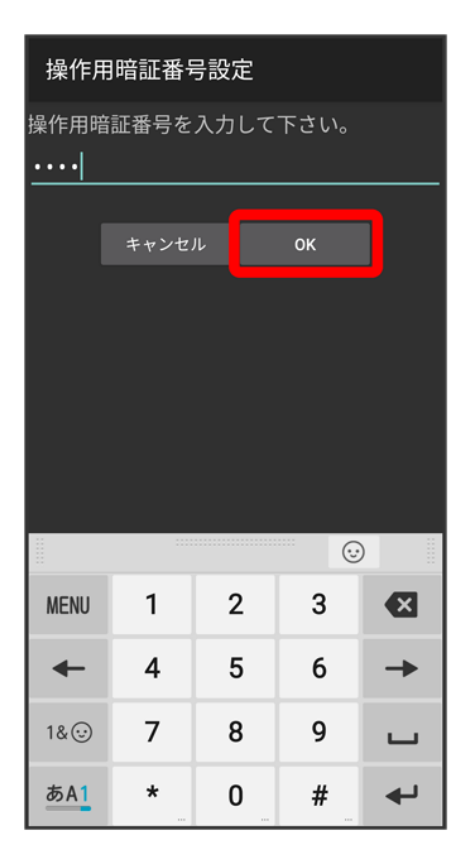

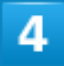

#### 操作用暗証番号を再度入力 ● OK ● OK

※ 操作用暗証番号が設定されます。

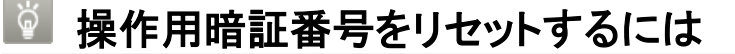

<mark>操作用暗証番号を入力する画面で、</mark>操作用暗証番号リセット ● OKと操作します。 以降は画面の指示に従って操作してください。

■ 操作用暗証番号のリセットにはMy SoftBank認証が必要です。My SoftBank認証は● (MySoftBank+)から設定できます。

## <span id="page-26-0"></span>**PIN**コードを有効にする

PINコードを有効にすることで、SIMカードを本機に取り付けた状態で電源を入れたとき、PINコードを入力 する画面を表示するように設定できます。

#### ホーム画面で (設定)

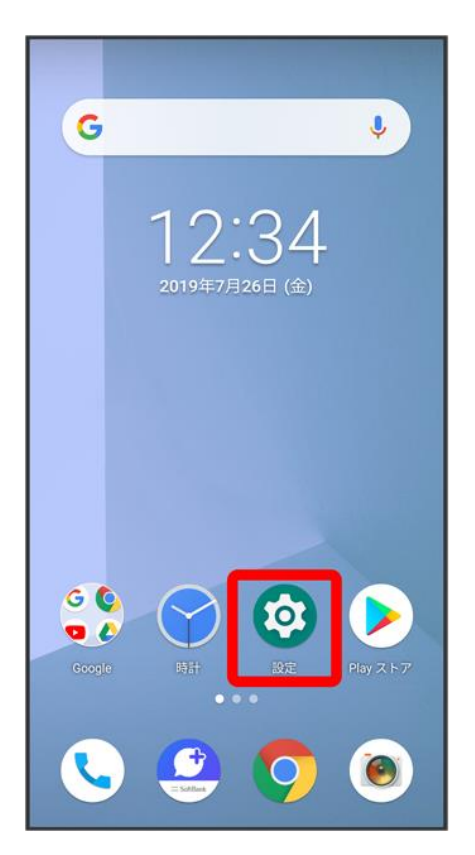

# $\overline{2}$

#### セキュリティと現在地情報

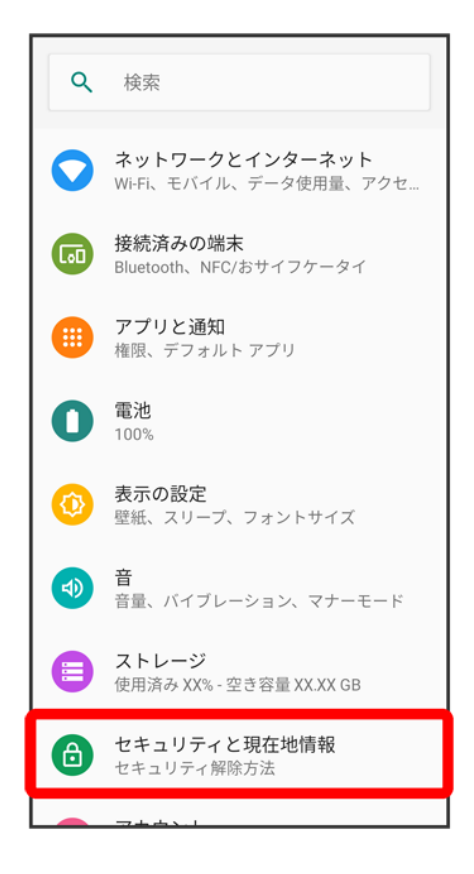

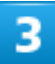

詳細設定

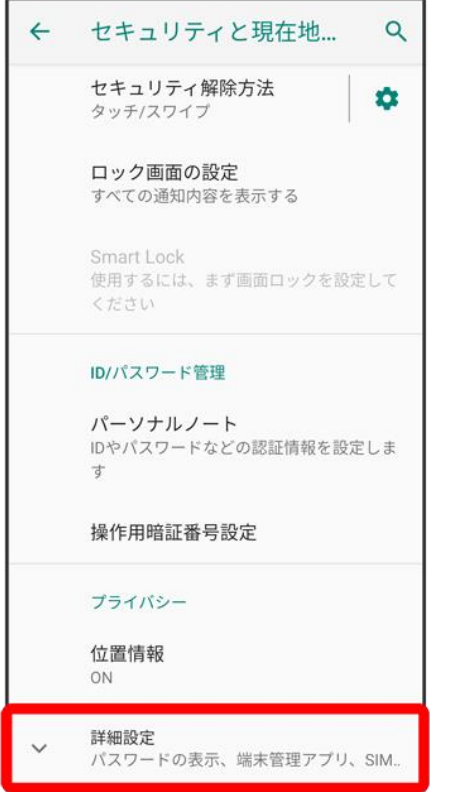

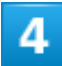

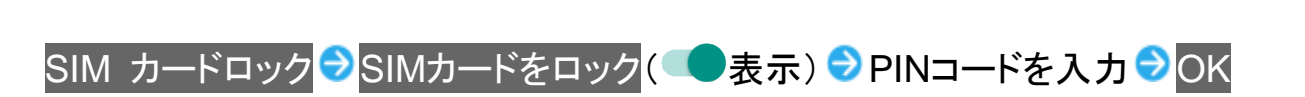

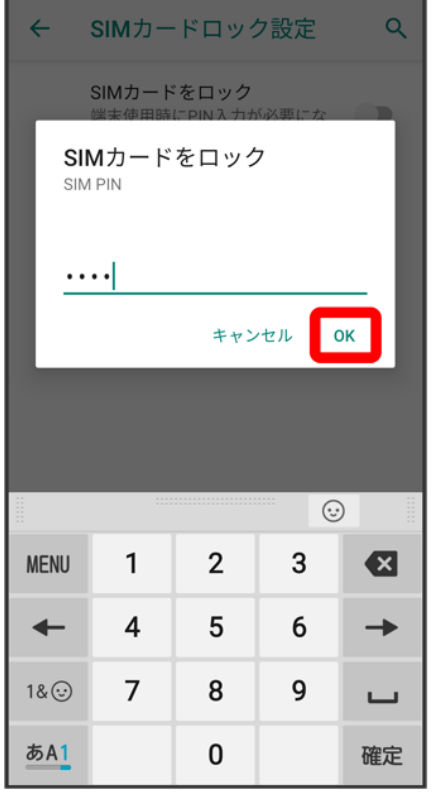

**※** PINコードが有効になります。

#### **PIN**コードのご注意 ÷.

PINコードの入力を3回間違えると、PINロック状態となります。その際は、PINロック解除コード (PUKコード)が必要となります。PUKコードについては[、お問い合わせ先ま](file:///C:/Users/030-1-178/Desktop/Shinano/arrows%20U_01版_XX校/arrows-u_16_保証／仕様／お問い合わせ先.docx%23お問い合わせ先)でご連絡ください。 PUKコードを10回間違えると、SIMカードがロックされ、本機が使用できなくなります。その際 には、ソフトバンクショップにてSIMカードの再発行(有償)が必要となります。

# <span id="page-30-0"></span>**PIN**コードを変更する

PINコードの変更は、PINコードを有効にしている場合のみ行えます。

#### $\mathbf 1$

ホーム画面で<sup>5</sup>(設定)

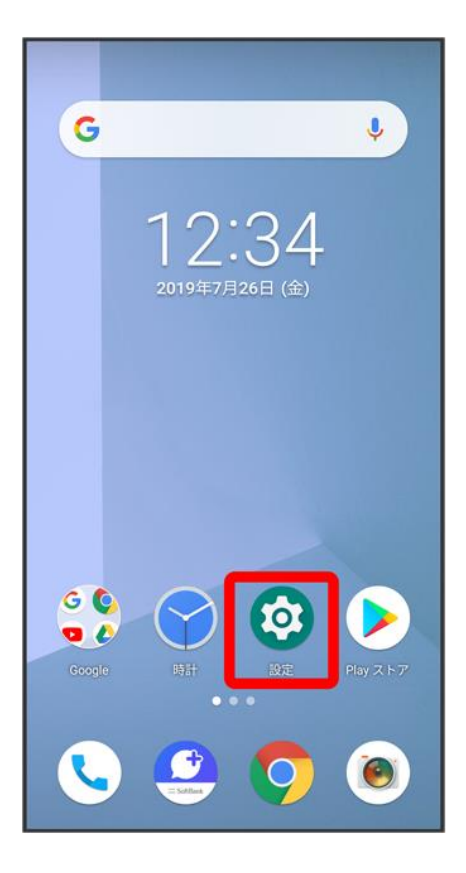

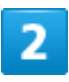

セキュリティと現在地情報

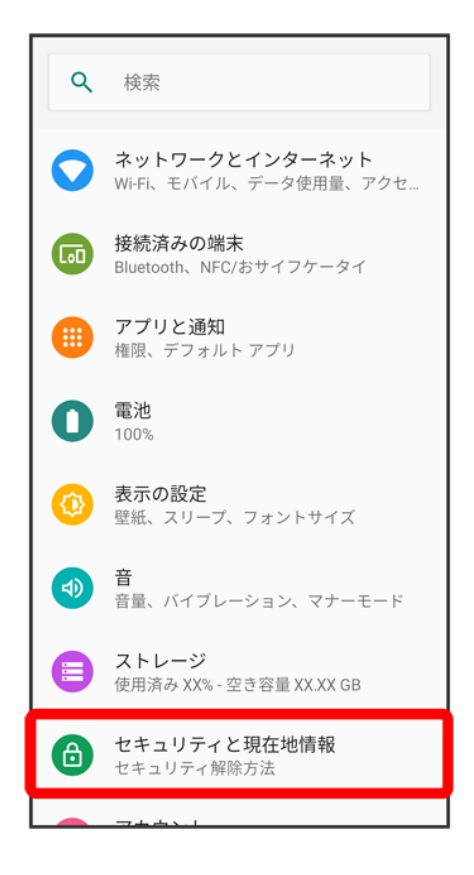

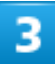

詳細設定

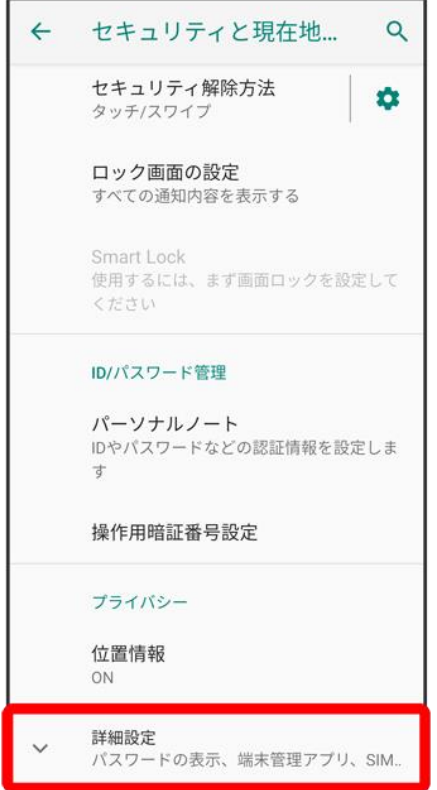

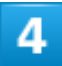

SIM カードロック<mark>●</mark>SIM PINの変更 ● 現在のPINコードを入力 ● OK ● 新しいPINコードを

入力 ● OK ● 新しいPINコードを再度入力 ● OK

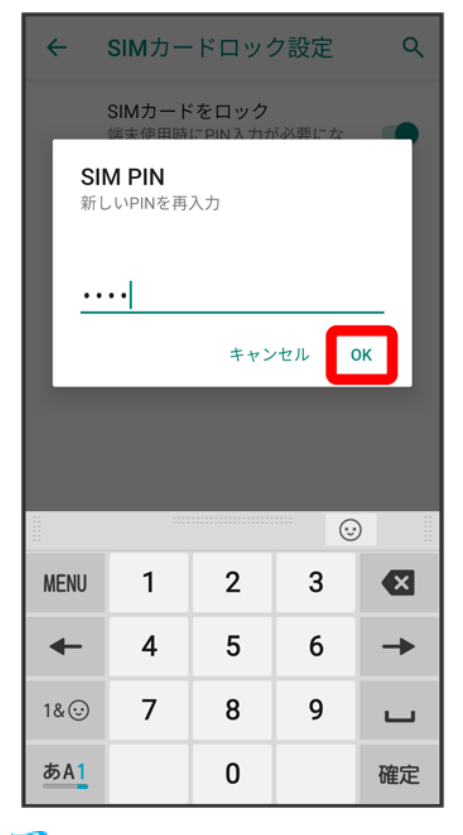

<span id="page-34-0"></span>**※** PINコードが変更されます。

## 画面をフリックして画面ロックを解除するように設定する

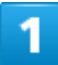

ホーム画面で<sup>5</sup>(設定)

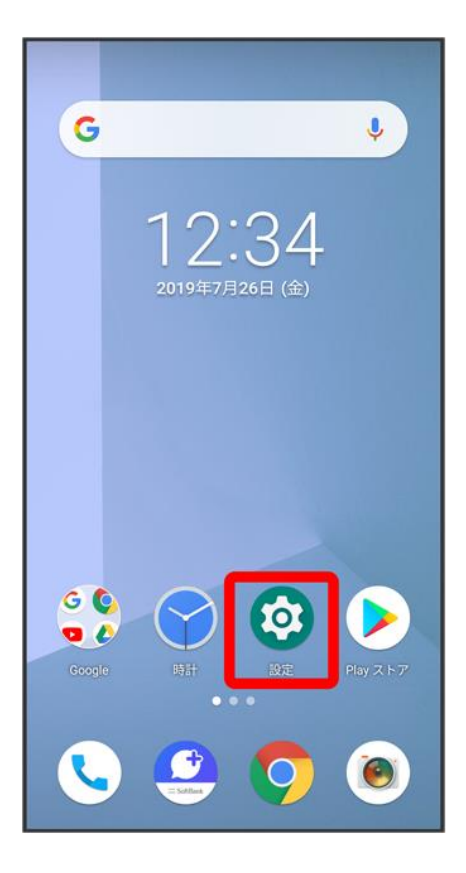

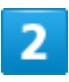

セキュリティと現在地情報
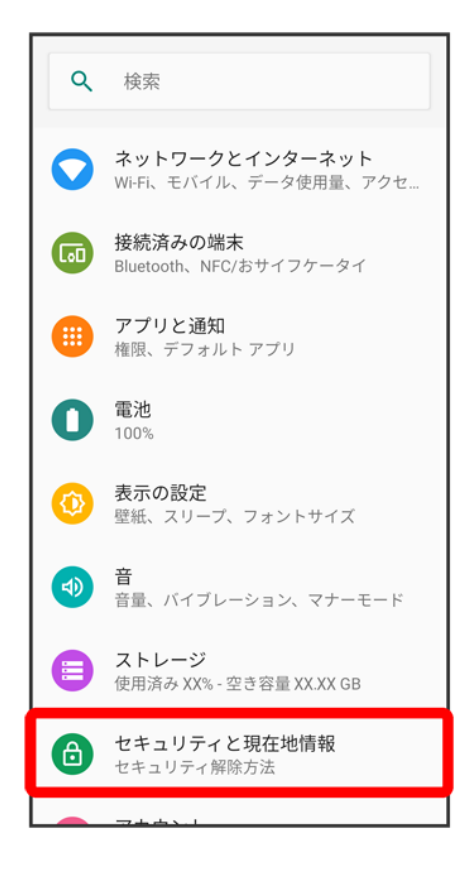

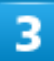

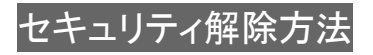

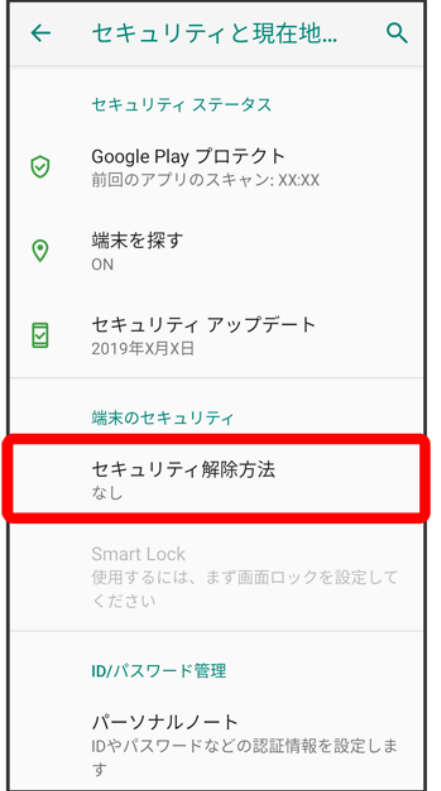

■ 変更前のセキュリティ解除方法が<mark>なしまたは</mark>タッチ/スワイプ<mark>以外のときは</mark>セキュリティ解除方法<mark>をタッ</mark> プしたあとロックを解除する操作が必要です。

 $\overline{4}$ 

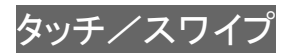

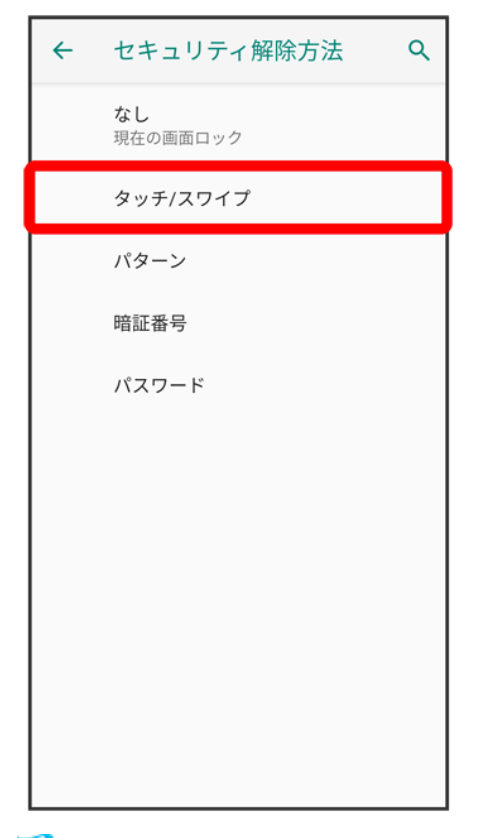

※ 設定が完了します。

■ 確認画面が表示されたときは、画面の指示に従って操作してください。

# パターンを指でなぞって画面ロックを解除するように設定する

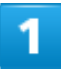

ホーム画面で<sup>5</sup>(設定)

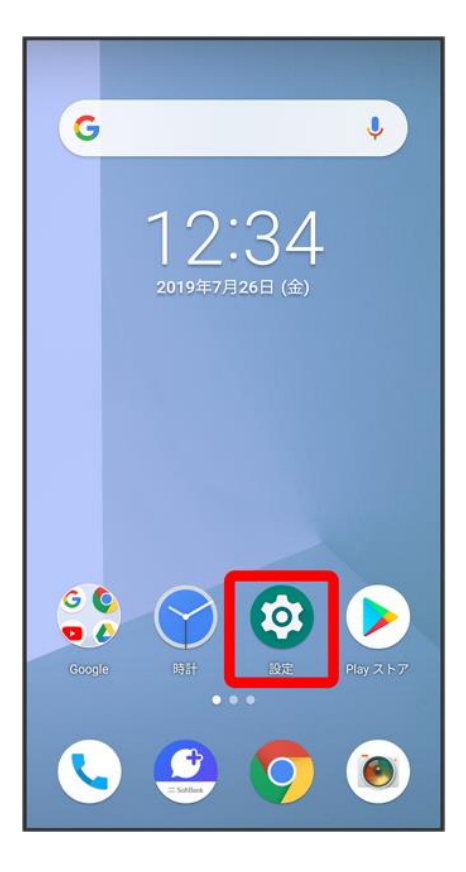

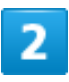

セキュリティと現在地情報

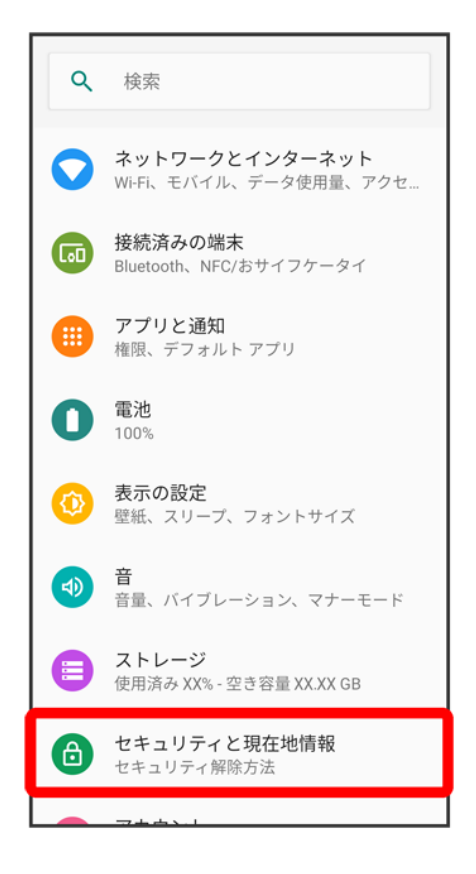

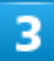

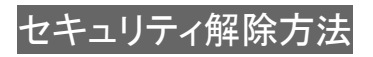

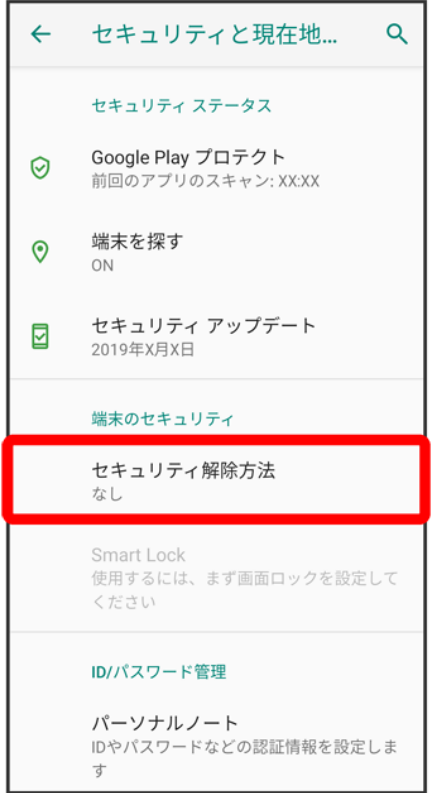

■ 変更前のセキュリティ解除方法が<mark>なし<mark>または</mark>タッチ/スワイプ<mark>以外のときは、</mark>セキュリティ解除方法<mark>をタッ</mark></mark> プしたあとロックを解除する操作が必要です。

 $\overline{\mathbf{4}}$ 

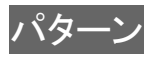

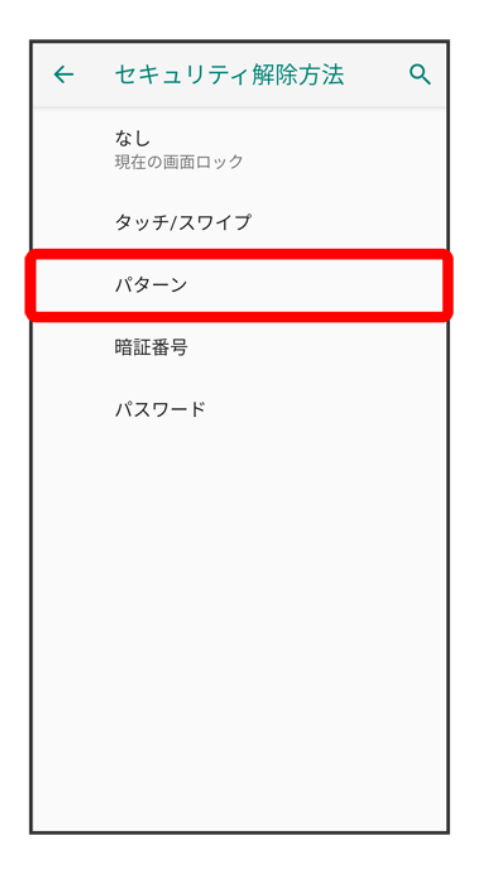

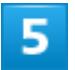

新しいパターンを入力

### $\hat{\mathbf{a}}$

### 画面ロックの設定

セキュリティ強化のため、パターンを設定 してください

ロック解除パターンを入力

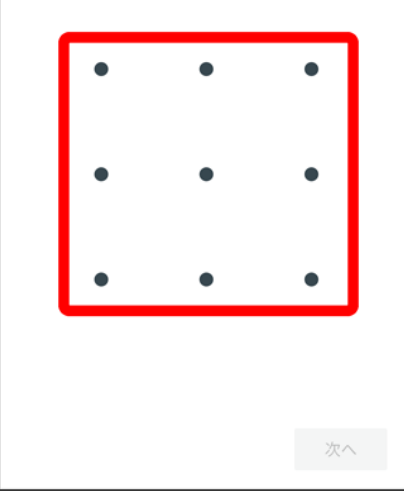

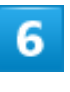

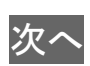

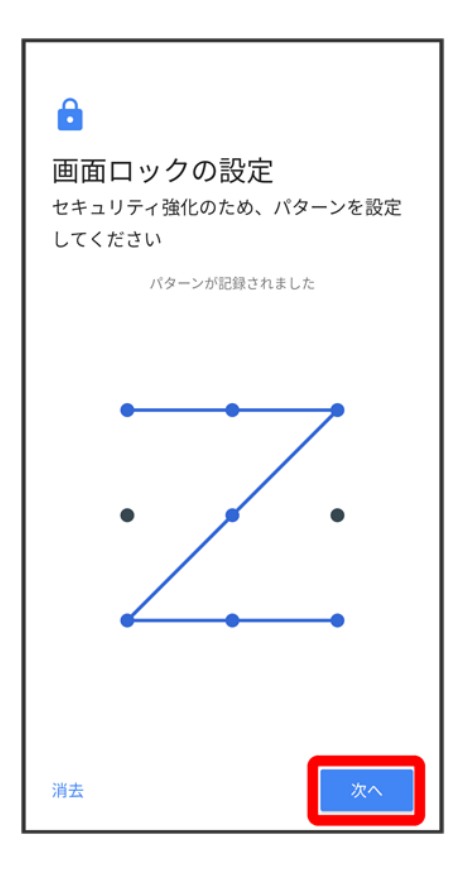

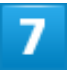

新しいパターンを再度入力

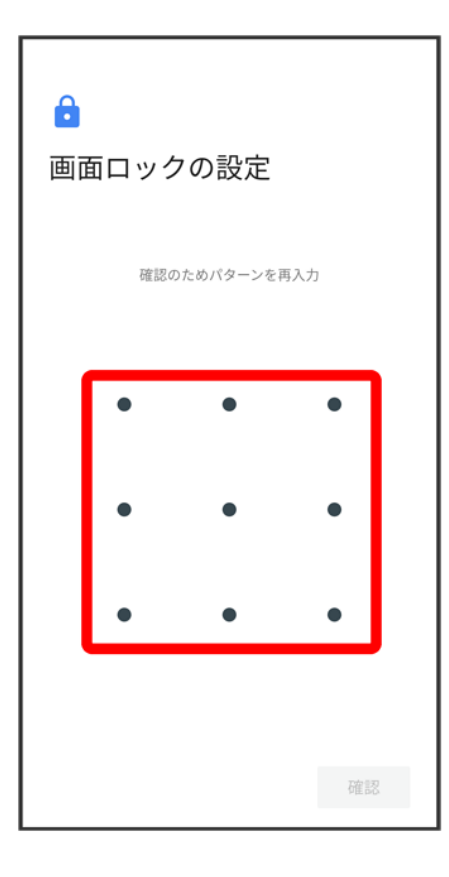

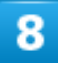

確認

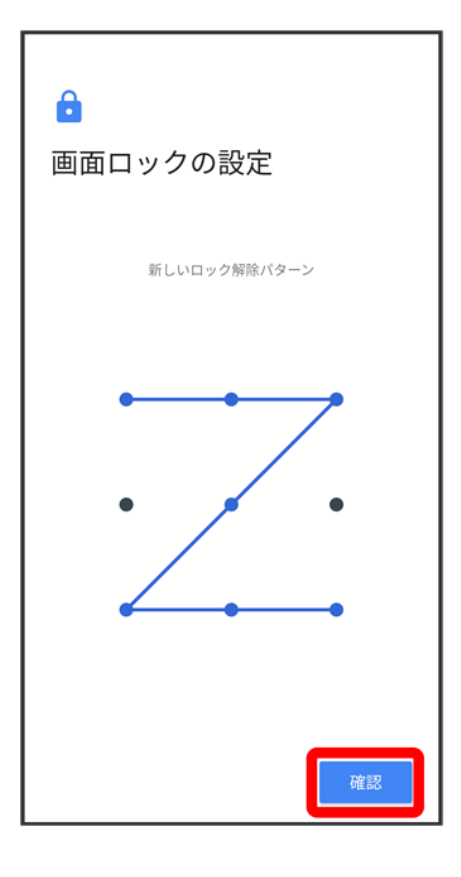

■ 変更前のセキュリティ解除方法が<mark>なし</mark>または<mark>タッチ/スワイプ</mark>以外のときは、設定が完了します。

# $\overline{9}$

通知の表示方法をタップ

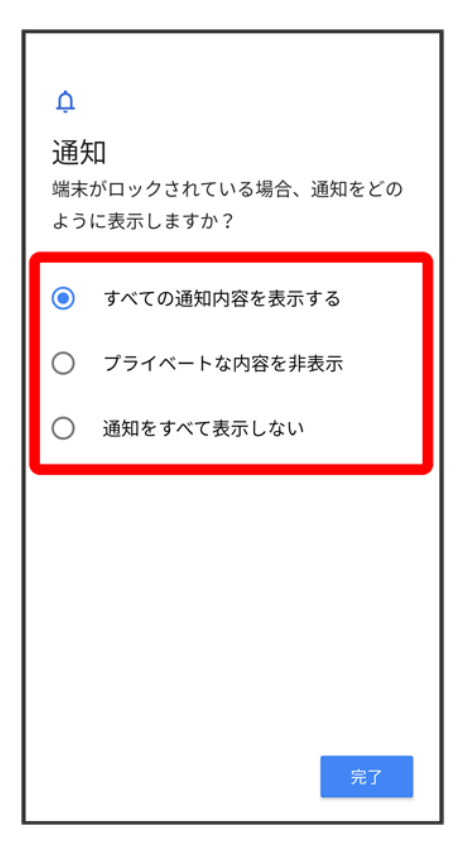

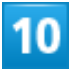

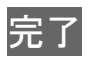

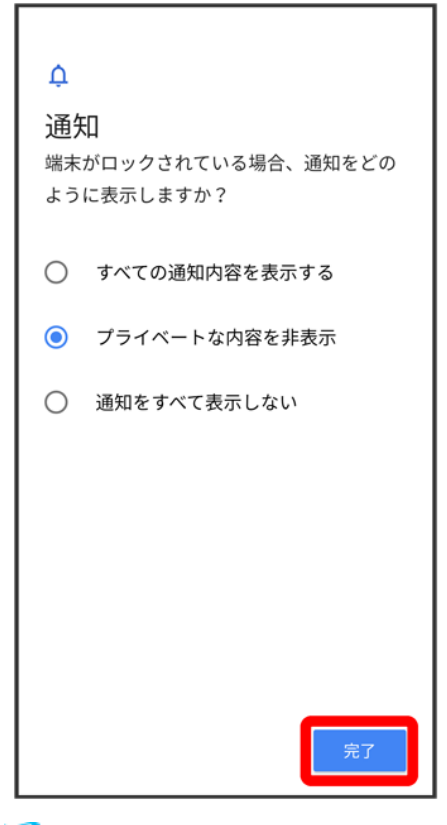

※ 設定が完了します。

# 暗証番号で画面ロックを解除するように設定する

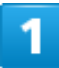

ホーム画面で<sup>5</sup>(設定)

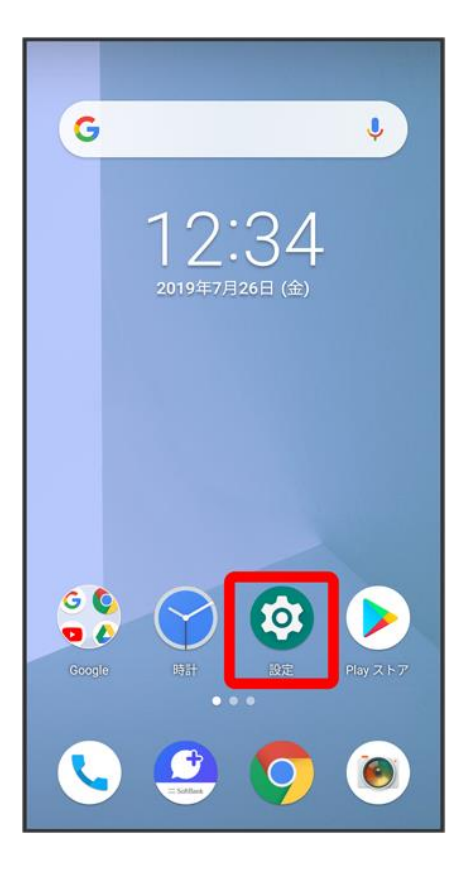

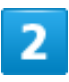

セキュリティと現在地情報

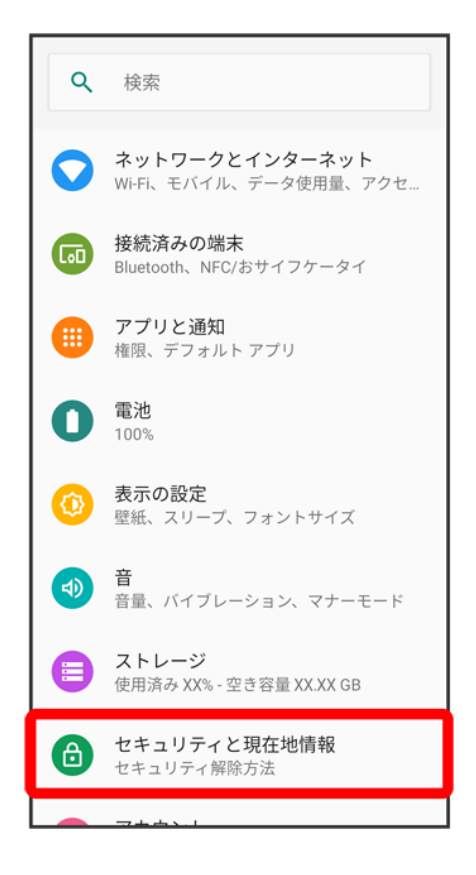

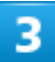

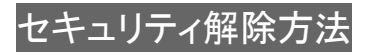

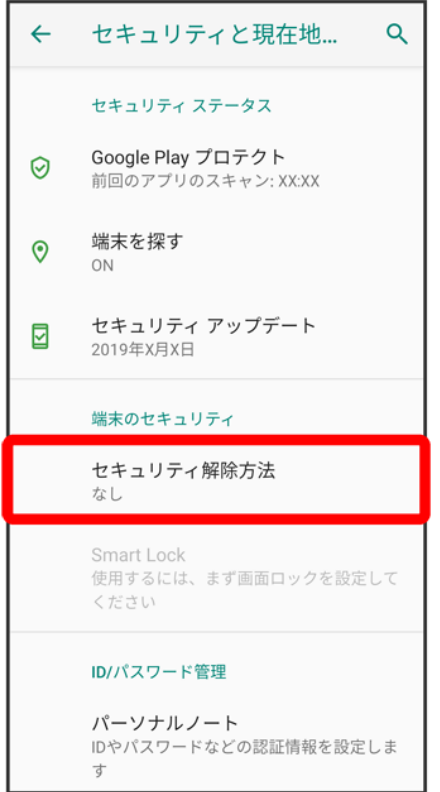

■ 変更前のセキュリティ解除方法が<mark>なし<mark>または</mark>タッチ/スワイプ<mark>以外のときは、</mark>セキュリティ解除方法<mark>をタッ</mark></mark> プしたあとロックを解除する操作が必要です。

 $\overline{4}$ 

## 暗証番号

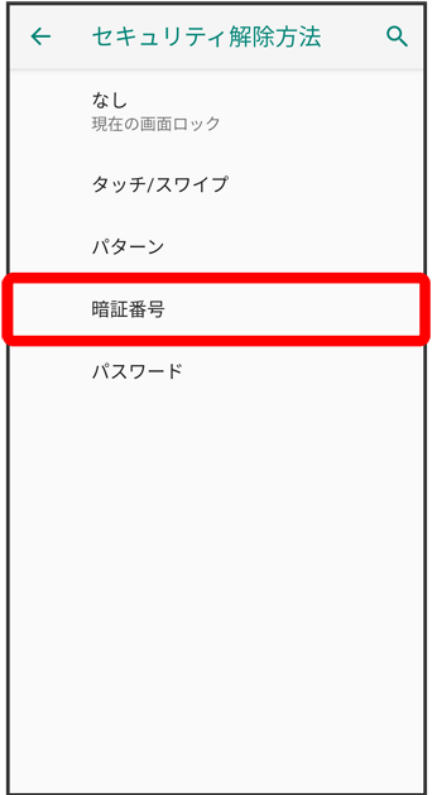

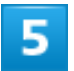

# 新しい暗証番号を入力

### $\hat{\mathbf{a}}$

### 画面ロックの設定

セキュリティを強化するには、暗証番号を 設定してください

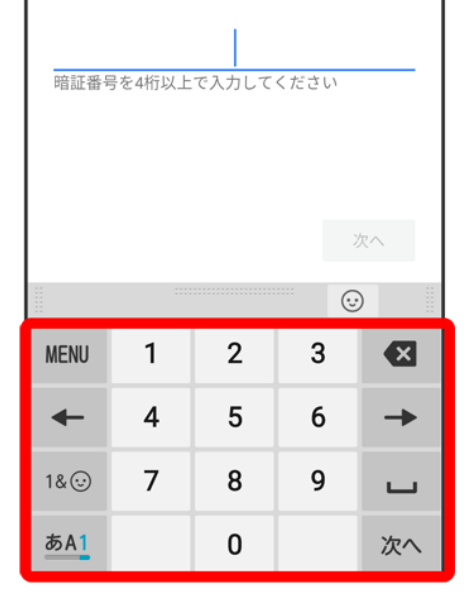

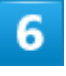

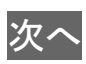

### $\hat{\mathbf{a}}$

### 画面ロックの設定

セキュリティを強化するには、暗証番号を 設定してください

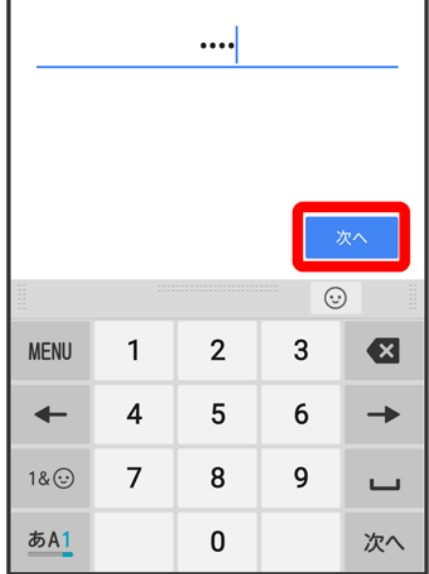

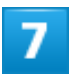

### 新しい暗証番号を再度入力

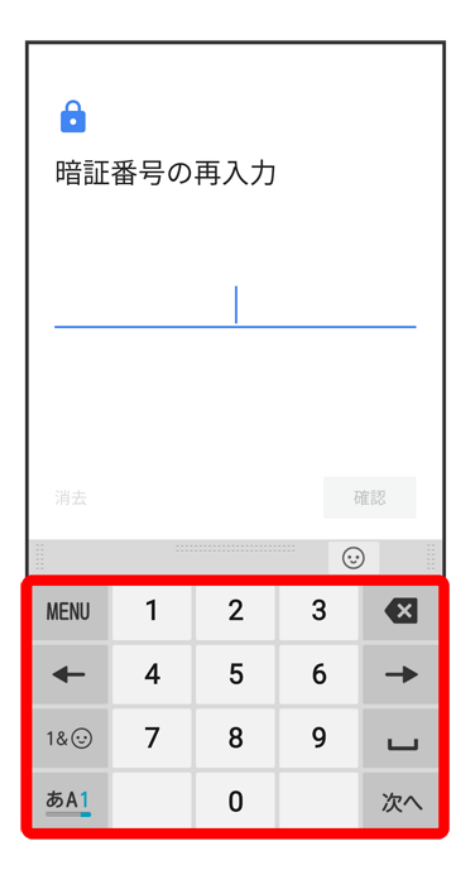

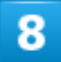

確認

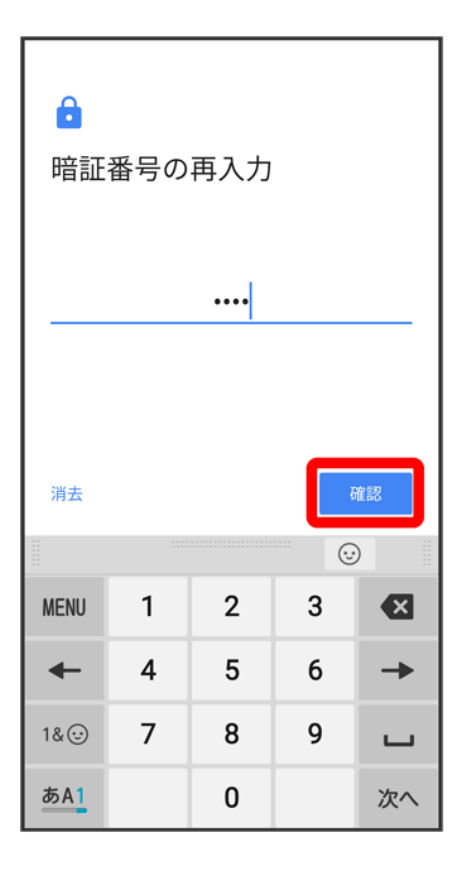

■ 変更前のセキュリティ解除方法が<mark>なし</mark>または<mark>タッチ/スワイプ</mark>以外のときは、設定が完了します。

 $\overline{9}$ 

通知の表示方法をタップ

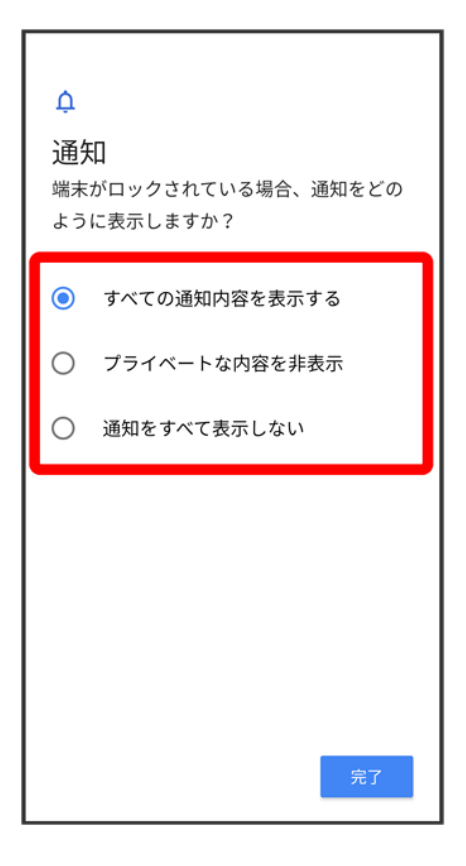

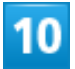

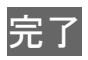

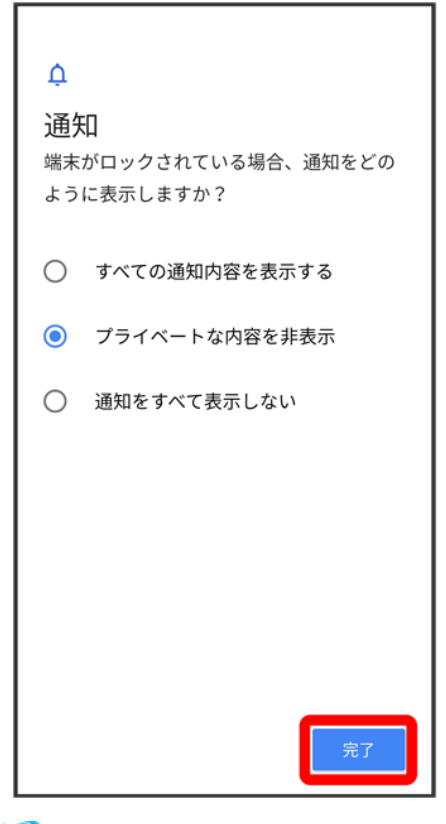

※ 設定が完了します。

# パスワードで画面ロックを解除するように設定する

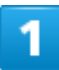

ホーム画面で<sup>5</sup>(設定)

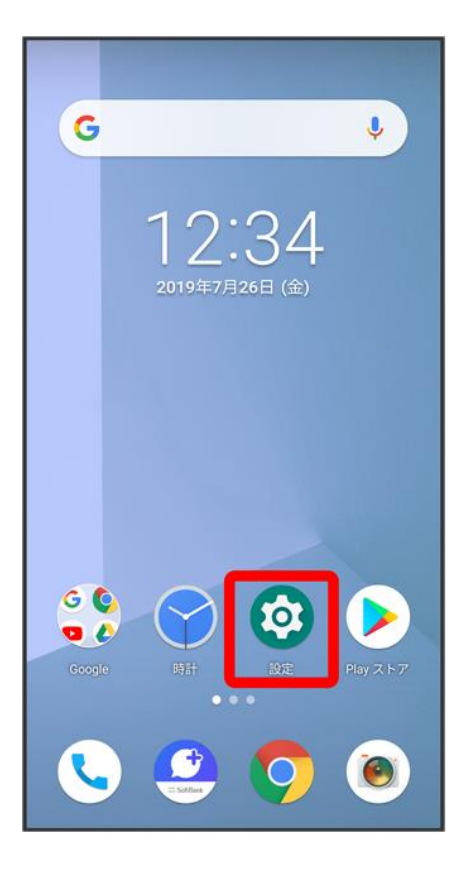

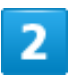

セキュリティと現在地情報

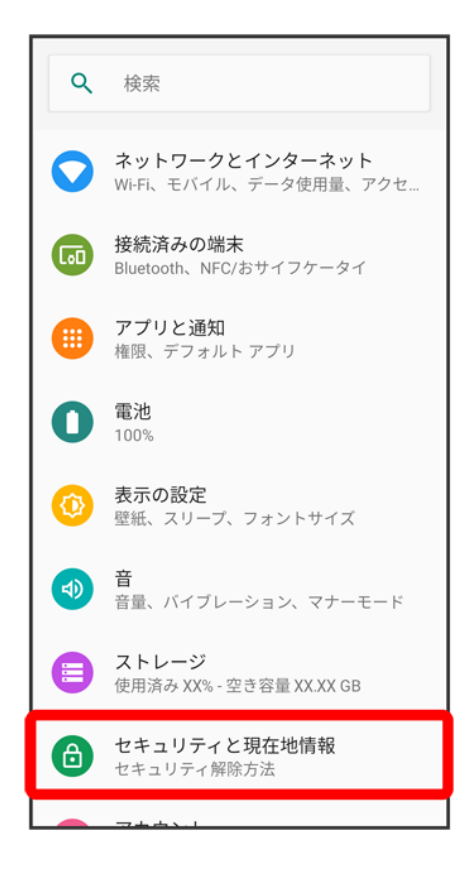

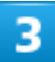

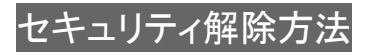

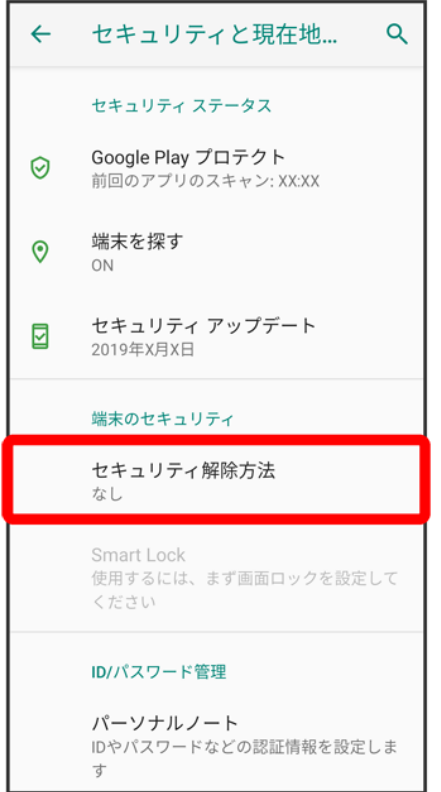

■ 変更前のセキュリティ解除方法が<mark>なし<mark>または</mark>タッチ/スワイプ<mark>以外のときは、</mark>セキュリティ解除方法<mark>をタッ</mark></mark> プしたあとロックを解除する操作が必要です。

 $\overline{4}$ 

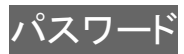

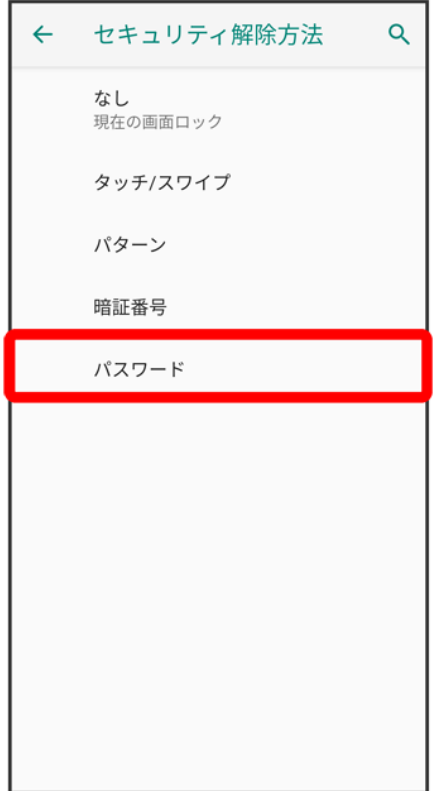

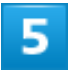

## 新しいパスワードを入力

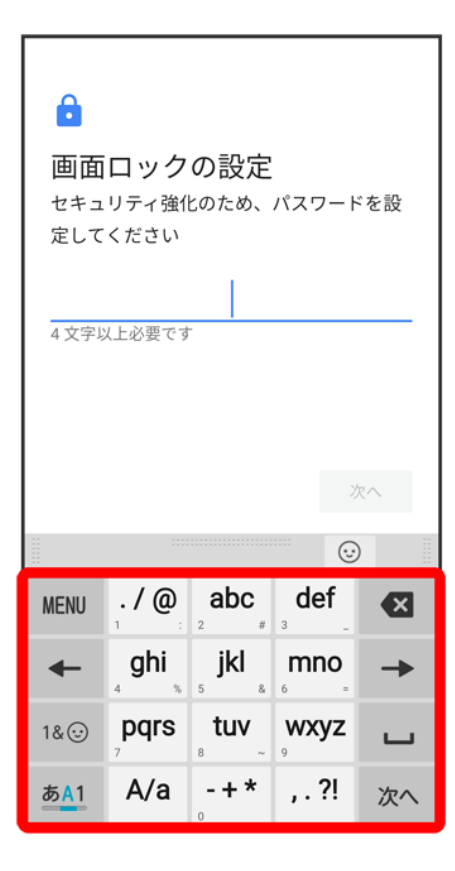

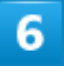

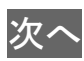

### $\hat{\mathbf{a}}$

#### 画面ロックの設定

セキュリティ強化のため、パスワードを設 定してください

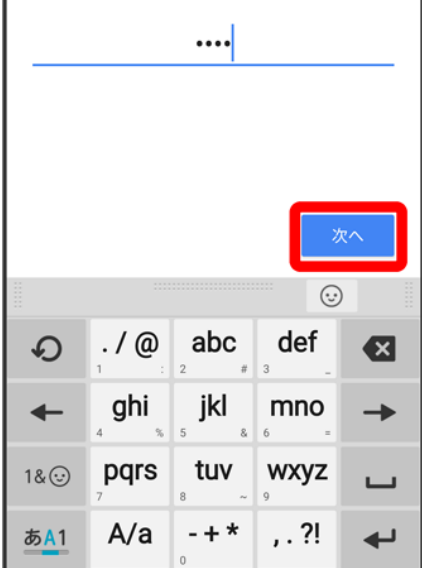

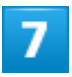

## 新しいパスワードを再度入力

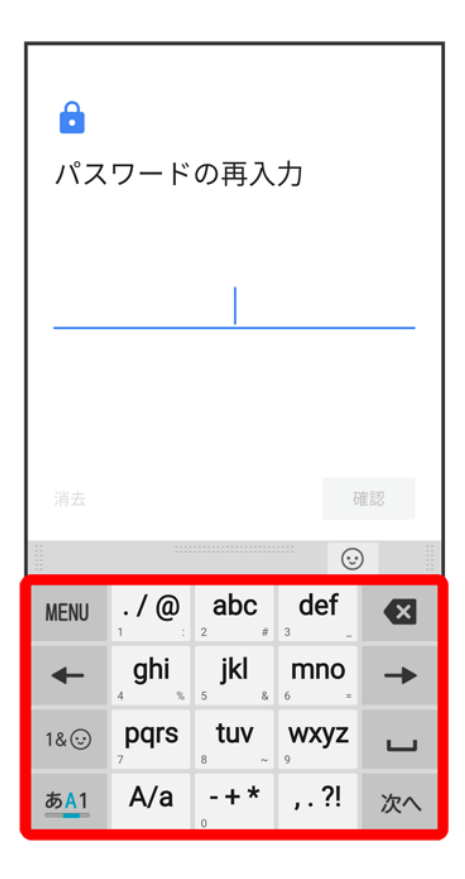

# $\overline{\mathbf{8}}$

確認

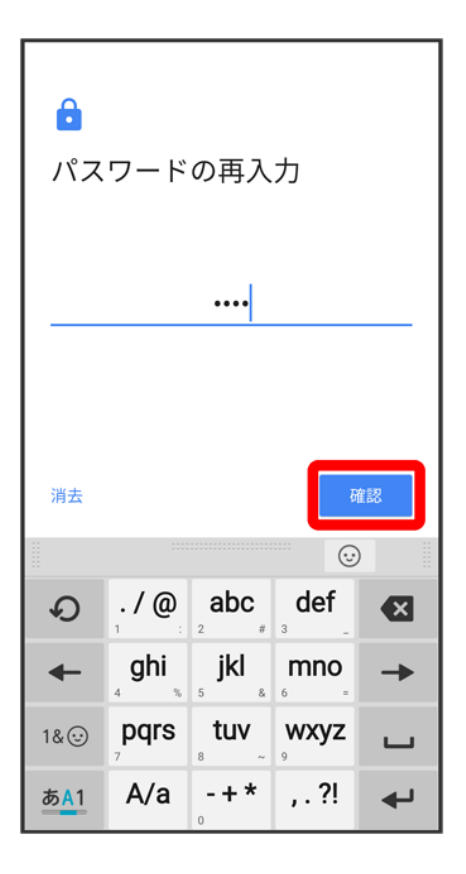

■ 変更前のセキュリティ解除方法が<mark>なし</mark>または<mark>タッチ/スワイプ</mark>以外のときは、設定が完了します。

## $\overline{9}$

通知の表示方法をタップ

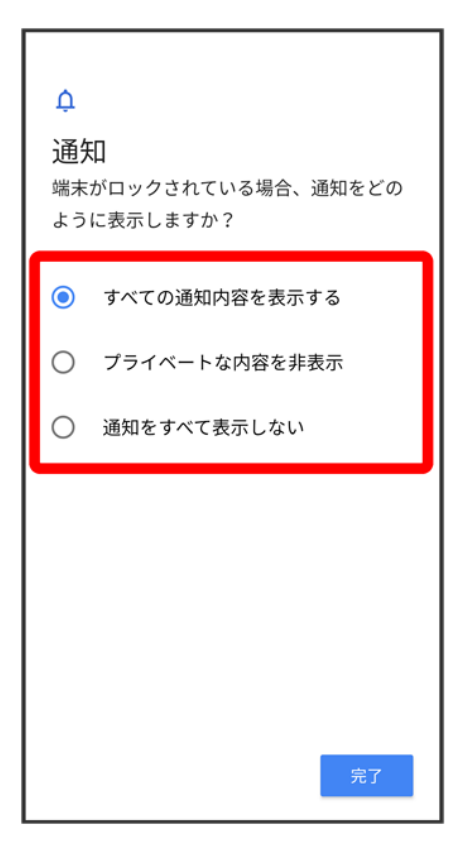

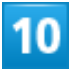

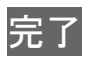

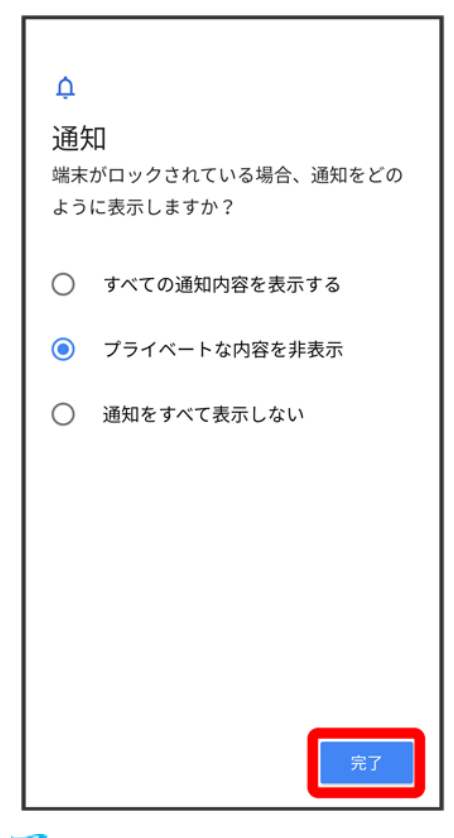

**※ 設定が完了します。** 

# システムの設定

言語と入力や日付と時刻、バックアップ、リセット、端末情報に関しての確認や設定ができま す。

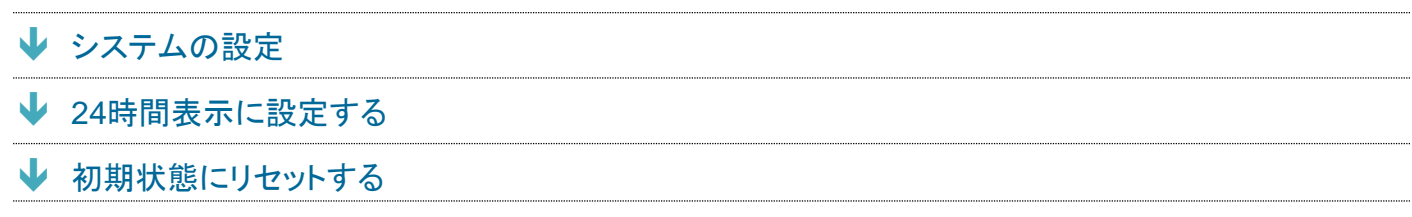

# <span id="page-69-0"></span>システムの設定

設定できる項目は次のとおりです。

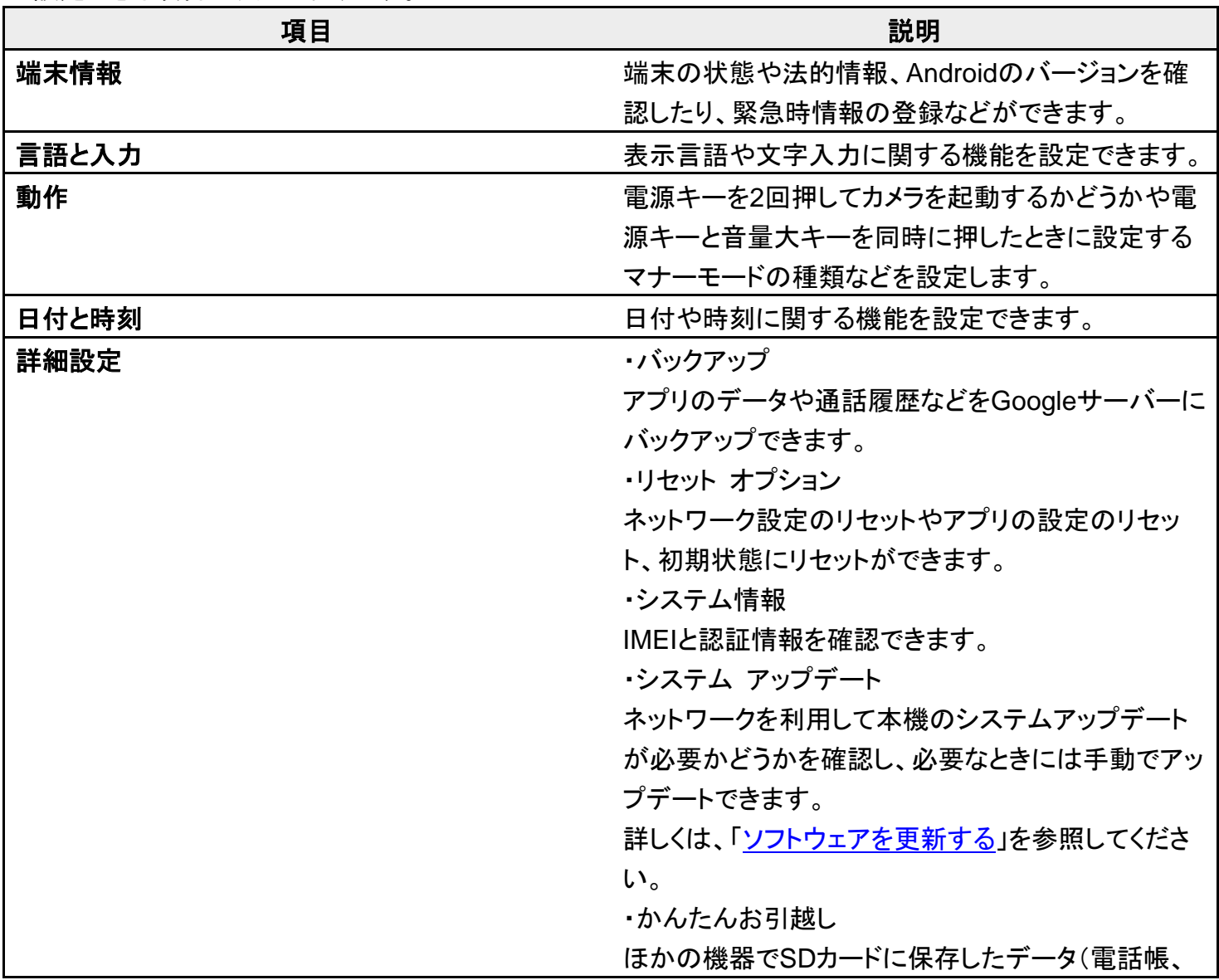

スケジュール)を、本機に取り込むことができます。

## ■ システム利用時の操作

### 医療に関する情報を編集する

ホーム画面で◎(設定) ? システム ? 端末情報 ? 緊急時情報 ? 情報の編集 ? 各項目を 設定

### 緊急連絡先を新規登録・追加する

ホーム画面で◎(設定) ? システム ? 端末情報 ? 緊急時情報 ? 連絡先の追加 ? 新規 登録/追加する連絡先をタップ

### 緊急連絡先を削除する

ホーム画面で◎(設定) ? システム ? 端末情報 ? 緊急時情報 ? 削除する連絡先の ╳ 削除

### 緊急情報を確認する

画面ロック中に ■ を上にフリック ■ 緊急通報 ■ 緊急時情報を2回タップ

■ セキュリティ解除方法がなしまたはタッチ/スワイプ以外のときに利用できます。

### 英語表示に切り替える

ホーム画面で 2 (設定) 2 システム 2 言語と入力 2 言語 2 言語を追加 2 「English (United States」の = を上にドラッグ

### 音声入力を利用するかどうかを設定する

- ホーム画面で<sup>②</sup>(設定) システム 言語と入力 仮想キーボード キーボードを管理 Google音声入力
- Google音声入力をタップするたびに、有効( )/無効( )が切り替わります。
- 確認画面が表示されたときは、画面の指示に従って操作してください。

### キーボード/音声入力を設定する

ホーム画面で<sup>⊙</sup>(設定) <mark>●</mark>システム ● 言語と入力 ● 仮想キーボード ● 設定するキーボー ド/音声入力をタップ 設定項目をタップ 画面の指示に従って操作

#### 単語リストに単語を登録する

ホーム画面で ?(設定) ? システム ? 言語と入力 ? 詳細設定 ? 単語リスト ? 十 ? 単語 入力欄をタップ ● 単語を入力 ● 次へ ● ショートカットを入力 ● 確定 ● く ■ 登録した単語はSuper ATOK ULTIASには反映されません。

### マウス/トラックパッドのポインタの速度の設定をする

ホーム画面で<sup>③</sup>(設定) <mark>→</mark>システム → 言語と入力 → 詳細設定 → ポインタの速度 → バー をドラッグして速度を調節 ● OK

### テキスト読み上げ時の設定をする

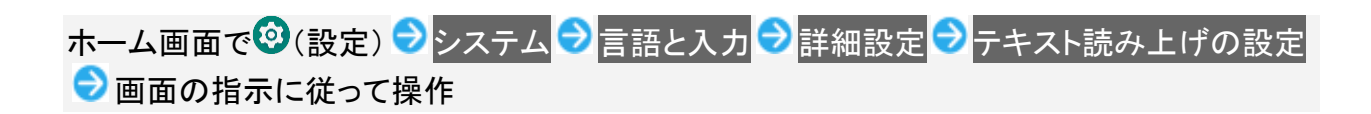

# <span id="page-71-0"></span>**24**時間表示に設定する

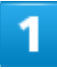

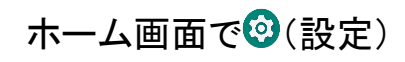

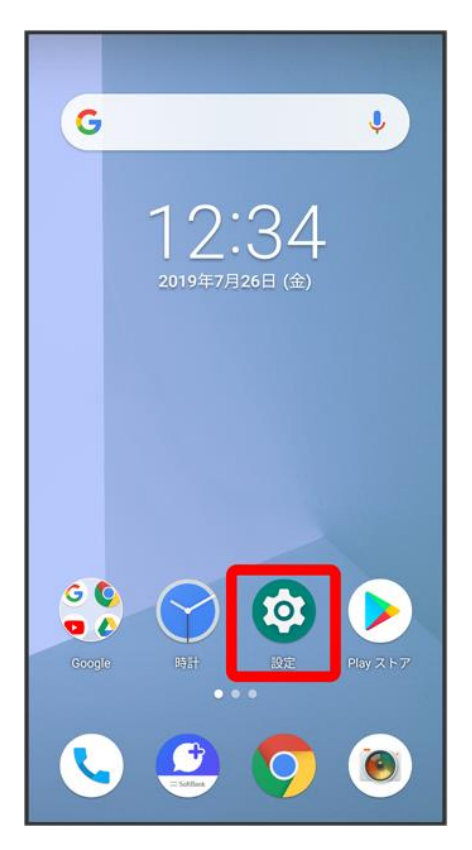

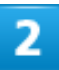

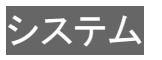
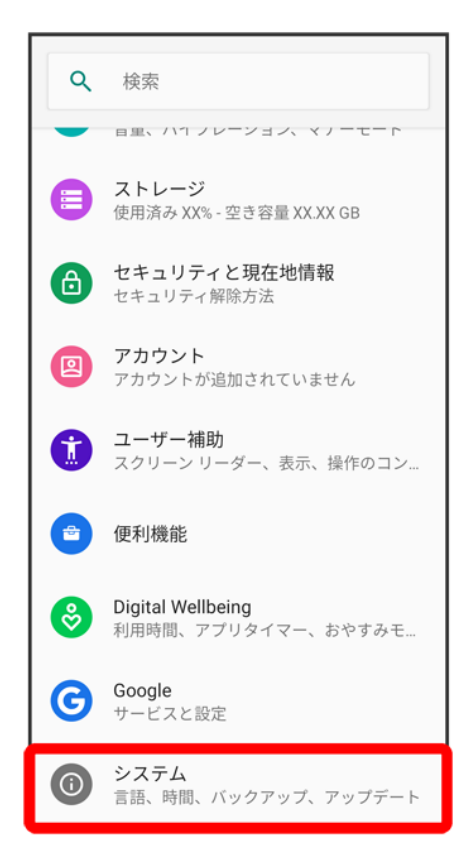

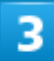

日付と時刻

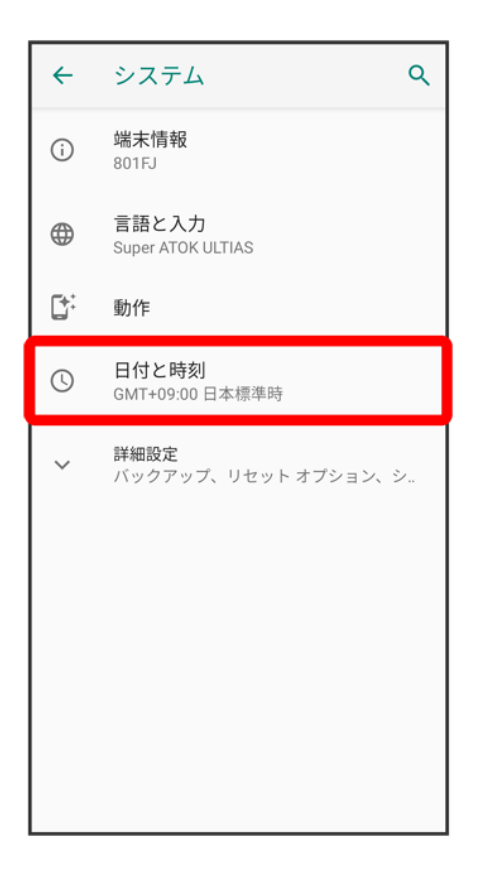

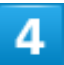

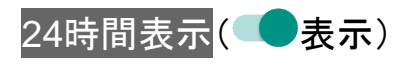

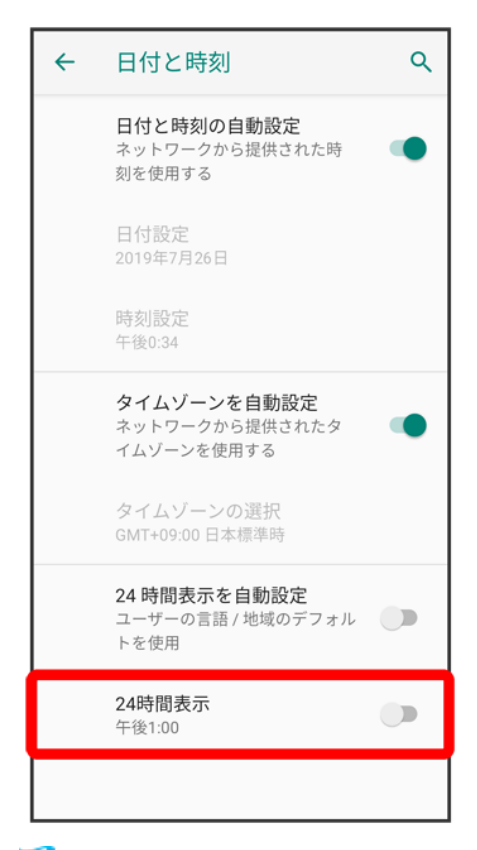

※38 設定が完了します。

- 24時間表示をタップするたびに、24時間表示( ●)/12時間表示( ◯ )に切り替わります。
- 24 時間表示を自動設定が無効のときに設定できます。

## 初期状態にリセットする

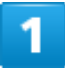

ホーム画面で (設定)

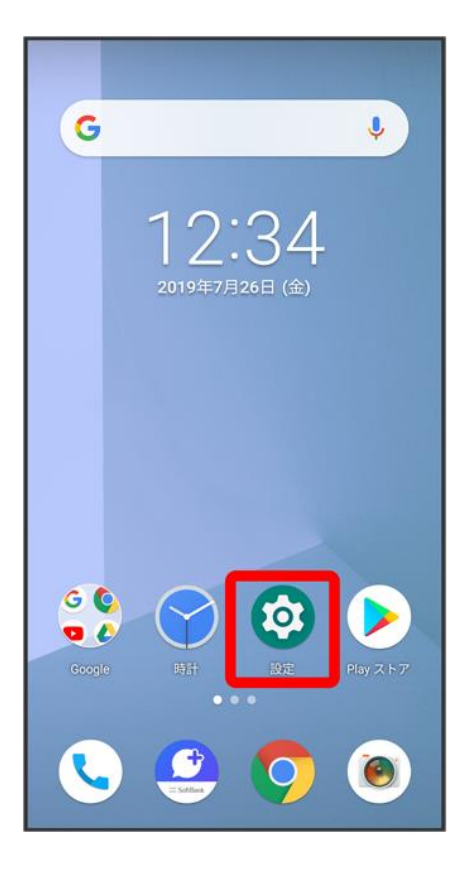

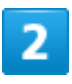

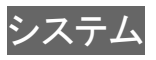

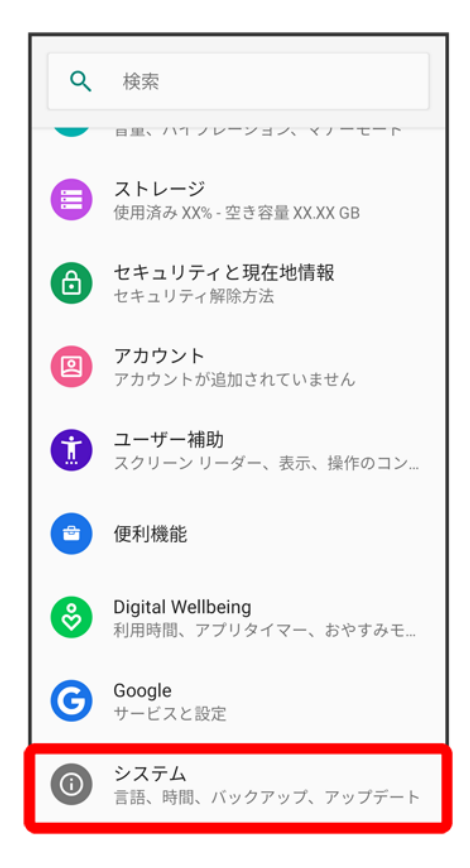

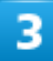

詳細設定

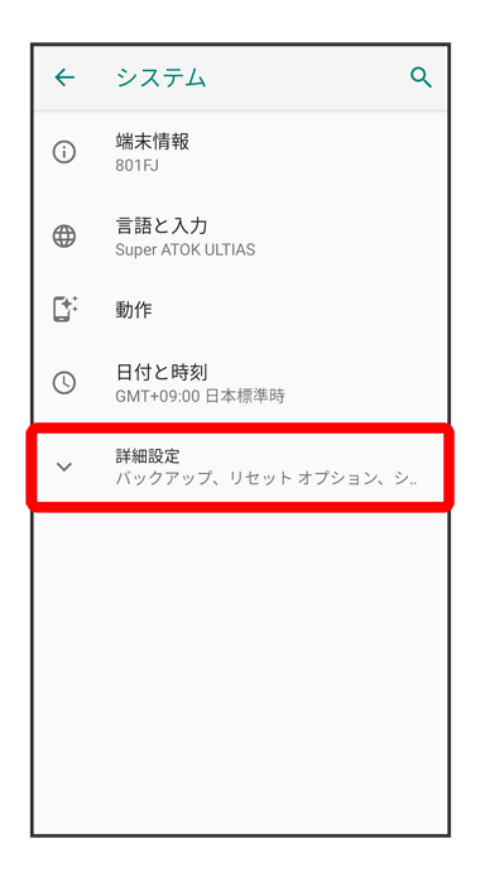

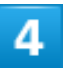

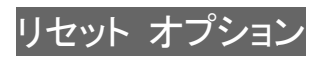

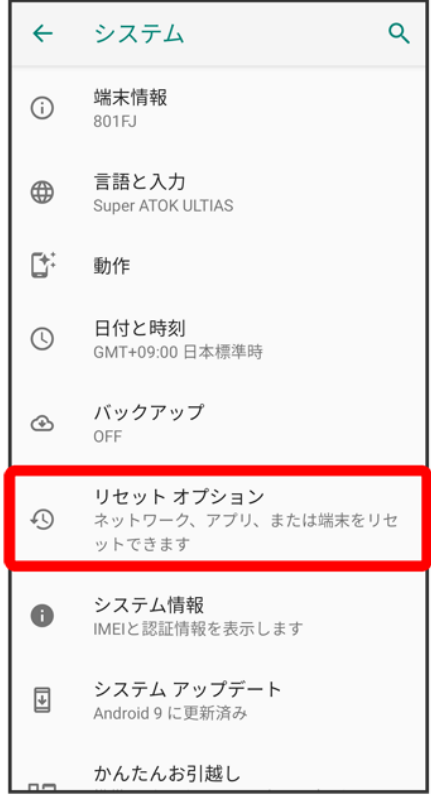

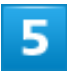

すべてのデータを消去(出荷時リセット)

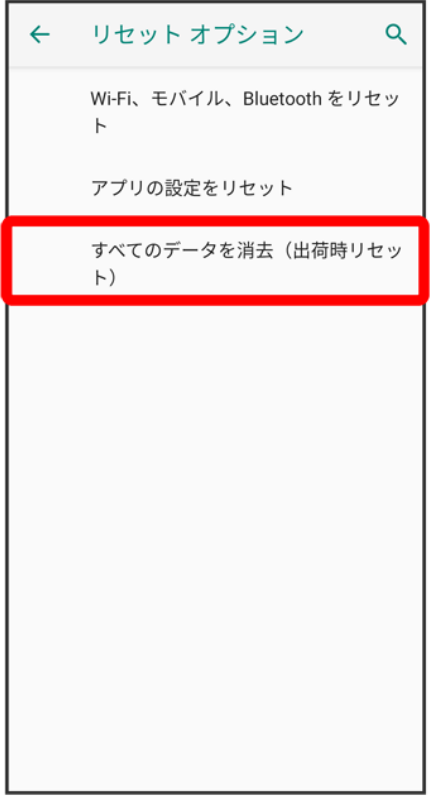

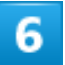

操作用暗証番号を入力 <mark>●</mark> OK

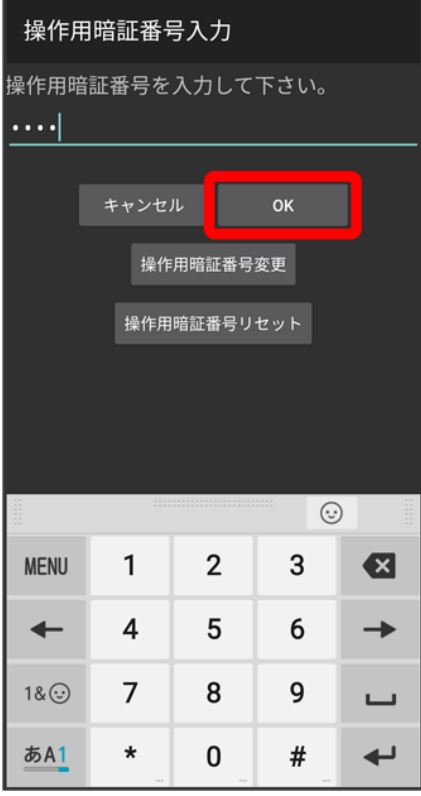

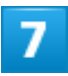

モバイル端末をリセット

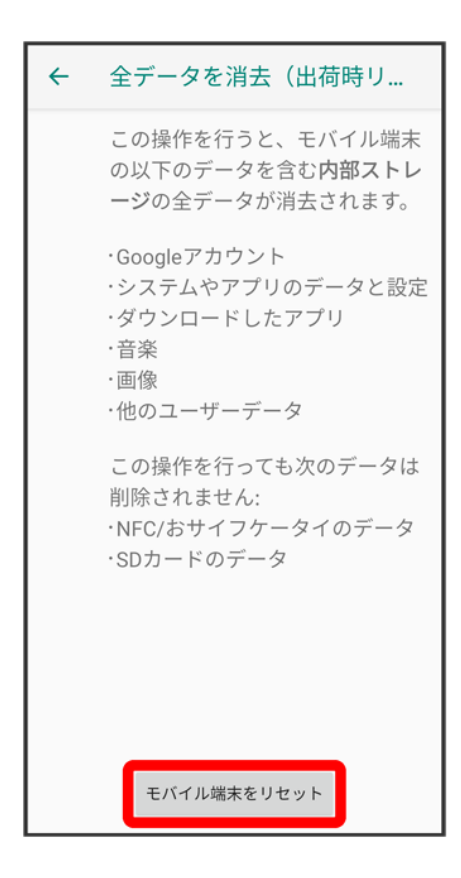

#### 8

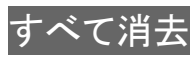

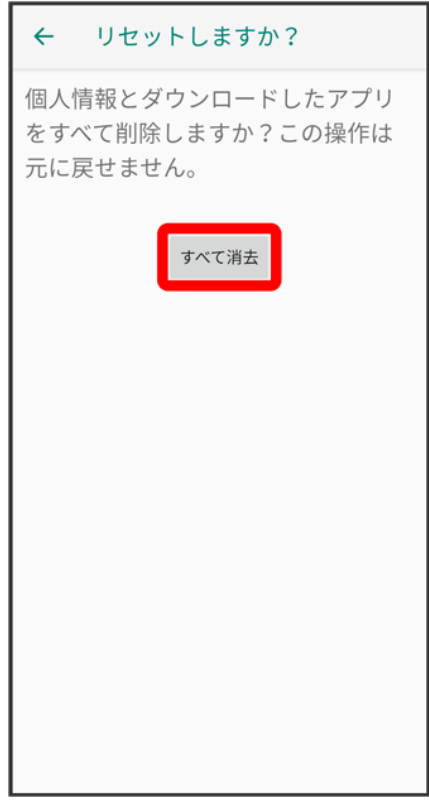

<mark>※</mark><br>初期状態へリセットされます。

# その他の端末設定

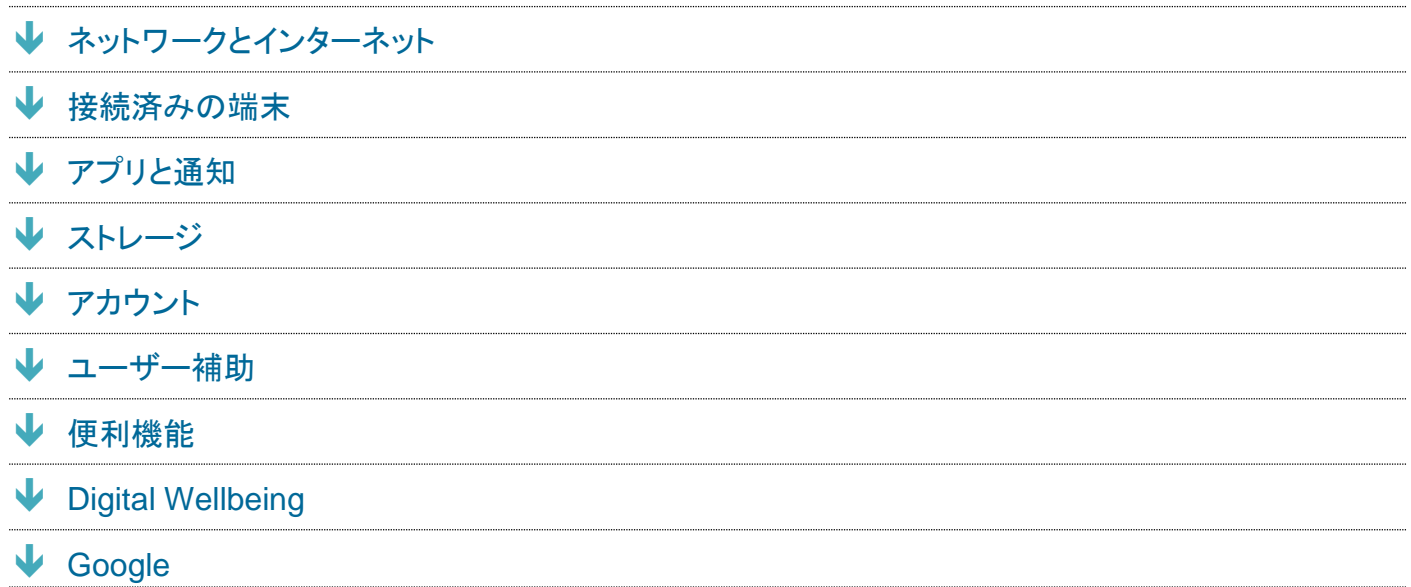

## <span id="page-83-0"></span>ネットワークとインターネット

Wi-Fiやモバイルネットワーク、データ使用量など、ネットワークやインターネットに関する設定ができます。 設定できる項目は次のとおりです。

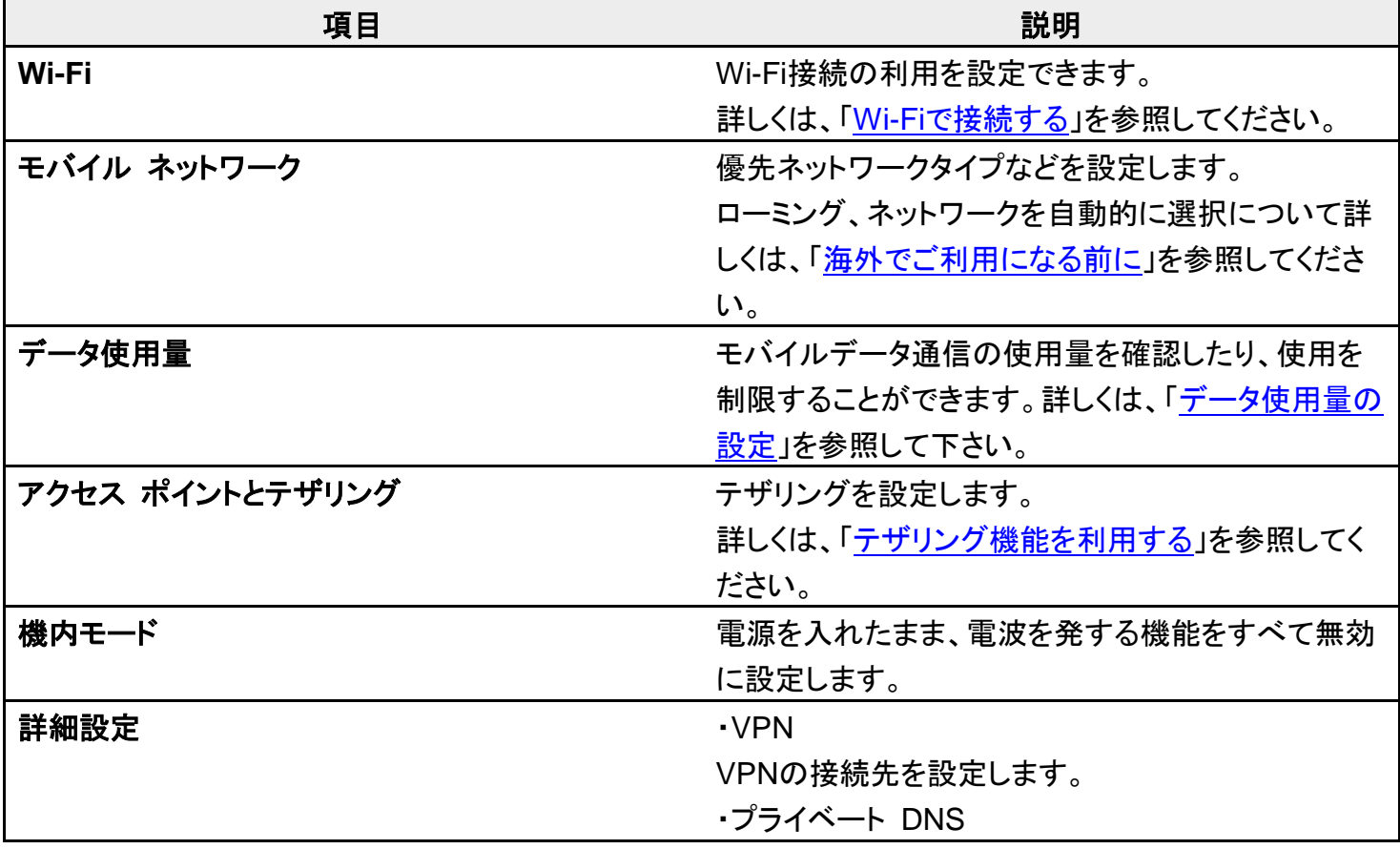

プライベートDNSについての設定ができます。

### <span id="page-84-0"></span>接続済みの端末

Bluetooth<sup>®</sup>接続など、ほかの機器との接続に関する設定ができます。設定できる項目は次のとおりです。

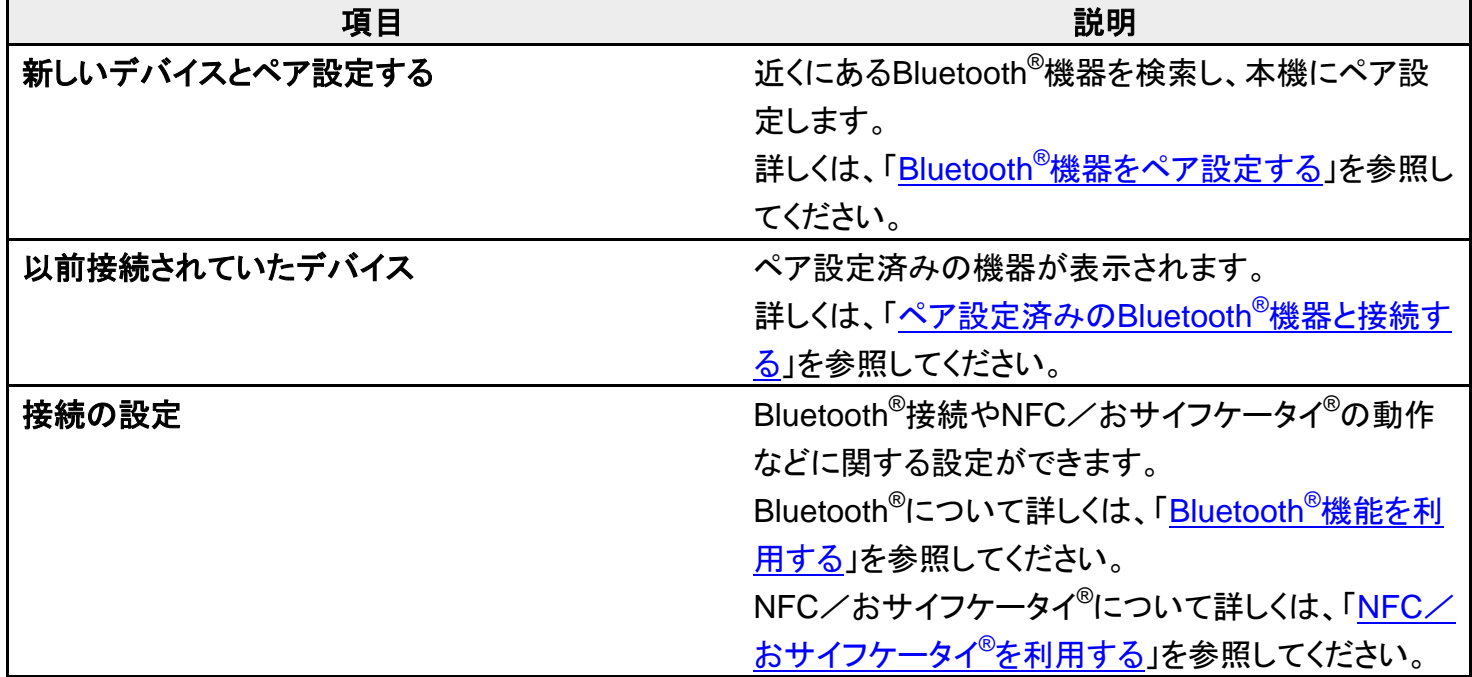

## <span id="page-84-1"></span>アプリと通知

アプリや通知に関する設定ができます。設定できる項目は次のとおりです。

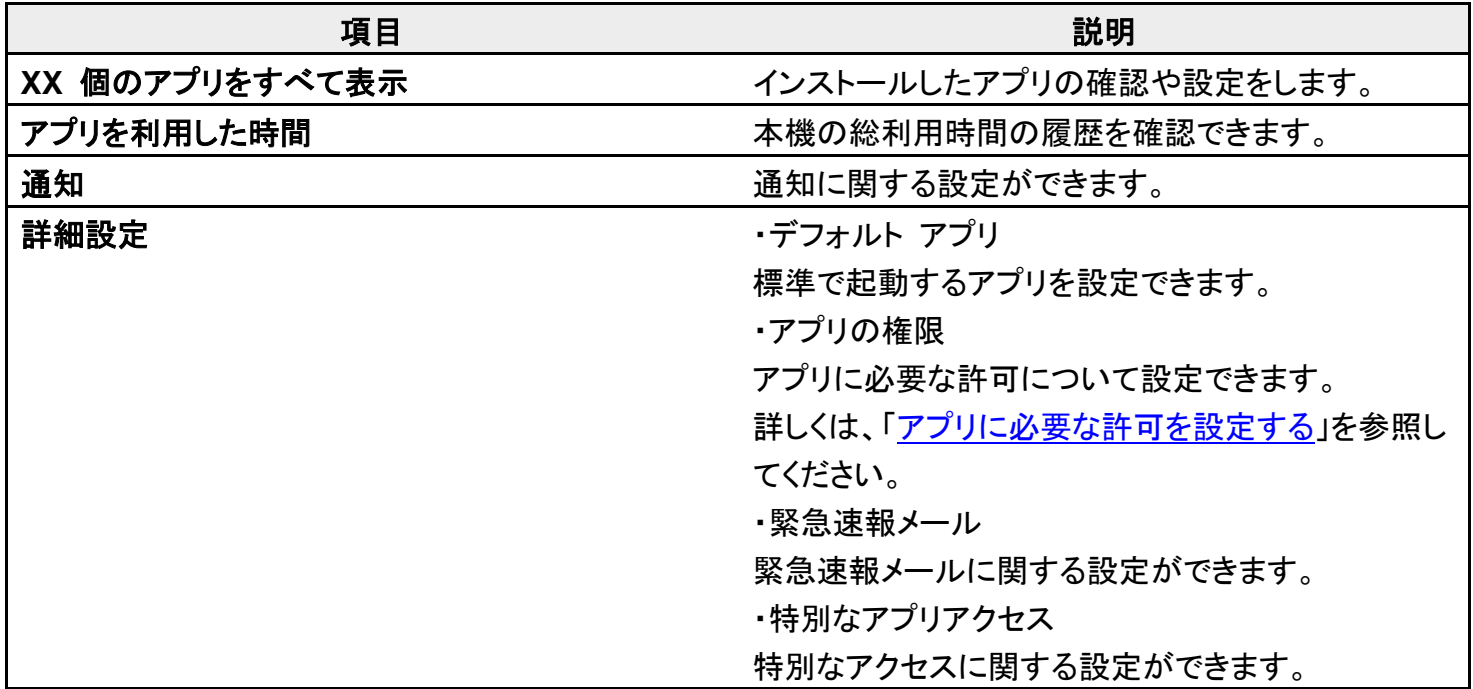

#### エ アプリと通知利用時の操作

アプリの設定をする

ホーム画面で<sup>33</sup>(設定) <mark>→</mark> アプリと通知 → XX 個のアプリをすべて表示 → 設定したいアプリ をタップ 各項目を設定

#### 通知をブロックしたいアプリを設定する

指定のアプリからのすべての通知をブロックします。 ホーム画面で<sup>5</sup> (設定) <mark>→</mark> アプリと通知 → XX 個のアプリをすべて表示 → 通知をブロックし たいアプリをタップ ? 通知 ? 通知の表示(△表示) ■ 通知の表示をタップするたびに、有効( )/無効( )が切り替わります。

### <span id="page-85-0"></span>ストレージ

本機やSDカードのストレージ容量の確認、SDカードのマウント、SDカード内のデータの消去などができま す。設定できる項目は次のとおりです。

#### ■ SDカードやUSBドライブの状態によって、表示される項目は異なります。

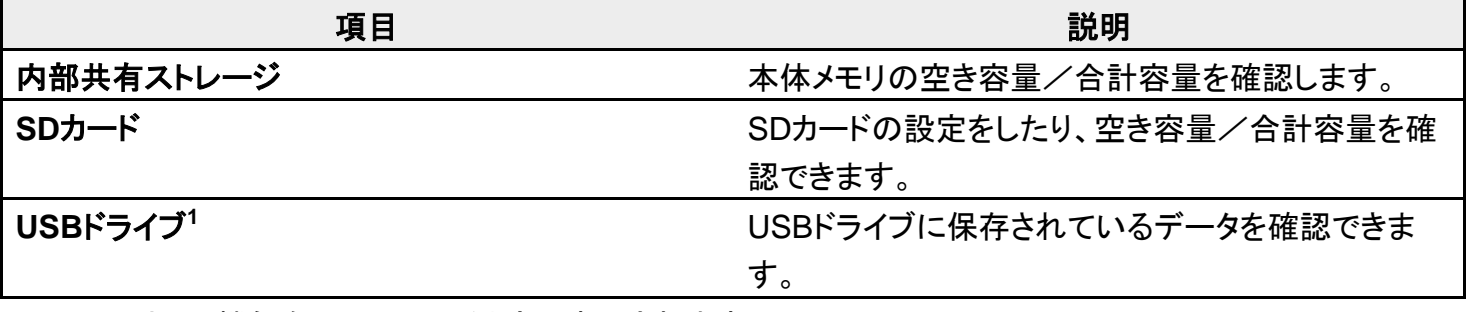

<span id="page-85-1"></span>1 USBホスト機能を利用しているときに表示されます。

### アカウント

アカウントの新規作成/追加やアカウントの同期、自分からだ設定などについて設定できます。設定できる 項目は次のとおりです。

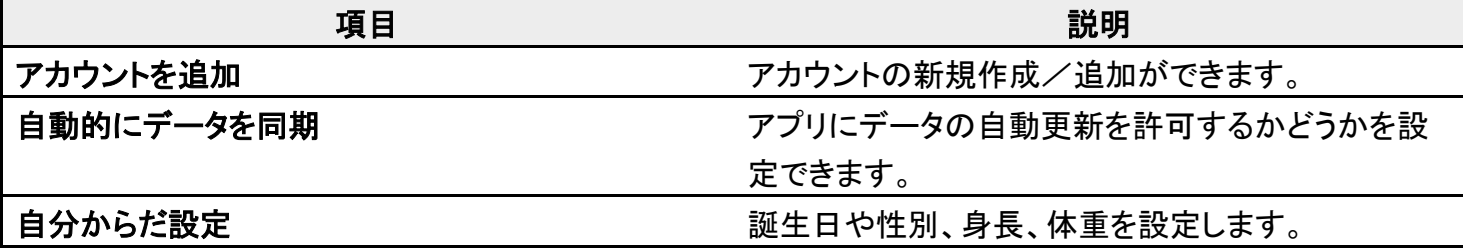

### <span id="page-85-2"></span>-補助

字幕や拡大操作など、本機を使用するうえで便利なユーザー補助機能を設定できます。設定できる項目は

143/146

『arrows-u\_13\_端末設定.docx』

次のとおりです。

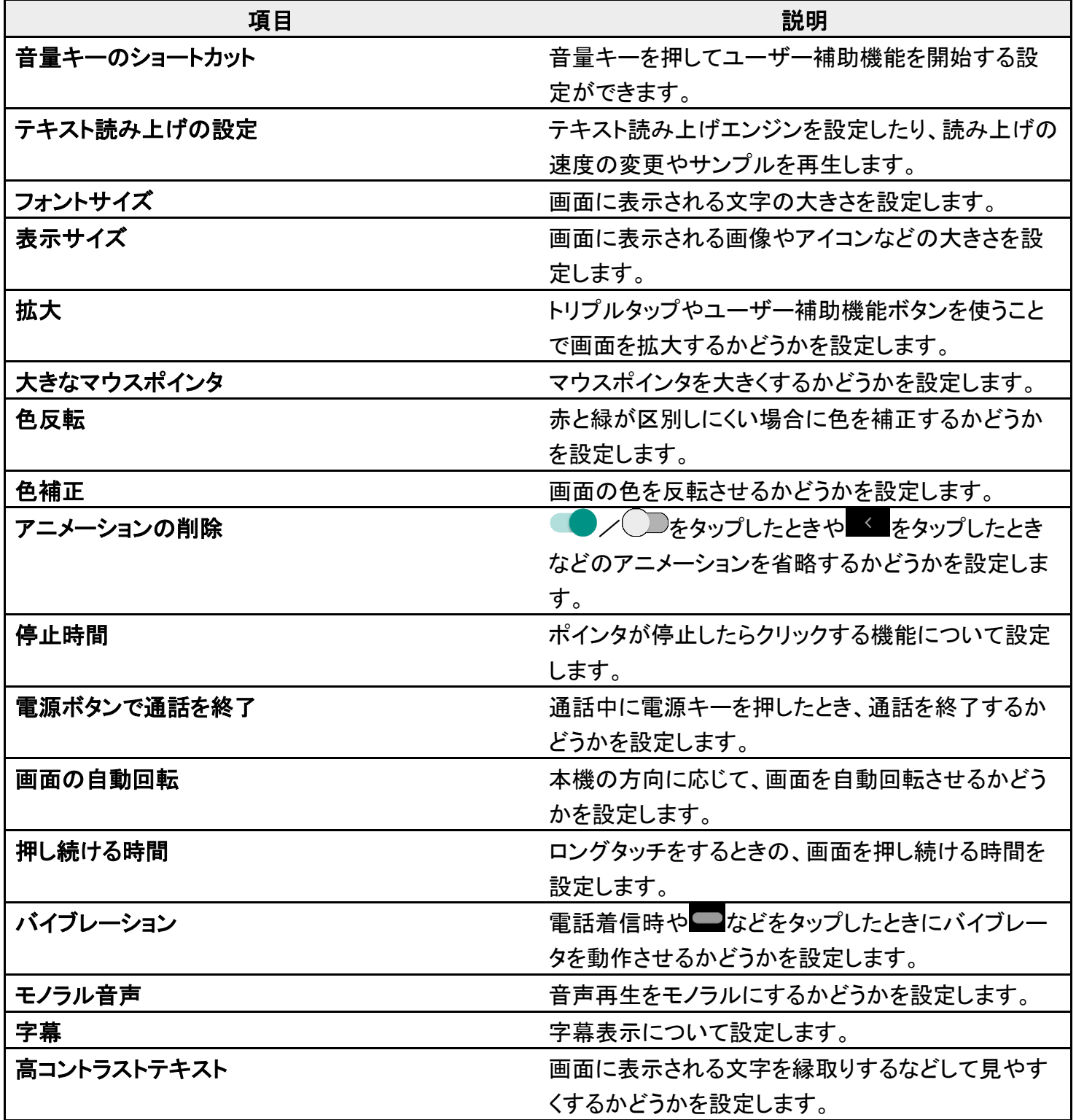

## <span id="page-86-0"></span>便利機能

歩数計や持っている間ON、アシスタントキーなどの便利な機能について設定できます。設定できる項目は 次のとおりです。

**項目 いっきょう しょうしょう こうしょう かいしょう 説明** 

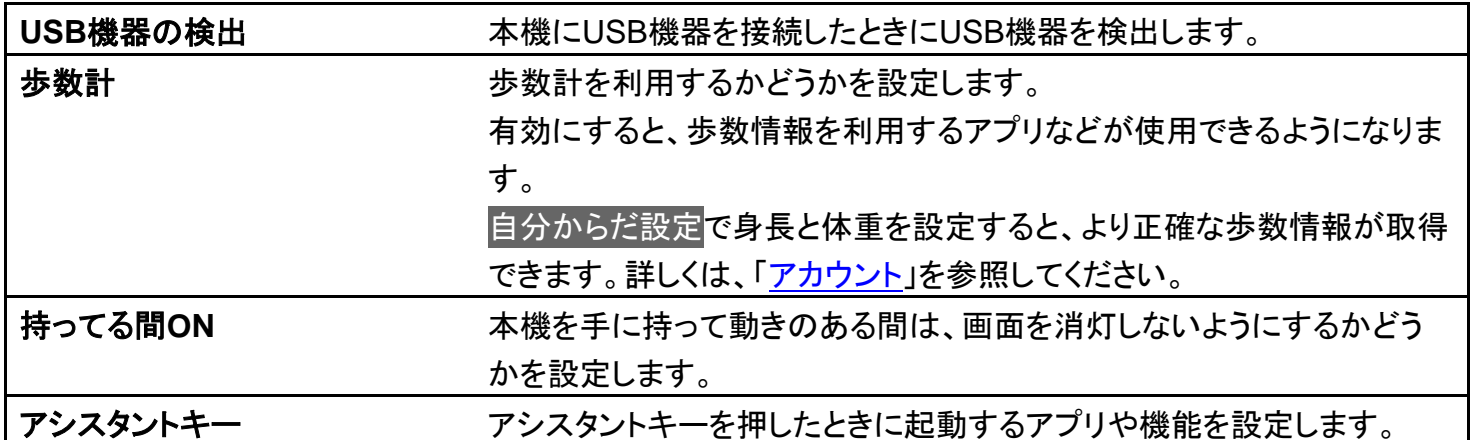

#### アシスタントキーを長押したときの動作を設定する

ホーム画面で♡(設定) ⑦便利機能 ⑦アシスタントキー ⑦ 項目をタップ

■ アシスタントキーを短押し/連続2回押ししたときは、設定に関わらずGoogle アシスタント が起動します。

## <span id="page-87-0"></span>**Digital Wellbeing**

本機の利用習慣を一目で確認し、オフラインで過ごす時間を作ります。設定できる項目は次のとおりです。

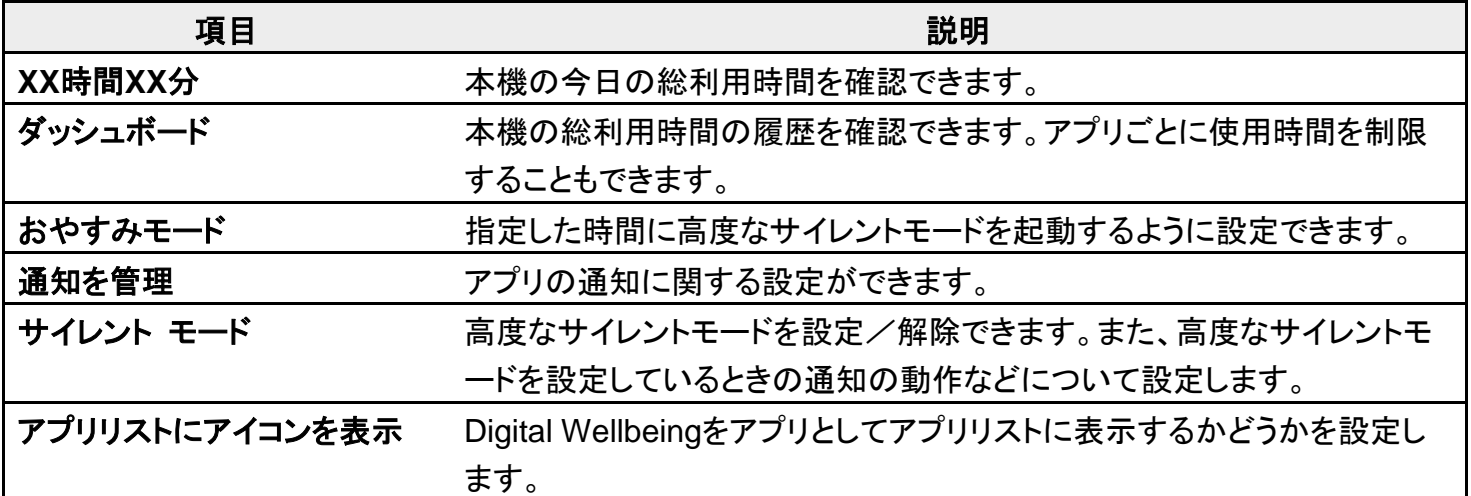

## <span id="page-87-1"></span>**Google**

Googleの各種サービスの設定をまとめて行うことができます。設定できる項目は次のとおりです。

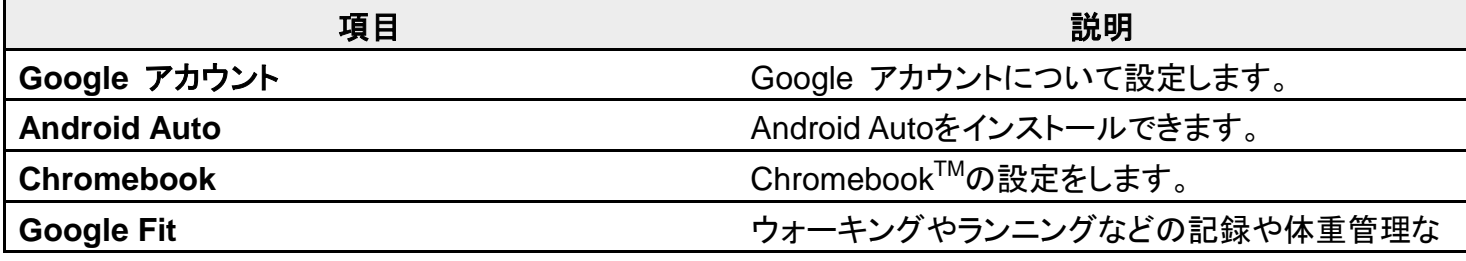

145/146

『arrows-u\_13\_端末設定.docx』

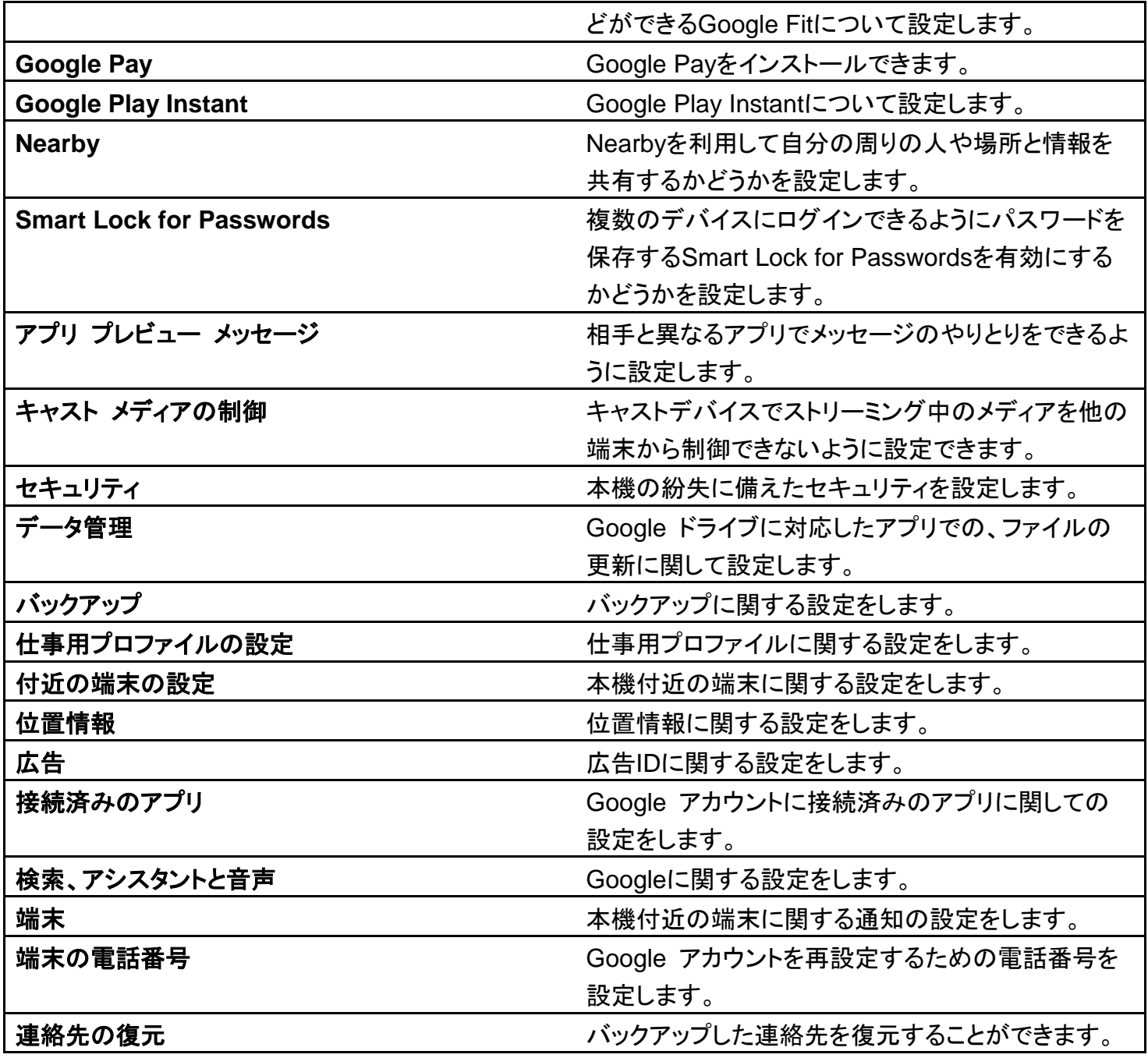

# 海外でご利用になる前に

本機は世界対応ケータイです。お使いのソフトバンク携帯電話の電話番号をそのまま海外で 利用できます。

本機はお買い上げ時、自動的に滞在地域の適切な通信事業者に接続するように設定されて います。特定の通信事業者を利用したい場合は、手動で選択することもできます。

その他、必要に応じて通信方式、データローミングの設定を変更してください。

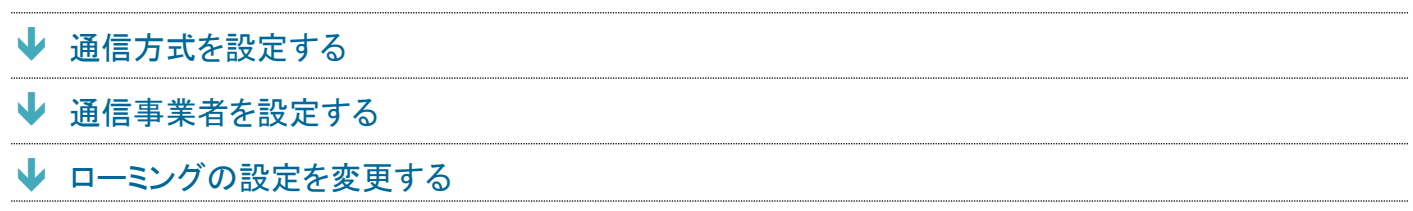

### <span id="page-89-0"></span>通信方式を設定する

#### 1

ホーム画面で<sup>3</sup>(設定) → ネットワークとインターネット

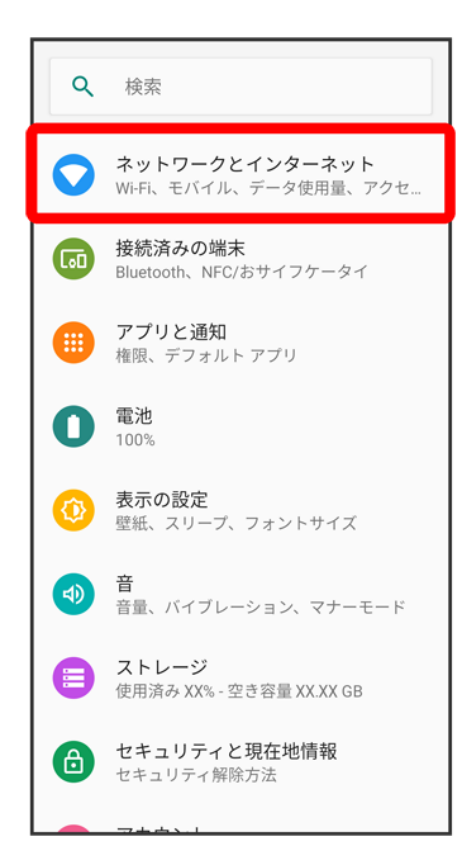

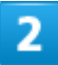

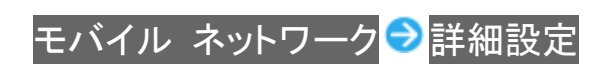

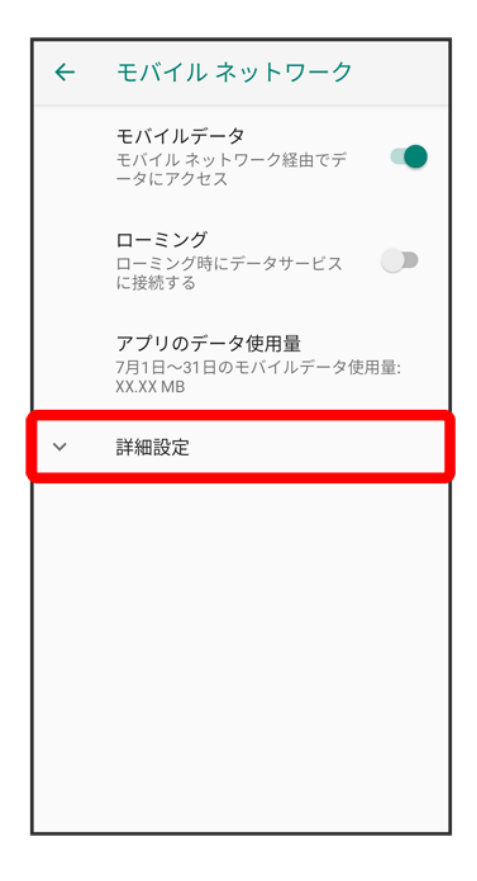

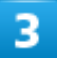

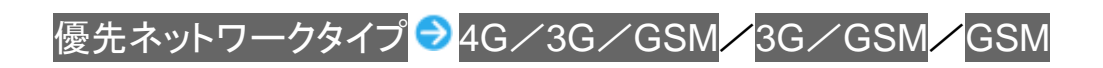

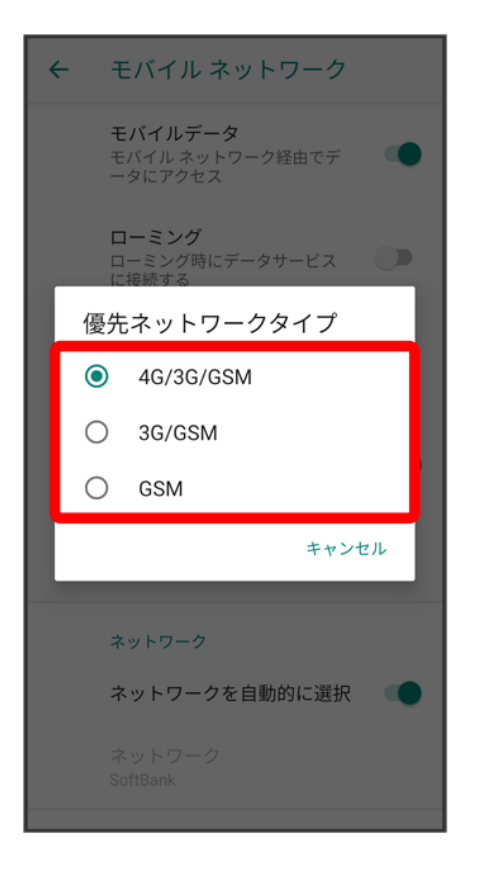

※3 通信方式が設定されます。

■ お買い上げ時は4G/3G/GSMに設定されています。日本国内や3G/GSMネットワークの通信事業 者のみの地域で本機を使用する場合は設定を変更する必要はありません。

## <span id="page-92-0"></span>通信事業者を設定する

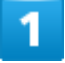

ホーム画面で◎(設定) ● ネットワークとインターネット

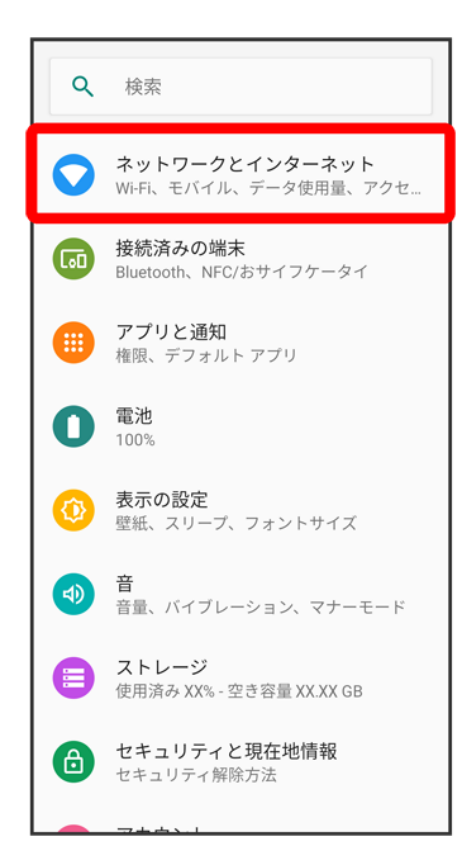

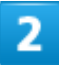

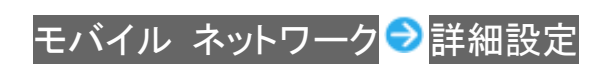

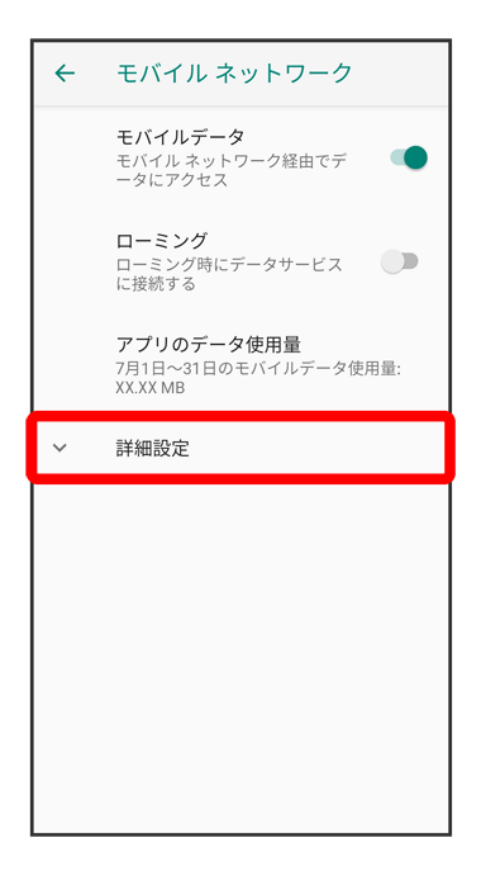

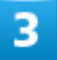

ネットワークを自動的に選択 $\overline{\left({\mathbb C}\right)}$ 表示)

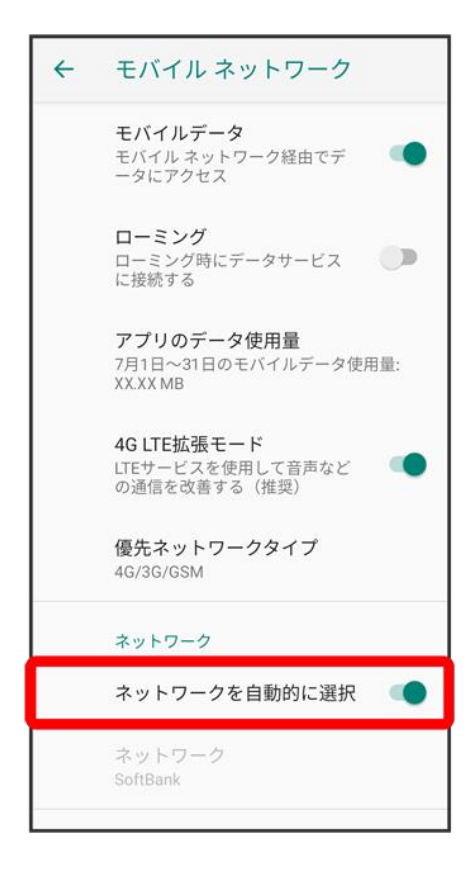

<mark>※3</mark> 利用可能なネットワークが検索されます。

#### 4

接続するネットワークをタップ

<span id="page-95-0"></span><mark>※</mark> 選択した通信事業者が設定されます。

## ローミングの設定を変更する

#### $\overline{\mathbf{1}}$

ホーム画面で◎(設定) ● ネットワークとインターネット

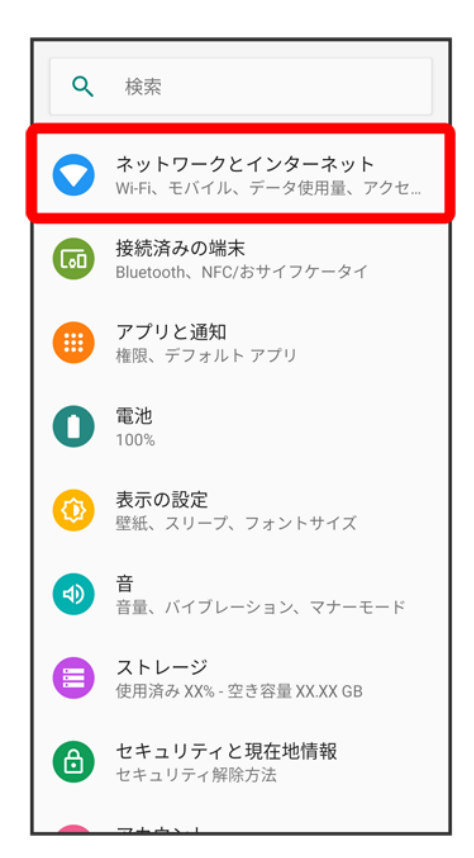

### $\overline{2}$

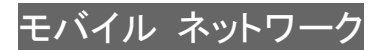

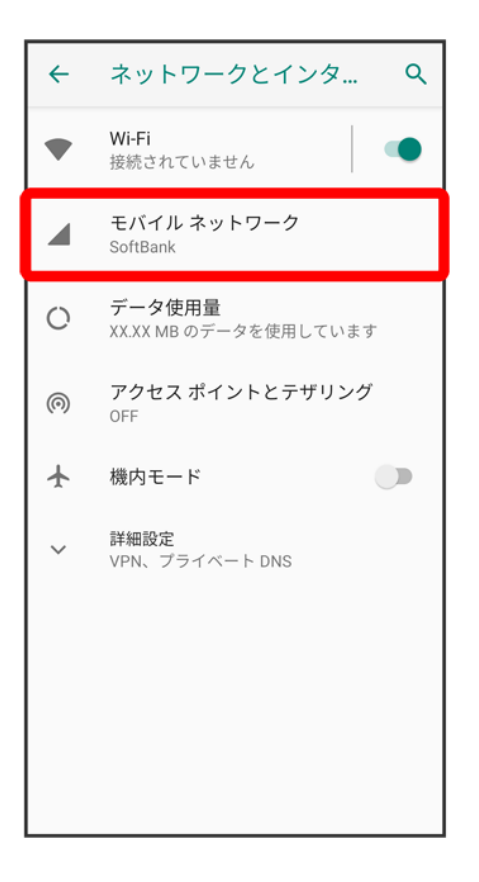

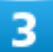

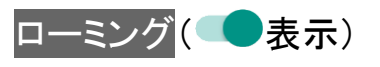

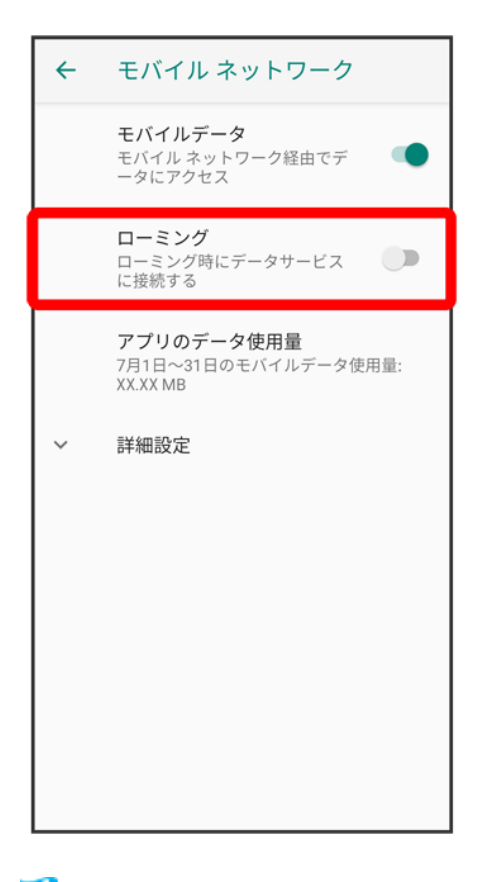

**※**ローミングが有効になります。

- ローミング<mark>をタップするたびに、有効( ●)/無効( ◯)が切り替わります。</mark>
- 確認画面が表示されたときは、画面の指示に従って操作してください。

## 海外で電話をかける

海外にお出かけになるときは、「世界対応ケータイ海外ご利用ガイド」を携帯してください。

↓ [海外から日本へ国際電話をかける](#page-99-0) ↓ [滞在国の一般電話/携帯電話にかける](#page-105-0) ↓ [海外から日本以外の国へ国際電話をかける](#page-111-0)

### エ 海外発信アシスト機能を利用するかどうかを設定する ホーム画面で <mark>↓ う シ シ お定つ 通話 ラ</mark>ダイヤルアシスト ラダイヤルアシスト機能 ■ ダイヤルアシスト機能をタップするたびに、有効( )/無効( )が切り替わります。

## <span id="page-99-0"></span>海外から日本へ国際電話をかける

### 1

ホーム画面で

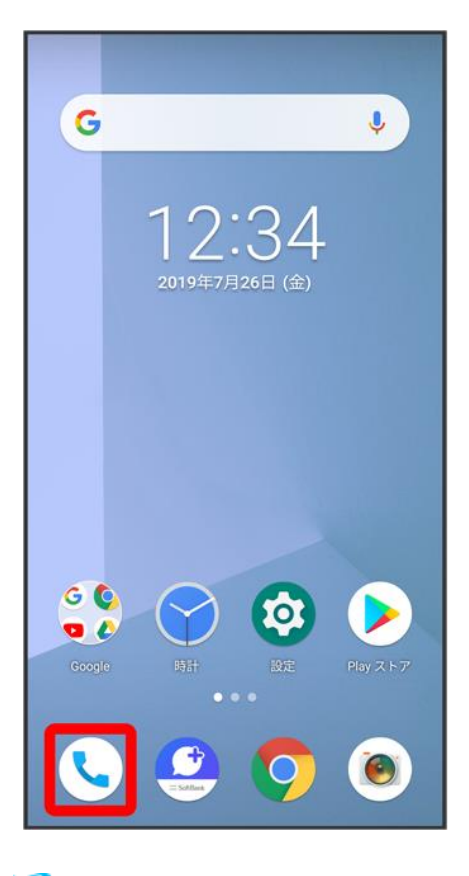

※ 電話画面が表示されます。

 $\overline{2}$ 

 $\bullet$ 

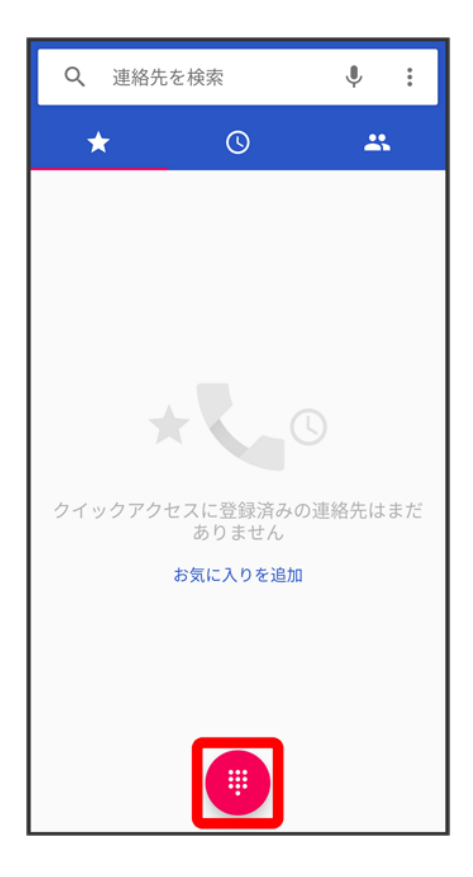

※3 電話番号発信画面が表示されます。

### $\overline{\mathbf{3}}$

#### ダイヤルキーをタップして相手の電話番号を入力

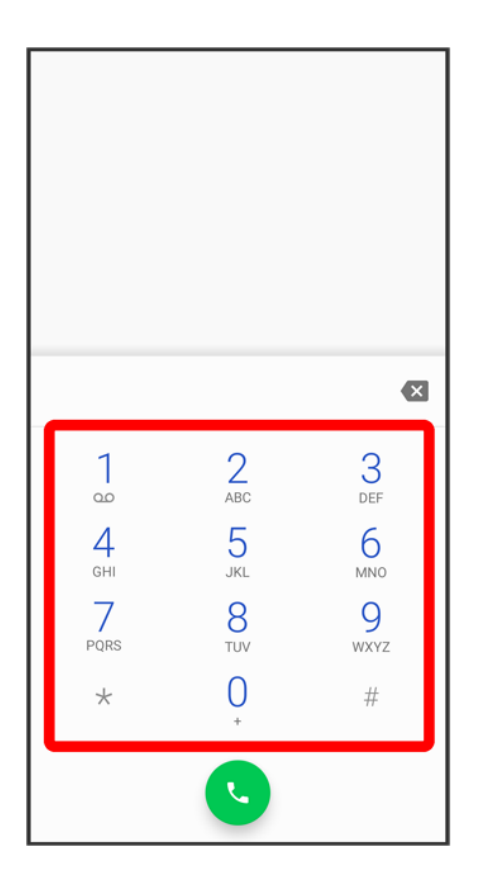

■ 電話番号の先頭には「+」を付けないでください。

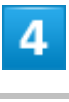

 $\bullet$ 

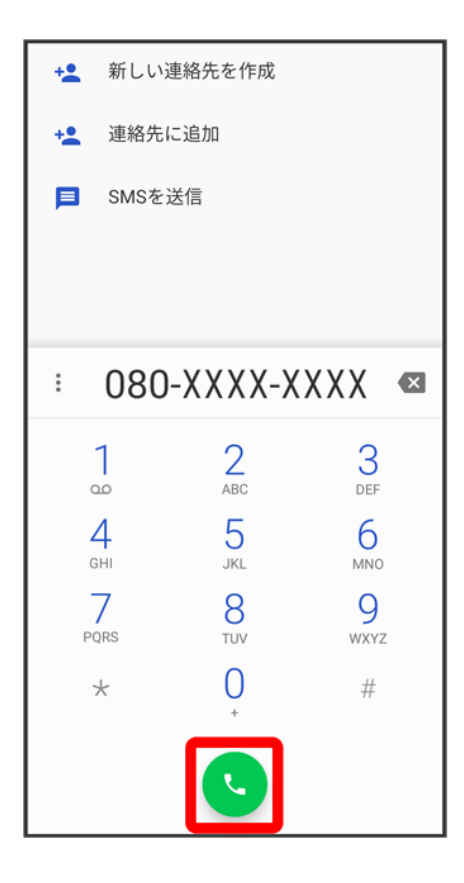

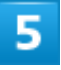

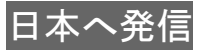

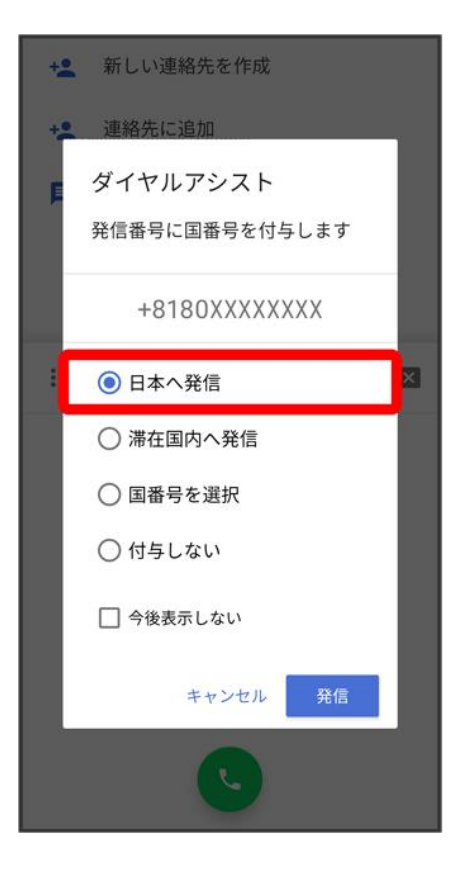

### $\overline{6}$

発信

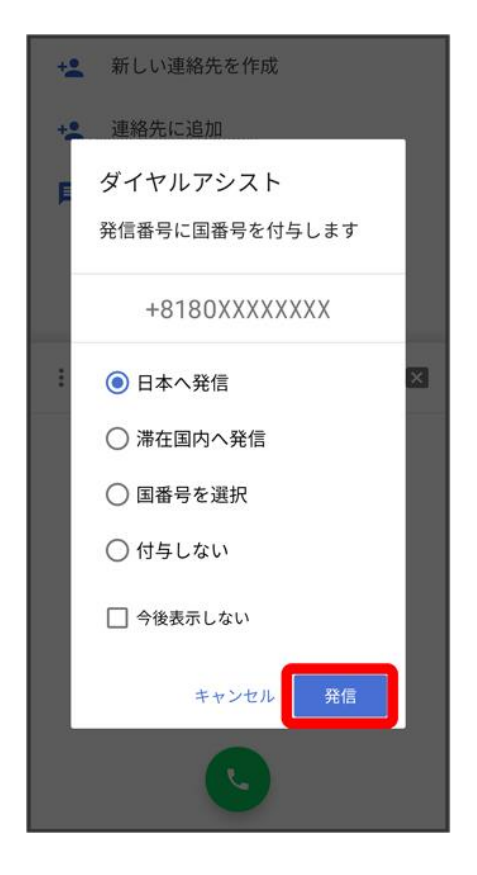

<span id="page-105-0"></span><mark>※</mark>電話がかかります。相手が電話を受けると、通話ができます。

## 滞在国の一般電話/携帯電話にかける

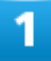

ホーム画面で

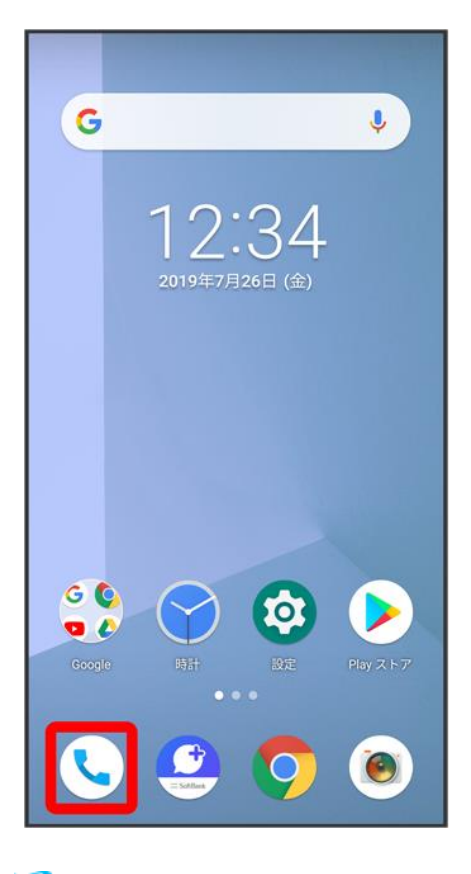

※3 電話画面が表示されます。

 $\overline{2}$ 

 $\bullet$ 

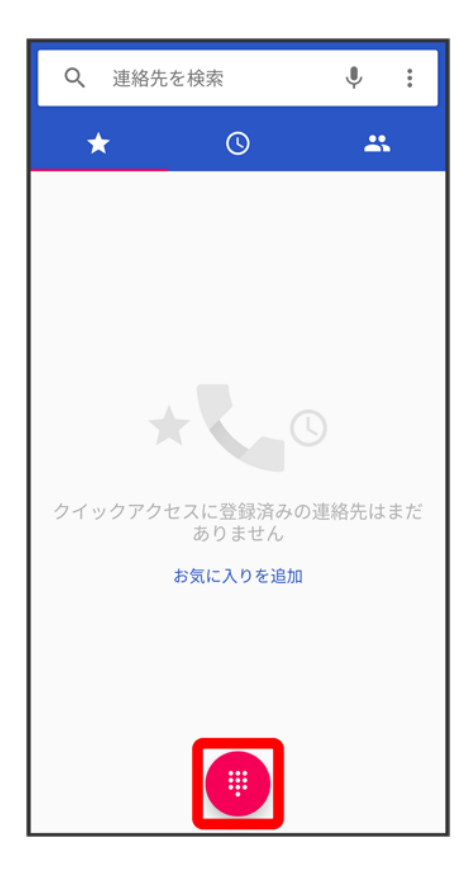

※3 電話番号発信画面が表示されます。

### $\overline{\mathbf{3}}$

#### ダイヤルキーをタップして相手の電話番号を入力
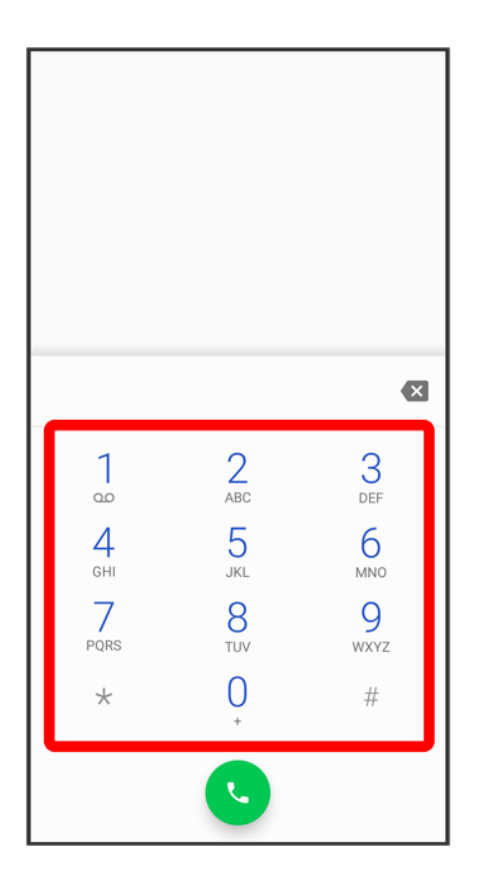

■ 電話番号の先頭には「+」を付けないでください。

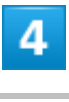

 $\bullet$ 

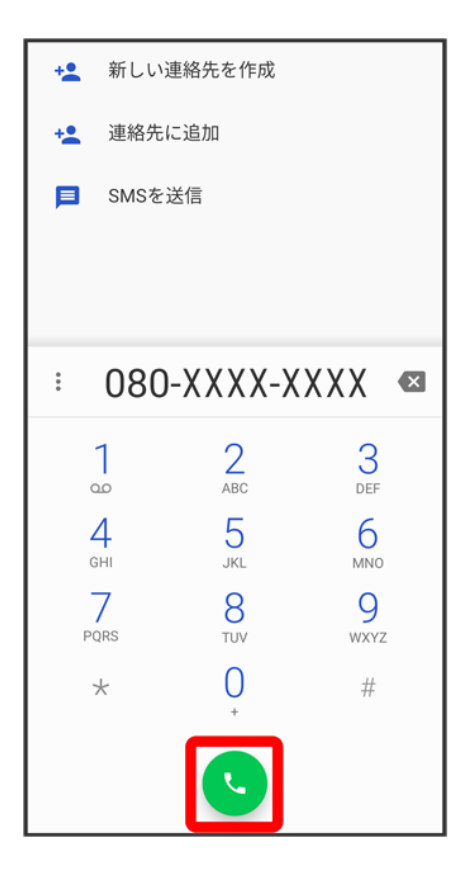

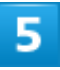

滞在国内へ発信

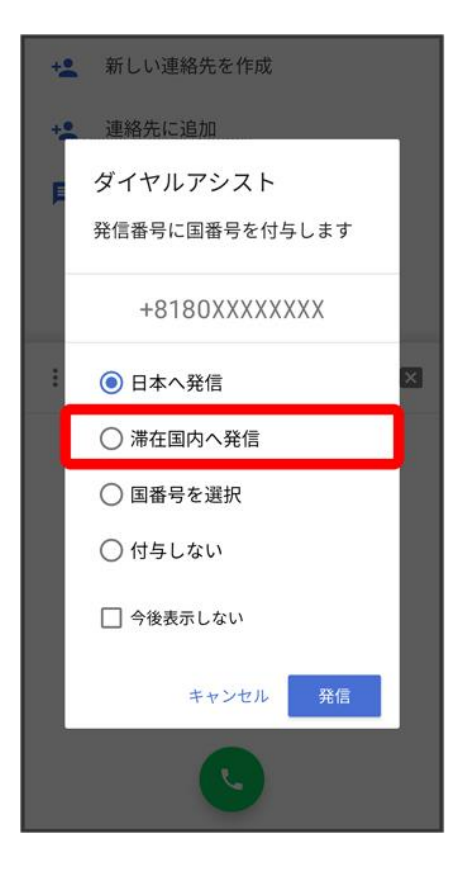

 $\overline{6}$ 

発信

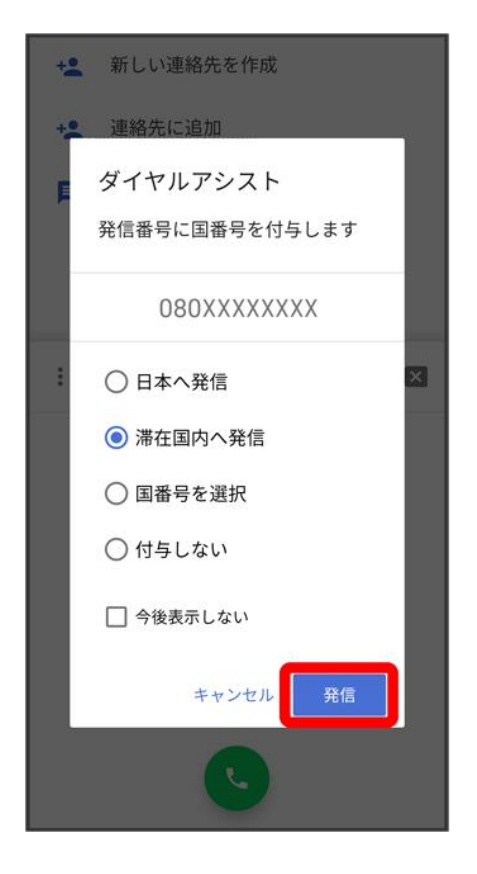

※ 電話がかかります。相手が電話を受けると、通話ができます。

# 海外から日本以外の国へ国際電話をかける

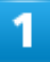

ホーム画面で

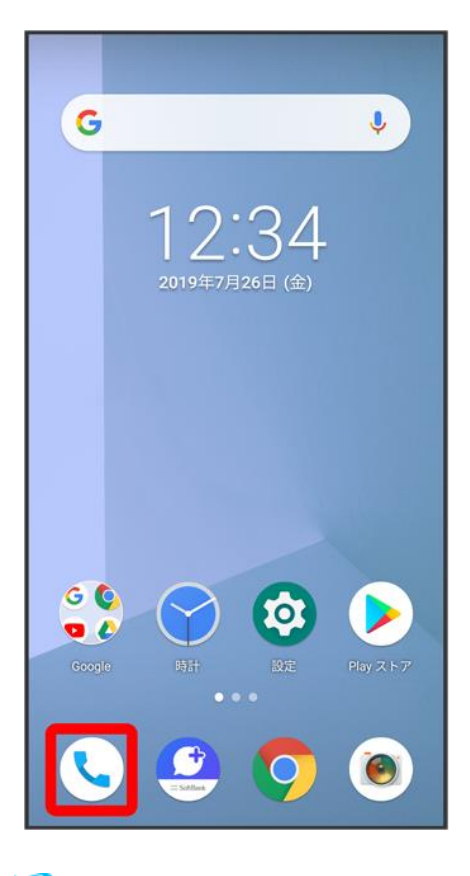

※3 電話画面が表示されます。

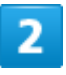

 $\bullet$ 

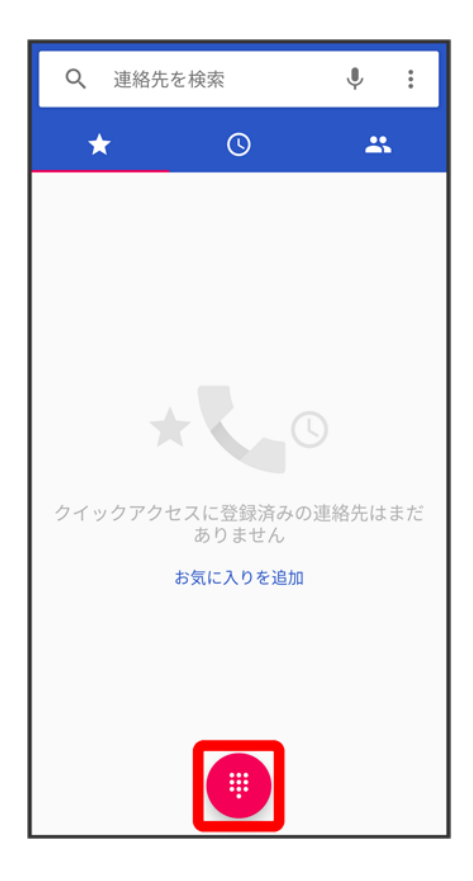

※3 電話番号発信画面が表示されます。

#### $\overline{\mathbf{3}}$

#### ダイヤルキーをタップして相手の電話番号を入力

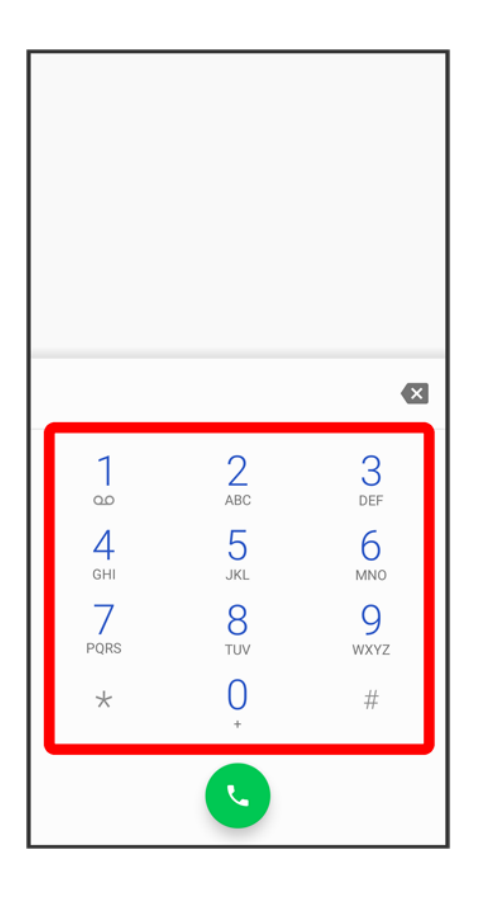

■ 電話番号の先頭には「+」を付けないでください。

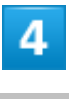

 $\bullet$ 

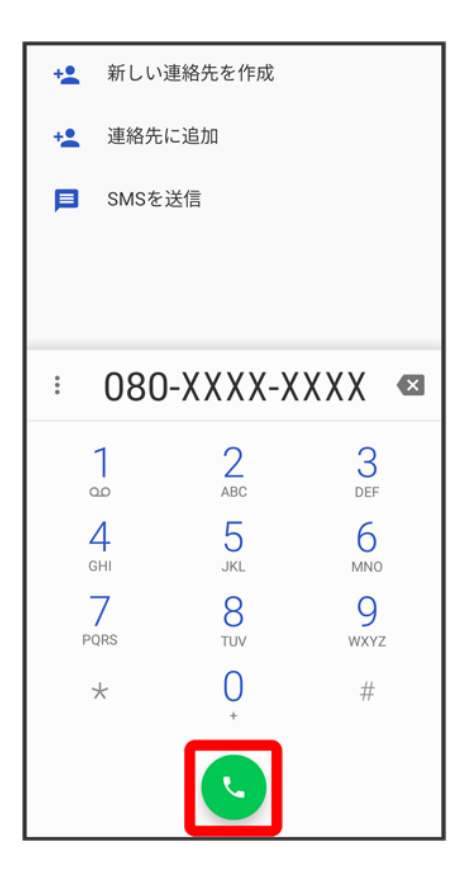

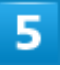

国番号を選択

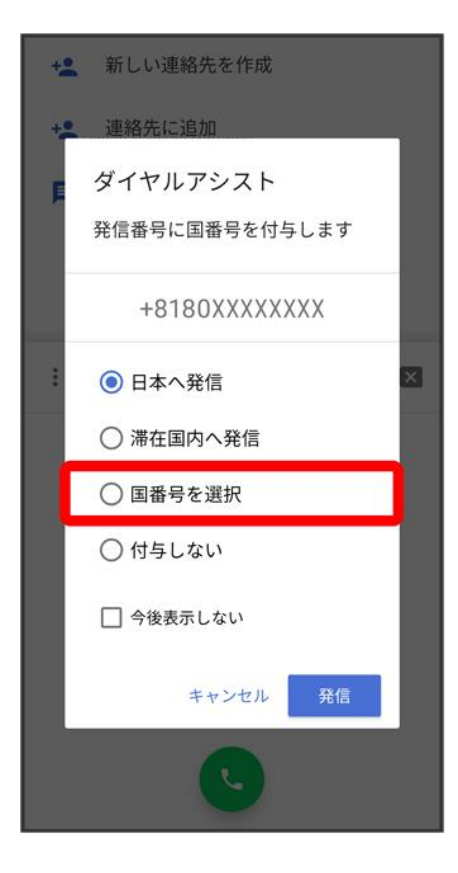

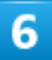

国番号をタップ

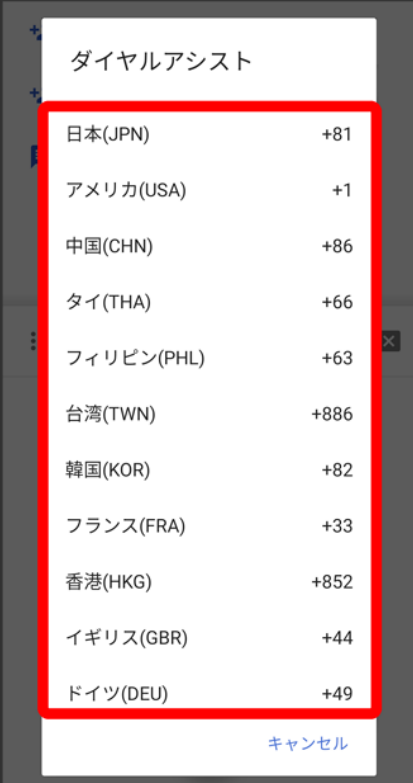

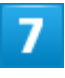

発信

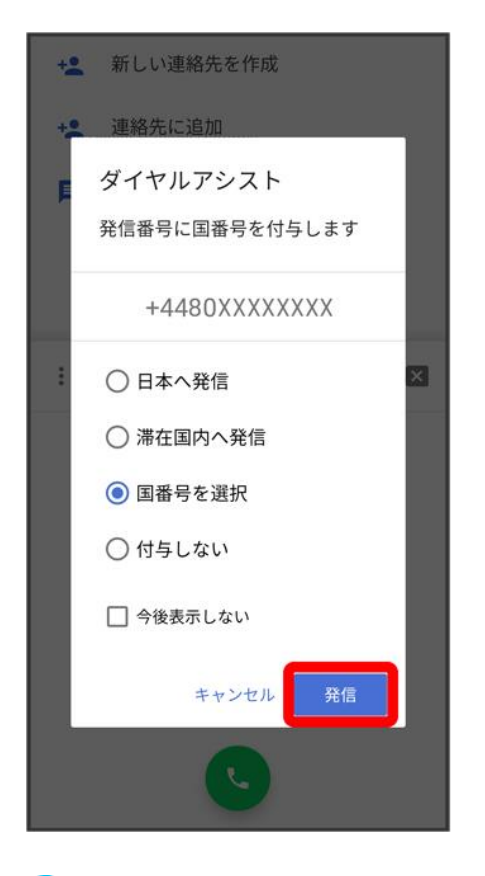

<mark>※</mark>電話がかかります。相手が電話を受けると、通話ができます。

↓ [特定のアプリが動作中に発生する](#page-119-0)

↓ [新たにアプリをインストールした後から発生する](#page-119-1)

# <span id="page-119-0"></span>特定のアプリが動作中に発生する

アプリが原因の可能性があります。 アプリが最新版ではない場合は[「アプリを更新する」](file:///C:/Users/030-1-178/Desktop/Shinano/arrows%20U_01版_XX校/arrows-u_09_アプリの基本.docx%23アプリを更新する)を参照し、アプリを更新してください。 解消しない場合は、[「アプリを削除\(アンインストール\)する」](file:///C:/Users/030-1-178/Desktop/Shinano/arrows%20U_01版_XX校/arrows-u_09_アプリの基本.docx%23アプリを削除（アンインストール）する)を参照し、特定のアプリを削除し、その後も同じ 問題が発生するかご確認ください。

## <span id="page-119-1"></span>新たにアプリをインストールした後から発生する

# 充電ができない、充電が遅い

↓ [充電が開始しない](#page-120-0)

AC[アダプタによって充電時間が長くなる](#page-120-1)

# <span id="page-120-0"></span>充電が開始しない

<span id="page-120-1"></span>電池が空になっている可能性があります。 一定時間経過したら充電が開始されるかご確認ください。

## **AC**アダプタによって充電時間が長くなる

急速充電用以外のACアダプタを使用した場合、充電速度が遅くなることがあります。 ソフトバンク指定の急速充電用ACアダプタはウェブサイトを参照してください。

# 電池の持ちが悪い

- ↓ [操作をしていないのに電池の消耗が早い](#page-121-0)
- ↓ [特定の場所で電池の消耗が早い](#page-121-1)
- ↓ [電池の消耗を抑える設定をしたい](#page-121-2)

## <span id="page-121-0"></span>操作をしていないのに電池の消耗が早い

アプリが操作をしていない状態でも通信を行っている場合があります。

[「バックグラウンドのモバイルデータ通信を制限する」](file:///C:/Users/030-1-178/Desktop/Shinano/arrows%20U_01版_XX校/arrows-u_13_端末設定.docx%23バックグラウンドのモバイルデータ通信を制限する)を参照し、設定を行うことで改善する可能性がありま す。

#### <span id="page-121-1"></span>特定の場所で電池の消耗が早い

<span id="page-121-2"></span>電波の弱い場所や圏外の場所に長時間いると電池の消耗が早くなる場合があります。

### 電池の消耗を抑える設定をしたい

電池の消費を抑える省電力機能の設定を有効にすると電池の消耗が改善される可能性があります。 詳しくは、[「バッテリーセーバーを利用する」](file:///C:/Users/030-1-178/Desktop/Shinano/arrows%20U_01版_XX校/arrows-u_13_端末設定.docx%23バッテリーセーバーを利用する)を参照してください。

# 画面が突然真っ暗になる

↓ [特定のアプリが動作中に発生する](#page-122-0)

↓ [新たにアプリをインストールした後から発生する](#page-122-1)

## <span id="page-122-0"></span>特定のアプリが動作中に発生する

アプリが原因の可能性があります。 アプリが最新版ではない場合は[「アプリを更新する」](file:///C:/Users/030-1-178/Desktop/Shinano/arrows%20U_01版_XX校/arrows-u_09_アプリの基本.docx%23アプリを更新する)を参照し、アプリを更新してください。 解消しない場合は、[「アプリを削除\(アンインストール\)する」](file:///C:/Users/030-1-178/Desktop/Shinano/arrows%20U_01版_XX校/arrows-u_09_アプリの基本.docx%23アプリを削除（アンインストール）する)を参照し、特定のアプリを削除し、その後も同じ 問題が発生するかご確認ください。

## <span id="page-122-1"></span>新たにアプリをインストールした後から発生する

# 画面が固まったまま動かない

↓ [特定のアプリが動作中に発生する](#page-123-0)

↓ [新たにアプリをインストールした後から発生する](#page-123-1)

## <span id="page-123-0"></span>特定のアプリが動作中に発生する

アプリが原因の可能性があります。 アプリが最新版ではない場合は[「アプリを更新する」](file:///C:/Users/030-1-178/Desktop/Shinano/arrows%20U_01版_XX校/arrows-u_09_アプリの基本.docx%23アプリを更新する)を参照し、アプリを更新してください。 解消しない場合は、[「アプリを削除\(アンインストール\)する」](file:///C:/Users/030-1-178/Desktop/Shinano/arrows%20U_01版_XX校/arrows-u_09_アプリの基本.docx%23アプリを削除（アンインストール）する)を参照し、特定のアプリを削除し、その後も同じ 問題が発生するかご確認ください。

## <span id="page-123-1"></span>新たにアプリをインストールした後から発生する

# **SD**カードが利用できない

↓ [特定のアプリが動作中に発生する](#page-124-0)

↓ [新たにアプリをインストールした後から発生する](#page-124-1)

# <span id="page-124-0"></span>特定のアプリが動作中に発生する

アプリが原因の可能性があります。 アプリが最新版ではない場合は[「アプリを更新する」](file:///C:/Users/030-1-178/Desktop/Shinano/arrows%20U_01版_XX校/arrows-u_09_アプリの基本.docx%23アプリを更新する)を参照し、アプリを更新してください。 解消しない場合は、[「アプリを削除\(アンインストール\)する」](file:///C:/Users/030-1-178/Desktop/Shinano/arrows%20U_01版_XX校/arrows-u_09_アプリの基本.docx%23アプリを削除（アンインストール）する)を参照し、特定のアプリを削除し、その後も同じ 問題が発生するかご確認ください。

## <span id="page-124-1"></span>新たにアプリをインストールした後から発生する

# メールの送信、受信ができない

- ↓ [送信も受信もできない](#page-125-0)
- [電波レベルアイコンに「](#page-125-1)4G」の表示がない
- [ファイルを添付すると送信できない](#page-125-2)
- ↓ [特定の相手からのメールを受信できない](#page-125-3)

### <span id="page-125-0"></span>送信も受信もできない

<span id="page-125-1"></span>「機内モード」になっている可能性があります。 [「機内モードを利用する」](file:///C:/Users/030-1-178/Desktop/Shinano/arrows%20U_01版_XX校/arrows-u_02_基礎知識／基本操作.docx%23機内モードを利用する)を参照し、機内モードを解除してください。

#### 電波レベルアイコンに「**4G**」の表示がない

「モバイルデータ」が無効になっている可能性があります。 ホーム画面で 3(設定) ● ネットワークとインターネット ● モバイル ネットワークと操作して、モバイルデ ータ<mark>が有効( ●</mark>表示)になっているかを確認してください。

## <span id="page-125-2"></span>ファイルを添付すると送信できない

<span id="page-125-3"></span>+メッセージで添付できるファイルのサイズは最大100MBです。 サイズの大きいファイルの共有にはGoogle ドライブなどをご利用ください。

#### 特定の相手からのメールを受信できない

迷惑メールフィルターの設定により届かない可能性があります。 迷惑メールフィルターの設定を確認してください。

# インターネットに接続できない

- ◆ [アプリからもブラウザからも接続できない](#page-126-0)
- [電波レベルアイコンに「](#page-126-1)4G」の表示がない
- [ブラウザを利用すると接続できない](#page-126-2)
- Wi-Fi[接続中だけインターネット接続できない](#page-126-3)

## <span id="page-126-0"></span>アプリからもブラウザからも接続できない

<span id="page-126-1"></span>「機内モード」になっている可能性があります。 [「機内モードを利用する」](file:///C:/Users/030-1-178/Desktop/Shinano/arrows%20U_01版_XX校/arrows-u_02_基礎知識／基本操作.docx%23機内モードを利用する)を参照し、機内モードを解除してください。

#### 電波レベルアイコンに「**4G**」の表示がない

「モバイルデータ」が無効になっている可能性があります。 ホーム画面で 3(設定) ● ネットワークとインターネット ● モバイル ネットワークと操作して、モバイルデ ータ<mark>が有効( ●</mark>表示)になっているかを確認してください。

### <span id="page-126-2"></span>ブラウザを利用すると接続できない

<span id="page-126-3"></span>ブラウザが一時的に動作が不安定な状態になっている可能性があります。 [「閲覧履歴を消去する」](file:///C:/Users/030-1-178/Desktop/Shinano/arrows%20U_01版_XX校/arrows-u_07_インターネット.docx%23閲覧履歴を消去する)を参照し、ブラウザのキャッシュをクリアすることで改善する可能性があります。

#### **Wi-Fi**接続中だけインターネット接続できない

Wi-Fi接続に問題がある可能性があります。

[「ネットワークを選択して接続する」](file:///C:/Users/030-1-178/Desktop/Shinano/arrows%20U_01版_XX校/arrows-u_12_Wi-Fi／Bluetooth(R).docx%23ネットワークを選択して接続する)を参照し、Wi-Fiを無効にした状態でインターネットに接続できるか確認 してください。

通話ができない

↓ [発着信ともできない](#page-127-0)

↓ [全く着信できない](#page-127-1)

# <span id="page-127-0"></span>発着信ともできない

「機内モード」になっている可能性があります。 [「機内モードを利用する」](file:///C:/Users/030-1-178/Desktop/Shinano/arrows%20U_01版_XX校/arrows-u_02_基礎知識／基本操作.docx%23機内モードを利用する)を参照し、機内モードを解除してください。

# <span id="page-127-1"></span>全く着信できない

「転送電話サービス」を設定している場合、電話を受ける前に電話が転送された り、留守番電話に接続されたりすることがあります。

[「転送電話サービスを利用する」](file:///C:/Users/030-1-178/Desktop/Shinano/arrows%20U_01版_XX校/arrows-u_05_電話／電話帳.docx%23転送電話サービスを利用する)、[「留守番電話サービスを利用する」](file:///C:/Users/030-1-178/Desktop/Shinano/arrows%20U_01版_XX校/arrows-u_05_電話／電話帳.docx%23留守番電話サービスを利用する)を参照し、設定をご確認ください。

アプリが利用できない

#### [新しいアプリをインストールできない](#page-128-0)

↓ [アプリが起動できない](#page-128-1)

## <span id="page-128-0"></span>新しいアプリをインストールできない

本機またはSDカードの空き容量が少ないとアプリのインストールができません。 空き容量の確認については[「ストレージ」](file:///C:/Users/030-1-178/Desktop/Shinano/arrows%20U_01版_XX校/arrows-u_13_端末設定.docx%23ストレージ)を参照してください。 また、本機に対応していないアプリは、インストールできません。

## <span id="page-128-1"></span>アプリが起動できない

アプリの初回起動時、アクセス許可を設定するアプリがあります。 許可するように設定していない場合、アプリを起動できないことがあります。 [「アプリに必要な許可を設定する」](file:///C:/Users/030-1-178/Desktop/Shinano/arrows%20U_01版_XX校/arrows-u_09_アプリの基本.docx%23アプリに必要な許可を設定する)を参照し、設定を確認してください。

# 保証とアフターサービス

↓ [保証について](#page-129-0)

[アフターサービスについて](#page-129-1)

#### <span id="page-129-0"></span>保証について

- 保証期間は、本製品を新規でお買い上げいただいた日より1年間です。
- 無料修理規定に基づき無料修理を行います。無料修理規定はソフトバンクのウェブサイトでご確認頂け ます。

<https://cdn.softbank.jp/mobile/set/common/pdf/legal/spguide/common/warranty.pdf>

■ 保証対象部分は本体です。ケーブル類等や試供品については無料修理保証の対象外となります。

#### H. 注意

#### 損害について

本製品の故障、誤作動または不具合などにより、通話などの機会を逸したために、お客様、ま たは第三者が受けられた損害につきましては、当社は責任を負いかねますのであらかじめご 了承ください。

#### 故障・修理について

故障または修理により、お客様が登録/設定した内容が消失/変化する場合がありますので、 大切な電話帳などは控えをとっておかれることをおすすめします。なお、故障または修理の際 に本機に登録したデータ(電話帳/画像/サウンドなど)や設定した内容が消失/変化した場 合の損害につきましては、当社は責任を負いかねますのであらかじめご了承ください。

#### 分解・改造について

本製品を分解/改造すると、電波法にふれることがあります。また、改造された場合は修理を お引き受けできませんので、ご注意ください。

### <span id="page-129-1"></span>アフターサービスについて

修理を依頼される場合[、お問い合わせ先ま](#page--1-0)たは最寄りのソフトバンクショップへご相談ください。その際、で きるだけ詳しく異常の状態をお聞かせください。

- 保証期間中は無料修理規定に基づいて修理いたします。
- 保証期間後の修理につきましては、修理により機能が維持できる場合はご要望により有料修理いたしま す。尚、補修用性能部品(機能維持のために必要な部品)の保有期間は生産打ち切り後目安として◆◆

年です。ただし、修理部品の不足等により、期間内であっても有料修理をお受けできない場合がござい ます。

#### ■ ご不明な点について

アフターサービスについてご不明な点は、最寄りのソフトバンクショップまた[はお問い合わせ先](#page--1-0) までご連絡ください。

仕様

↓ [本体仕様](#page-131-0)

# <span id="page-131-0"></span>本体仕様

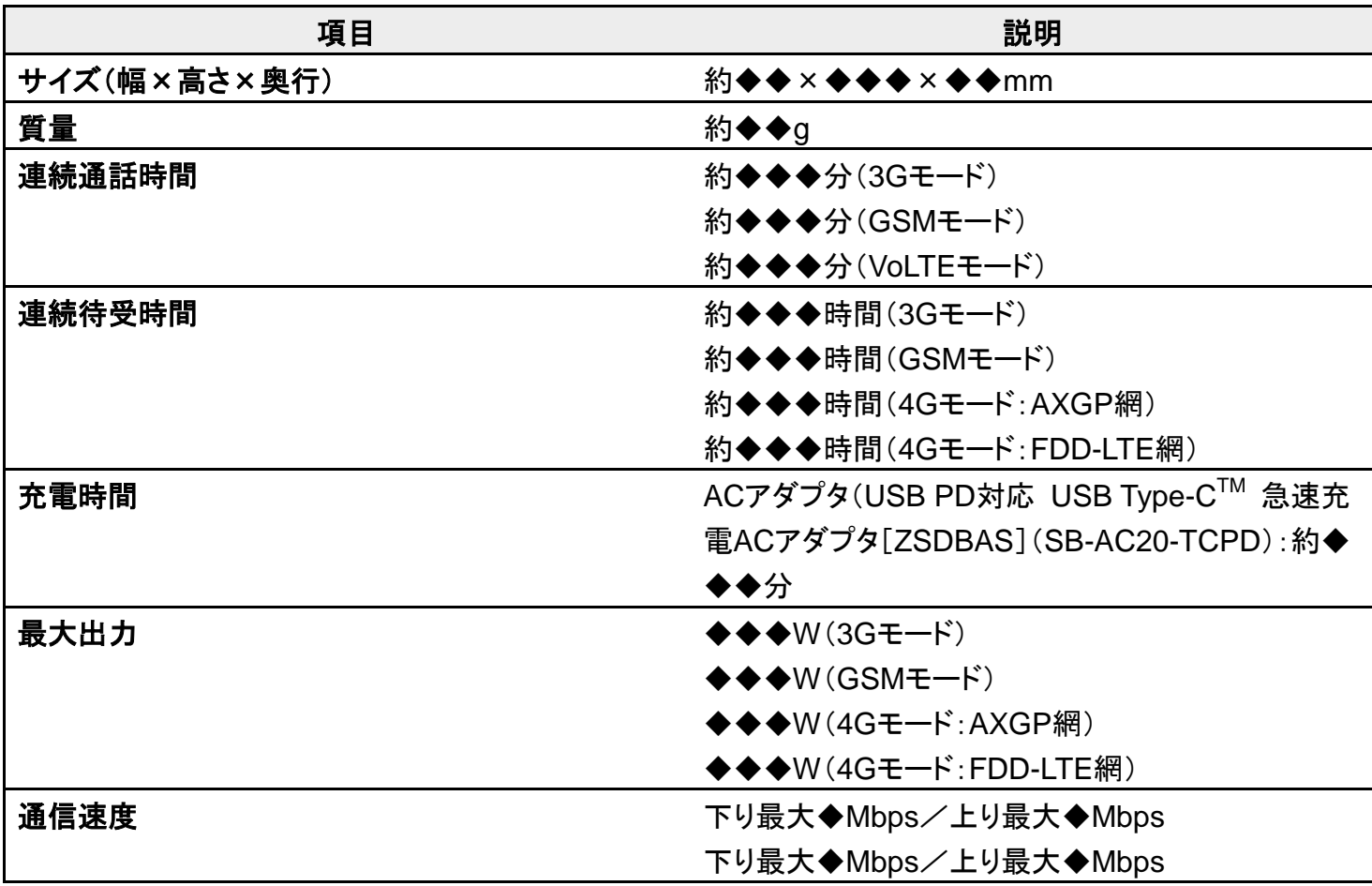

# 本製品の比吸収率(**SAR**)について

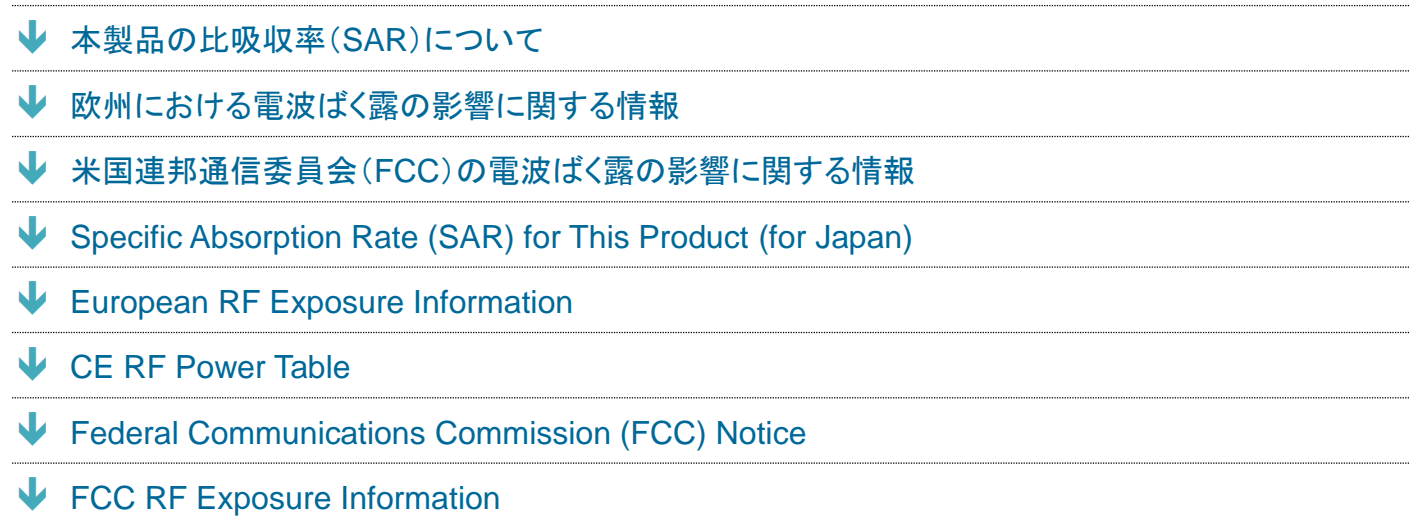

#### <span id="page-132-0"></span>本製品の比吸収率(**SAR**)について

この機種【arrows U】の携帯電話機は、国が定めた電波の人体吸収に関する技術基準および国際ガイドラ インに適合しています。

電波の人体吸収に関する国の技術基準※<sup>1</sup>は、人体の近くで使用する携帯電話機などの無線機器から送 出される電波が人間の健康に影響を及ぼさないよう、科学的根拠に基づいて定められたものであり、人体 に吸収される電波の平均エネルギー量を表す比吸収率(SAR:Specific Absorption Rate)について、 2W/kgの許容値を超えないこととしています。この許容値は、使用者の年齢や身体の大きさに関係なく十 分に安全な値として設定されており、世界保健機関(WHO)と協力関係にある国際非電離放射線防護委 員会(ICNIRP)が示した国際的なガイドラインにおける値と同じ値です。

本携帯電話機【arrows U】の頭部におけるSARの最大値は0.392W/kg<sup>※2</sup>であり、また下記の方法<sup>※3</sup>により 身体に装着した場合のSARの最大値は0.243W/kg※<sup>2</sup>です。これらは、国が定めた方法に従い、携帯電話 機の送信電力を最大にして測定された最大の値です。個々の製品によってSARに多少の差異が生じるこ ともありますが、いずれも許容値を満たしています。また、携帯電話機は、携帯電話基地局との通信に必 要な最低限の送信電力になるよう設計されているため、実際に通信等を行っている状態では、通常SARは より小さい値となります。

※1 技術基準については、電波法関連省令(無線設備規則第14条の2)に規定されています。

※2 <携帯電話サービス>と同時に使用可能な無線機能を含み●●。

※3 頭部以外の位置におけるご使用方法

この携帯電話機は、頭部以外の位置でも使用可能です。キャリングケース等のアクセサリをご使用になる などして、身体から◆.◆センチ以上離し、かつその間に金属(部分)が含まれないようにすることで、この携 帯電話機は電波の人体吸収に関する国の技術基準および電波防護の国際ガイドラインに適合します。

4/12

『arrows-u\_16\_保証/仕様/お問い合わせ先.doc $\rm \mathcal{\hat{P}}^{\textrm{CC}}$ 

世界保健機関は、『携帯電話が潜在的な健康リスクをもたらすかどうかを評価するために、これまで20年 以上にわたって多数の研究が行われてきました。今日まで、携帯電話使用によって生じるとされる、いかな る健康影響も確立されていません。』と表明しています。また、電波の影響を抑えたい場合には、通話時間 を短くすること、または携帯電話機を頭部や身体から離して使用することが出来るハンズフリー用機器の利 用を推奨しています。SARについて、さらに詳しい情報をお知りになりたい場合は、下記のウェブサイトをご 参照ください。

総務省のウェブサイト

<http://www.tele.soumu.go.jp/j/sys/ele/index.htm> 一般社団法人電波産業会のウェブサイト <http://www.arib-emf.org/01denpa/denpa02-02.html> 世界保健機関(英文のみ) <http://www.who.int/emf> SoftBank スマートフォン各機種の電波比吸収率(SAR)一覧はこちら <https://www.softbank.jp/mobile/support/sar/>

### <span id="page-133-0"></span>欧州における電波ばく露の影響に関する情報

本携帯電話機【arrows U】は、国際的ガイドラインが定める電波の許容値を超えないことが確認されていま す。このガイドラインは、独立した科学機関である国際非電離放射線防護委員会(ICNIRP)が策定したも のであり、その許容値は、使用者の年齢や健康状態にかかわらず十分に安全な値となっています。携帯 電話機から送出される電波の人体に対する影響は、比吸収率(SAR:Specific Absorption Rate)という単 位を用いて測定します。携帯機器におけるSARの許容値は2W/kgで、本携帯電話機の側頭部における SARの最大値は0.41W/kg、アクセサリ等により人体より0.5センチ以上離して、その間に金属(部分)が含 まれないようにして使用する場合のSARの最大値は0.97W/kgです。

適合宣言書(簡易版) $*1$ 本携帯電話機【arrows U】は、EU指令2014/53/EUに適合しています。詳しくは下記メーカーウェブサイトを ご参照ください:

<http://www.fmworld.net/product/phone/softbank/doc/>

<span id="page-133-1"></span>※1 本適合宣言書は英語が正文です。日本語は参考のために記載しています。

#### 米国連邦通信委員会(**FCC**)の電波ばく露の影響に関する情報

米国連邦通信委員会の指針は、独立した科学機関が定期的かつ周到に科学的研究を行った結果策定さ れた基準に基づいています。この許容値は、使用者の年齢や健康状態にかかわらず十分に安全な値とな っています。

5/12 『arrows-u\_16\_保証/仕様/お問い合わせ先.doc $\widehat{\mathcal{X}}^{\text{P7}}$  携帯電話機から送出される電波の人体に対する影響は、比吸収率(SAR: Specific Absorption Rate)とい う単位を用いて測定します。FCCで定められているSARの許容値は、1.6 W/kgとなっています。

測定試験は機種ごとにFCCが定めた位置で実施され、本携帯電話機の側頭部におけるSARの最大値は 0.53W/kg、下記のとおりに従って身体に装着した場合のSARの最大値は1.44W/kgです。

身体装着の場合:この携帯電話機【arrows U】では、一般的な携帯電話の装着法として身体から1.0セン チに距離を保ち携帯電話機の背面を身体に向ける位置で測定試験を実施しています。FCCの電波ばく露 要件を満たすためには、身体から1.0センチの距離に携帯電話を固定できる装身具を使用し、ベルトクリ ップやホルスターなどには金属部品の含まれていないものを選んでください。

上記の条件に該当しない装身具は、FCCの定めるSAR許容値を満たさない場合もあるので使用を避けて ください。

比吸収率(SAR)に関するさらに詳しい情報をお知りになりたい場合は下記のウェブサイトを参照してくださ い。

FCC Radio Frequency Safety(英文のみ) <https://www.fcc.gov/general/radio-frequency-safety-0>

# <span id="page-134-0"></span>**Specific Absorption Rate (SAR) for This Product (for Japan)**

This mobile phone 【arrows U】 meets Japanese technical regulations\* and international guidelines for exposure to radio waves.

The Japanese technical regulations for exposure to radio frequency energy established permitted levels of radio frequency energy, based on standards developed by independent scientific organizations through periodic and thorough evaluation of scientific studies.

The regulations employ a unit of measurement known as the Specific Absorption Rate, or SAR. The SAR limit is 2 watts/kilogram (W/kg) averaged over ten grams of tissue.

The limit includes a substantial safety margin designed to assure the safety of all persons, regardless of age and health.

The value of the limit is equal to the value given in international guidelines recommended by ICNIRP\*\*, which is in collaboration with the World Health Organization (WHO).

The highest SAR value for this mobile phone is 0.392 W/kg\*\*\* when tested for use at the ear, and 0.243 W/kg\*\*\* when worn on the body in the below manner\*\*\*\*.

While there may be differences between the SAR levels of various phones and at various positions, all phones meet the Japanese technical regulations.

Although the SAR is determined at the highest certified power level, the actual SAR of the phone during operation can be well below the maximum value.

\* The technical regulations are provided in Article 14-2 of the Ministry Ordinance Regulating Radio Equipment.

\*\* International Commission on Non-Ionizing Radiation Protection

\*\*\* The value is  $\bullet \bullet \bullet$  under simultaneous transmission use conditions.

\*\*\*\* Use at positions other than at the ear

This mobile phone may be used at positions other than at the ear. By using an accessory such as a belt clip holster that maintains a ◆.◆cm separation with no metal (parts) between it and the body and the mobile phone, this mobile phone will comply with international guidelines for radio wave protection.

The World Health Organization has announced that "A large number of studies have been performed over the last two decades to assess whether mobile phones pose a potential health risk. To date, no adverse health effects have been established as being caused by mobile phone use." They note that if you want to reduce your exposure then you can do so by limiting the length of calls or using a hands-free device to keep the mobile phone away from the head and body.

For more information about SAR, see the following websites:

・Ministry of Internal Affairs and Communications (MIC) <http://www.tele.soumu.go.jp/e/sys/ele/body/index.htm> ・Association of Radio Industries and Businesses (ARIB) <http://www.arib-emf.org/01denpa/denpa02-02.html>(Japanese) ・World Health Organization <http://www.who.int/emf> ・List of Specific Absorption Rates (SAR) for radio waves by smartphone/3G model

<span id="page-135-0"></span><https://www.softbank.jp/mobile/support/sar/> (Japanese)

#### **European RF Exposure Information**

Your mobile device is a radio transmitter and receiver. It is designed not to exceed the limits for exposure to radio waves recommended by international guidelines. These guidelines were developed by the independent scientific organization ICNIRP and include safety margins designed to assure the protection of all persons, regardless of age and health. The guidelines use a unit of measurement known as the Specific Absorption Rate, or SAR. The SAR limit for mobile devices is 2.0 W/kg and the highest SAR value for this device when tested at the ear is 0.41 W/kg\*. As mobile devices offer a range of functions, they can be used in other positions, such as on the body. In this case, the highest tested SAR value is 0.97 W/kg\* at the separation distance of 0.5 cm from the body. For electoronic safety, maintain the separation distance with accessories containing no metal, that position handset a minimum of the above distance. Use of other accessories may not ensure

compliance with RF exposure guidelines.

\* The tests are carried out in accordance with international guidelines for testing.

Simplified Declaration of Conformity for 【arrows U】

Trade Mark: Fujitsu

Model Name: 801FJ

<span id="page-136-0"></span>Hereby, Fujitsu Connected Technologies Ltd declares that the radio equipment type 【arrows U】 is in compliance with Directive 201[4/53/EU. The full text of the EU declaration of conform](http://www.fmworld.net/product/phone/softbank/doc/)ity is available at the following internet address: http://www.fmworld.net/product/phone/softbank/doc/.

# **CE RF Power Table**

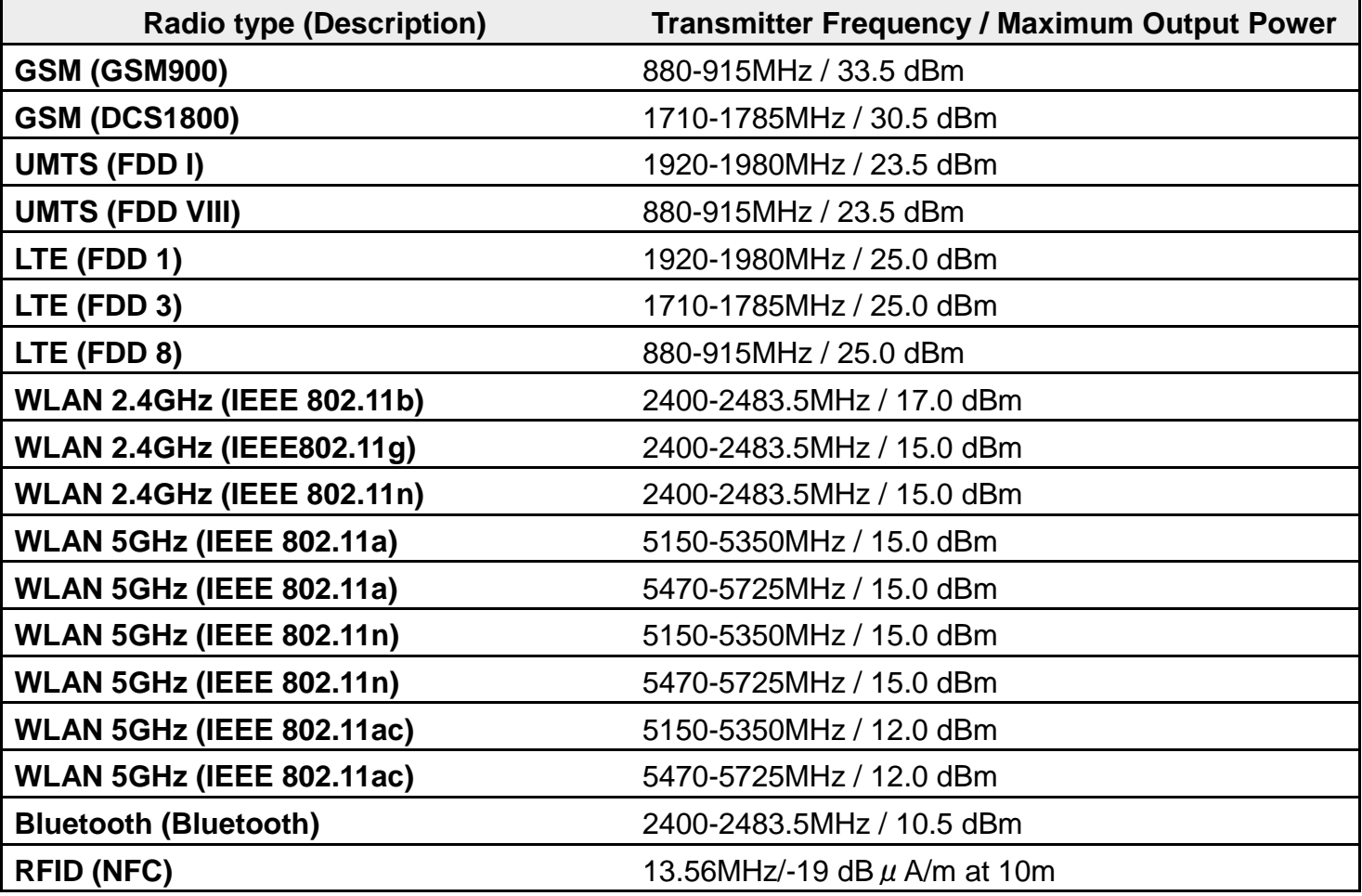

<span id="page-136-1"></span>The manufacturer of this product is Fujitsu Connected Technologies Ltd. with its registered place of business at Chuorinkan 7-10-1 Yamato, Kanagawa 242-0007, Japan.

## **Federal Communications Commission (FCC) Notice**

・This device complies with part 15 of the FCC rules.

Operation is subject to the following two conditions :

8/12 『arrows-u\_16\_保証/仕様/お問い合わせ先.doc $\rm \mathcal{\hat{P}}^{94}$  ① this device may not cause harmful interference, and

② this device must accept any interference received, including interference that may cause undesired operation.

・Changes or modifications made in or to the radio phone, not expressly approved by the manufacturer, will void the user's authority to operate the equipment.

・The device complies with 15.205 of the FCC Rules.

#### Note:

This equipment has been tested and found to comply with the limits for a Class B digital device, pursuant to part 15 of the FCC Rules. These limits are designed to provide reasonable protection against harmful interference in a residential installation. This equipment generates, uses, and can radiate radio frequency energy and, if not installed and used in accordance with the instructions, may cause harmful interference to radio communications.

However, there is no guarantee that interference will not occur in a particular installation. If this equipment does cause harmful interference to radio or television reception, which can be determined by turning the equipment off and on, the user is encouraged to try to correct the interference by one or more of the following measures:

- Reorient or relocate the receiving antenna.

- Increase the separation between the equipment and receiver.

- Connect the equipment into an outlet on circuit different from that to which the receiver is connected.

- Consult the dealer or an experienced radio/TV technician for help and for additional suggestions.

# **FCC RF Exposure Information**

Your handset is a radio transmitter and receiver. It is designed and manufactured not to exceed the emission limits for exposure to radio frequency (RF) energy set by the Federal Communications Commission of the U.S. Government.

The guidelines are based on standards that were developed by independent scientific organization through periodic and thorough evaluation of scientific studies. The standards include a substantial safety margin designed to assure the safety of all persons, regardless of age and health.

The exposure standard for wireless handsets employs a unit of measurement known as the Specific [Absorption Rate, or SAR.](https://www.fcc.gov/general/radio-frequency-safety-0) 

The SAR limit set by the FCC is 1.6 W/kg. The tests are performed in positions and locations (e.g. at the ear and worn on the body) as required by the FCC for each model.

The highest SAR value for this model handset as reported to the FCC when tested for use at the ear is 0.53 W/kg, and when worn on the body in a holder or carry case, is 1.44 W/kg.

Body-worn Operation; This device was tested for typical body-worn operations with the handset kept 1.0 cm from the body. To maintain compliance with FCC RF exposure requirements, use accessories that maintain a 1.0 cm separation distance between the user's body and the handset. The use of beltclips, holsters and similar accessories should not contain metallic components in its assembly.

The use of accessories that do not satisfy these requirements may not comply with FCC RF exposure requirements, and should be avoided. The FCC has granted an Equipment Authorization for th[is model hand](#page-138-0)set with all reported SAR levels evaluated as in compliance with the FCC RF emis[sion guidelines. S](#page-138-1)AR information on this model handset is on file with the FCC and can be found under the Display Grant section of http://www.fcc.gov/oet/ea/ after searching on FCC ID 2AQYEFMP170.

<span id="page-138-1"></span><span id="page-138-0"></span>Additional information on Specific Absorption Rates (SAR) can be found on the FCC website at https://www.fcc.gov/general/radio-frequency-safety-0.

# お問い合わせ先

お困りのときや、ご不明な点などございましたら、お気軽に下記お問い合わせ窓口までご連 絡ください。

My SoftBank ◆ [チャットサポート](#page-139-1) ↓ [総合案内](#page-140-0) [スマートフォンテクニカルサポートセンター](#page-140-1)

## <span id="page-139-0"></span>**My SoftBank**

待ち時間0分で、いつでも簡単手続き可能です。利用料金/データ量の確認・プラン等各種変更ができま す。

<https://u.softbank.jp/2HHEHkw>

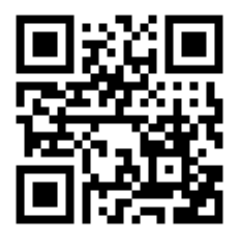

<span id="page-139-1"></span>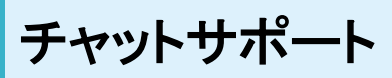

"チャットでチャチャっと"相談!各種変更も可能です! <http://bit.ly/2MqDKf3>

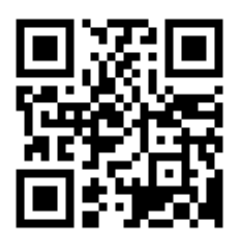

<span id="page-140-0"></span>総合案内

料金から各種サービスまで、ソフトバンクに関する総合案内窓口です。

- ソフトバンク携帯電話から157(通話料無料)
- 一般雷話から ②0800-919-0157(通話料無料)
- <span id="page-140-1"></span>■ 受付時間:午前9時から午後8時まで

# スマートフォンテクニカルサポートセンター

スマートフォンの操作・サービス内容に関する案内窓口です。

- ソフトバンク携帯電話から151(通話料無料)
- 一般電話から ◎ 0800-1700-151 (通話料無料)
- 受付時間:平日 午前9時から午後7時まで/土日祝 午前9時から午後5時まで